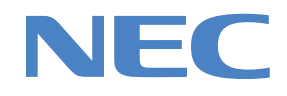

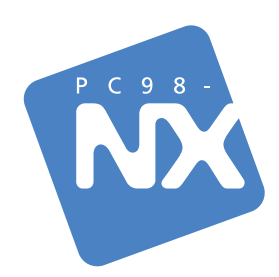

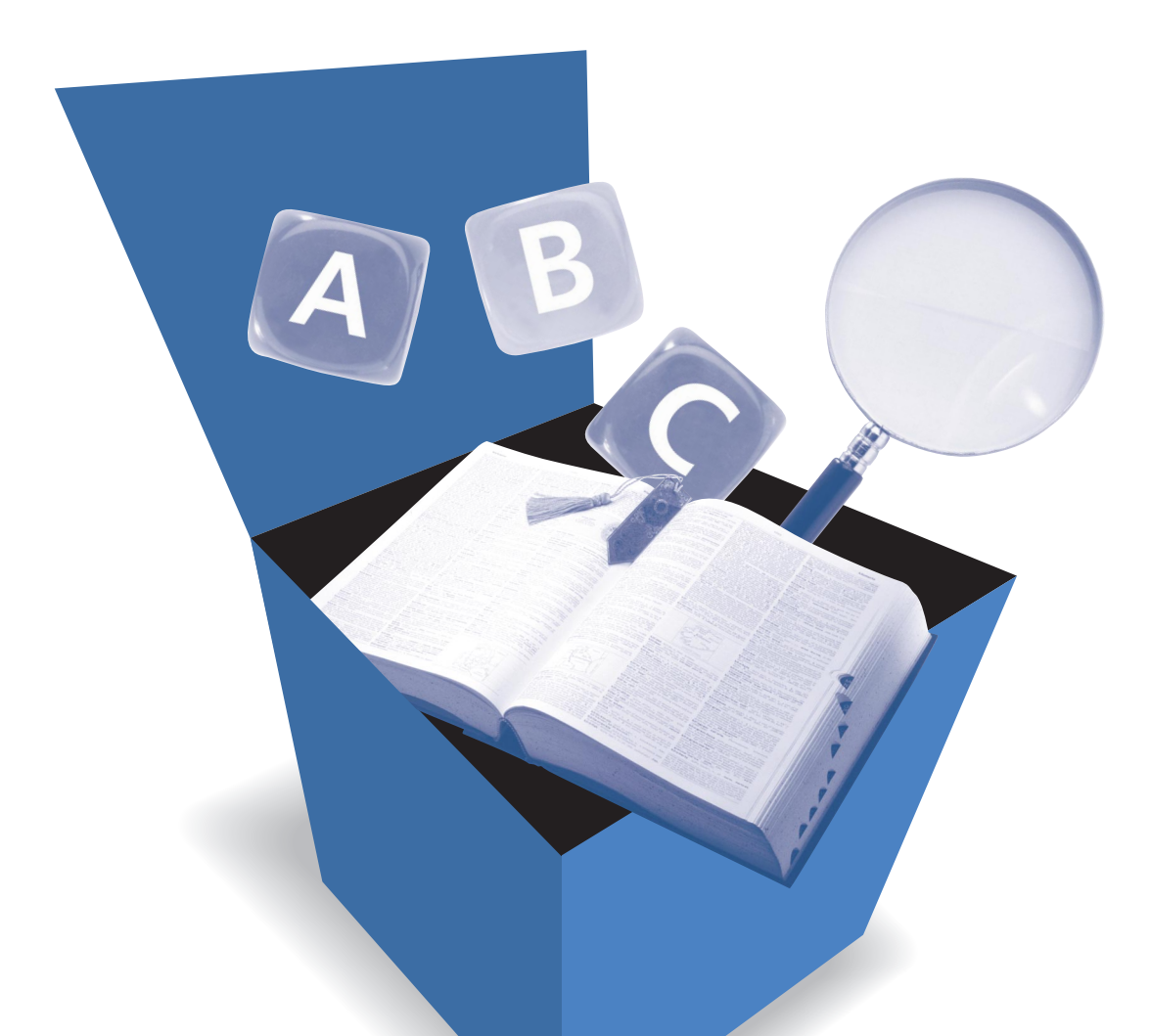

## はじめにお読みください

# **学習ソフト「パソコンのいろは」で基本操作を練習**

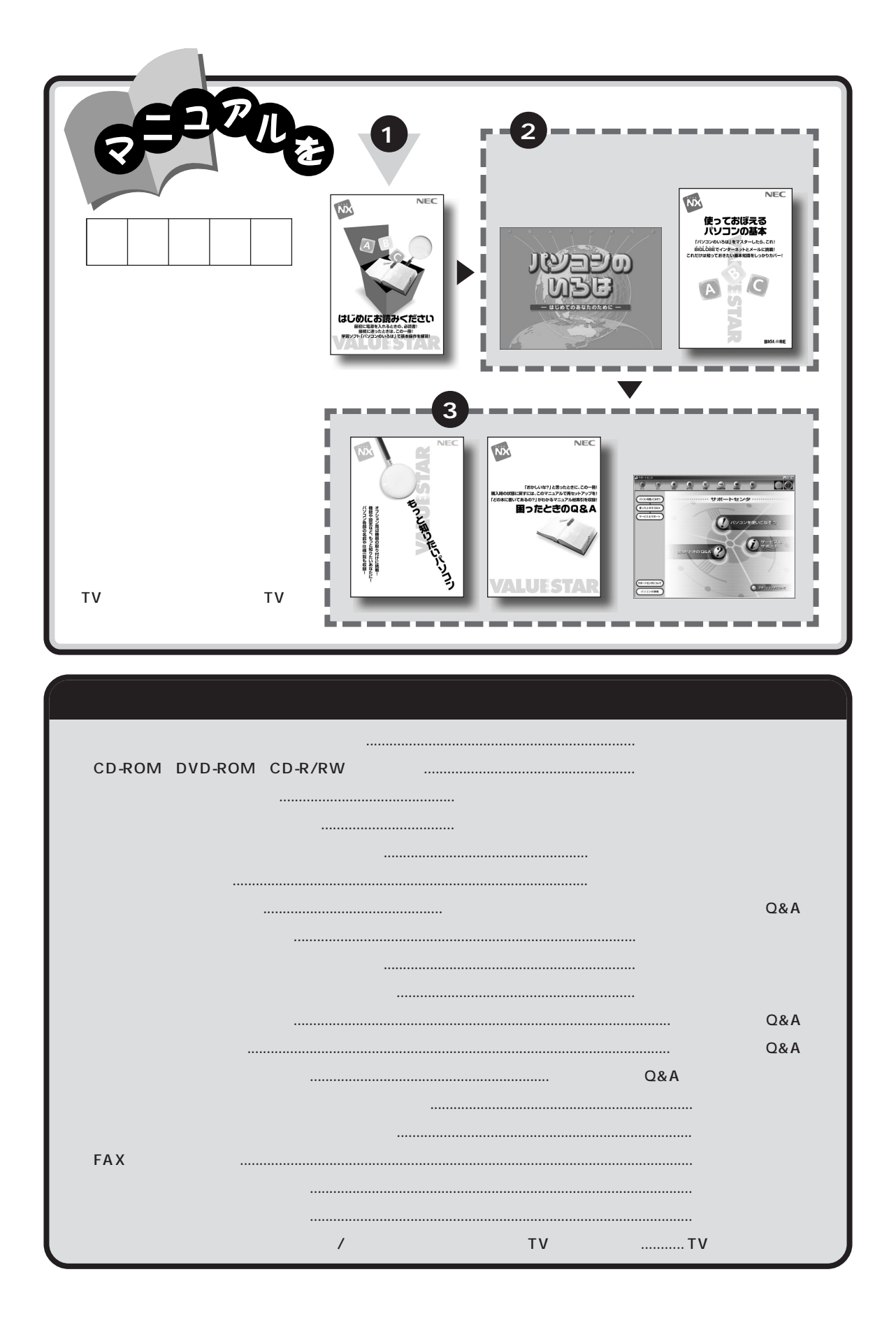

<span id="page-2-0"></span>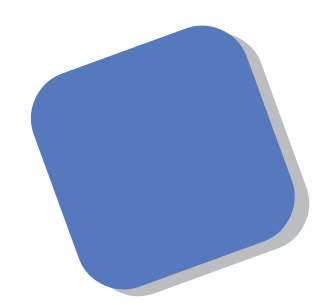

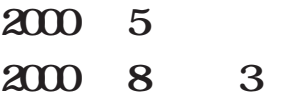

<span id="page-3-0"></span>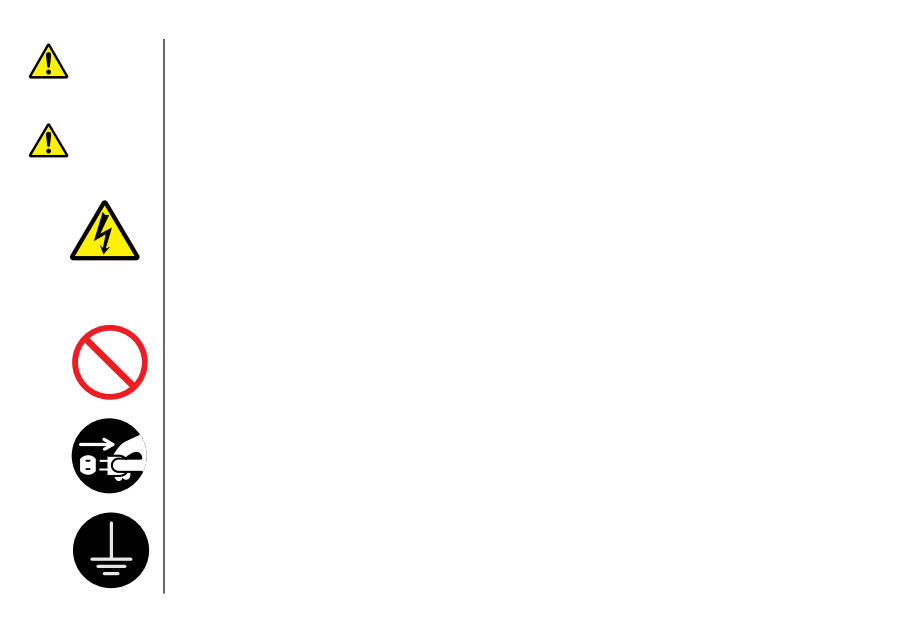

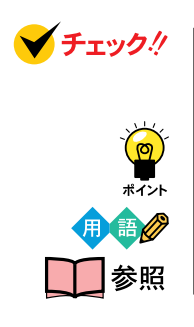

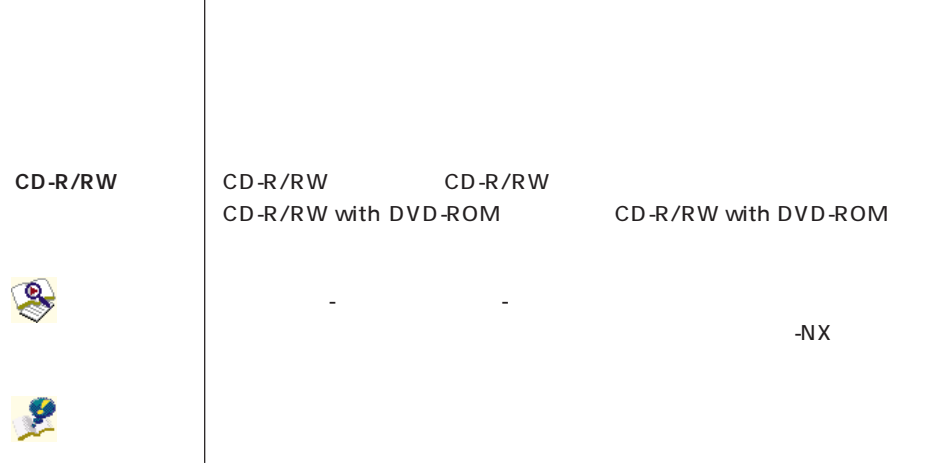

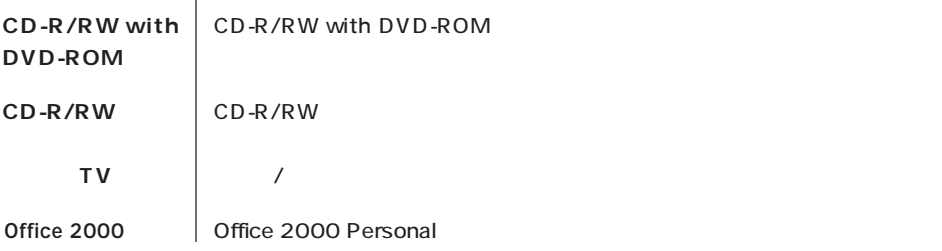

**このパソコン** 表の各モデル(機種)を指します。

**インプレイ 液晶ディスプレイ たいこと たいこと たいこと たいこと しゅうしょう** 

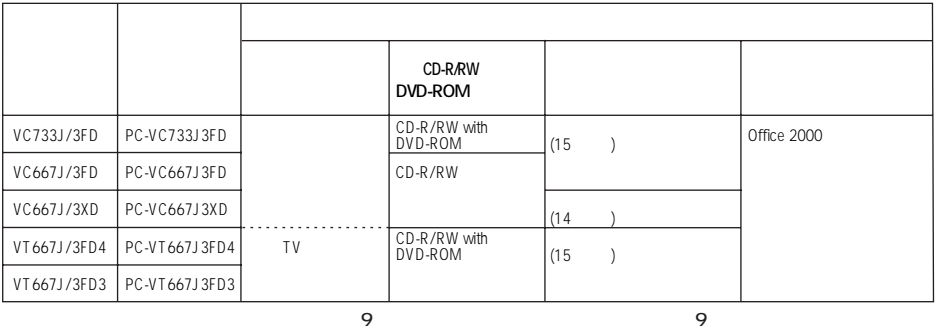

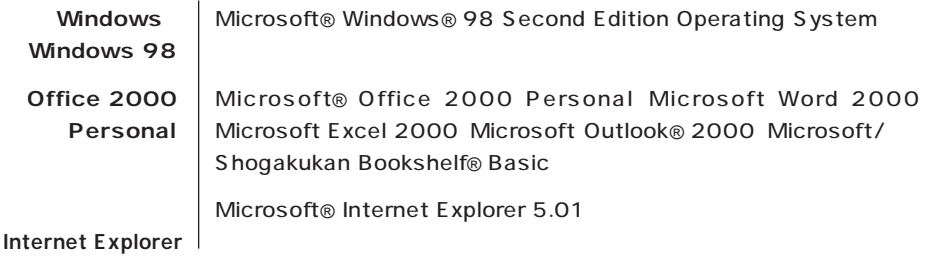

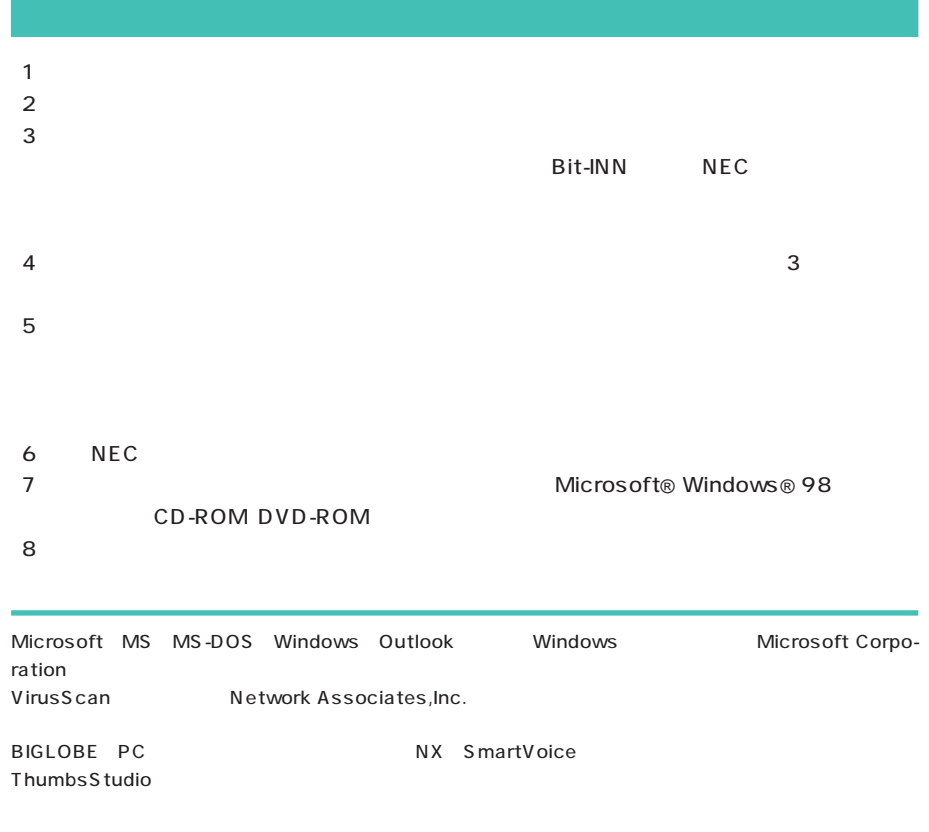

© NEC Corporation 2000

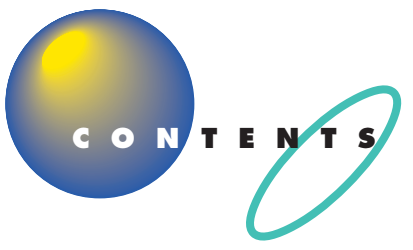

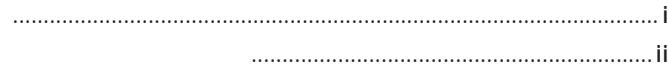

#### 

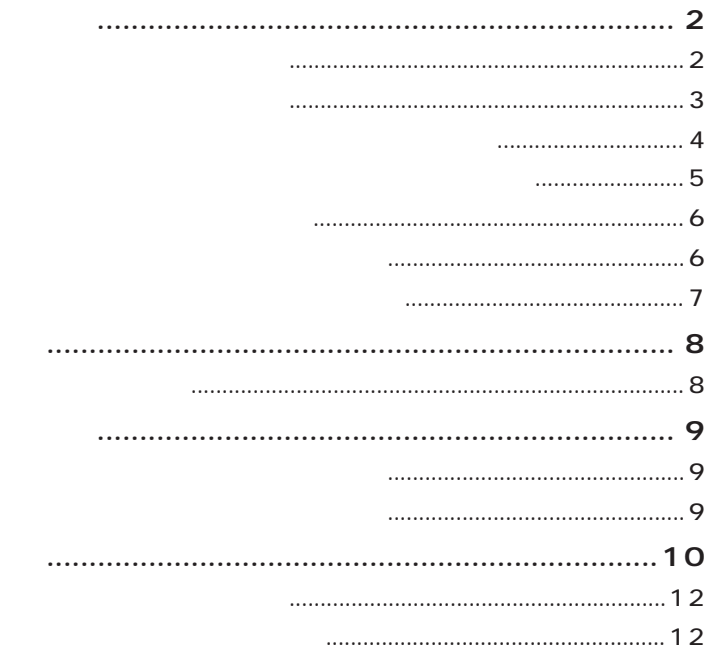

#### 

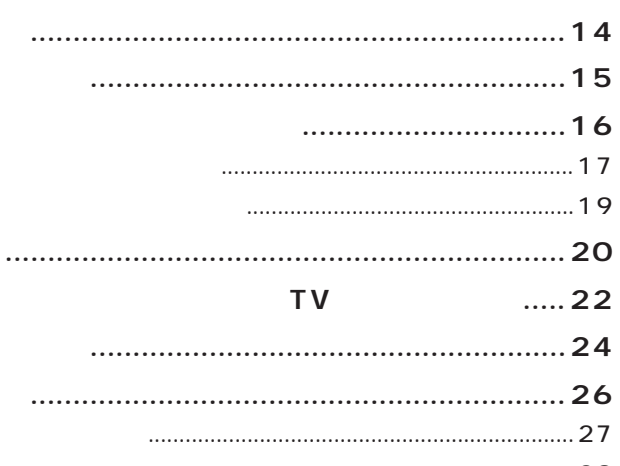

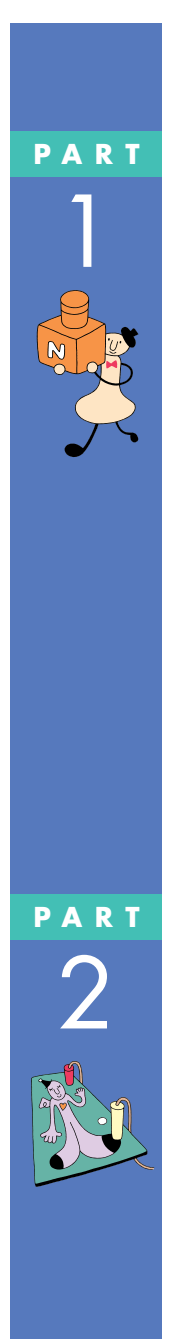

**TV** 

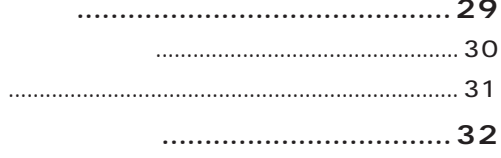

### $\dots$ 37

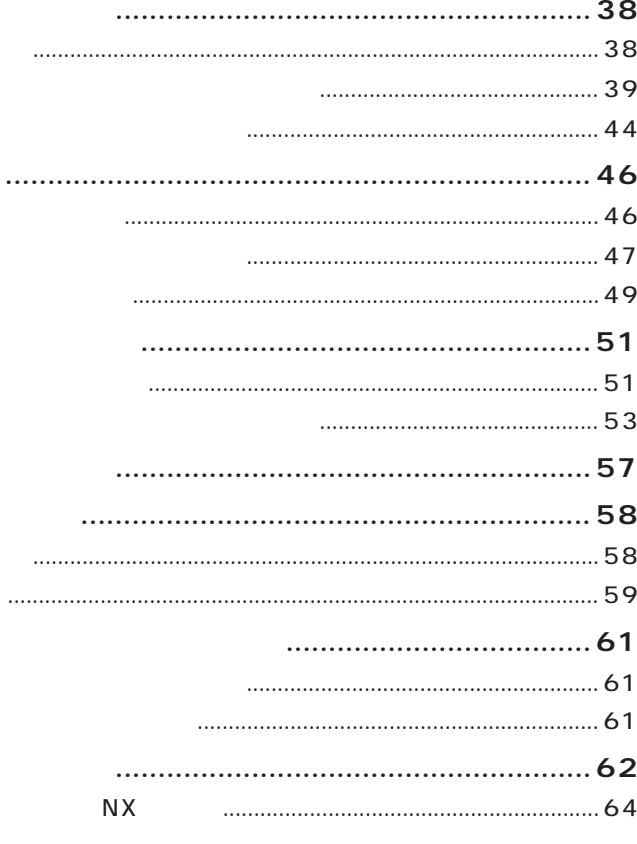

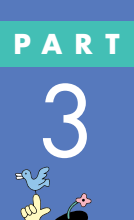

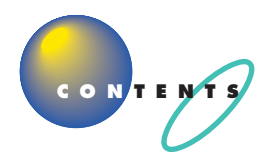

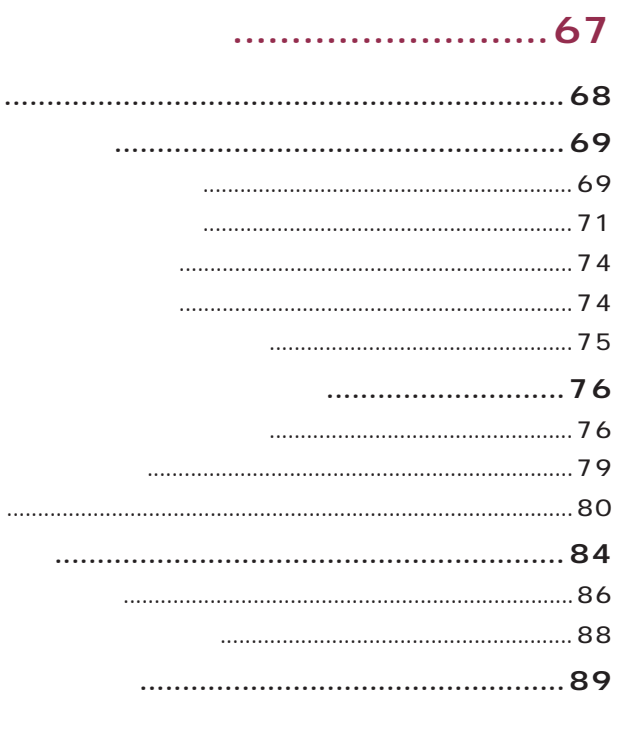

#### 

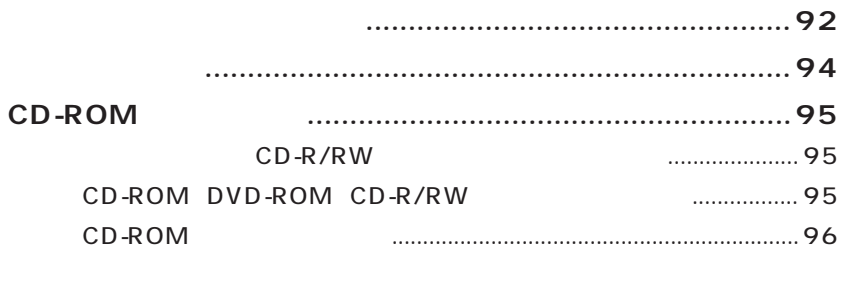

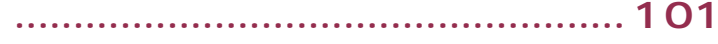

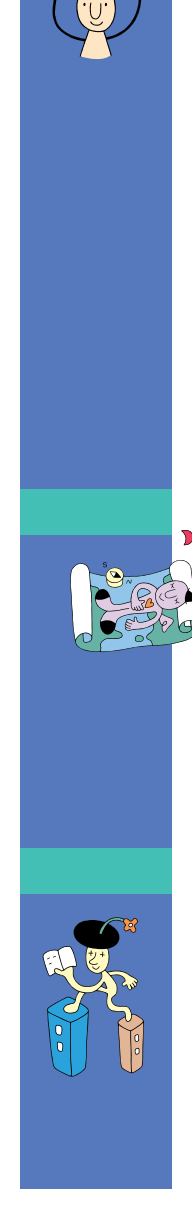

<span id="page-10-0"></span>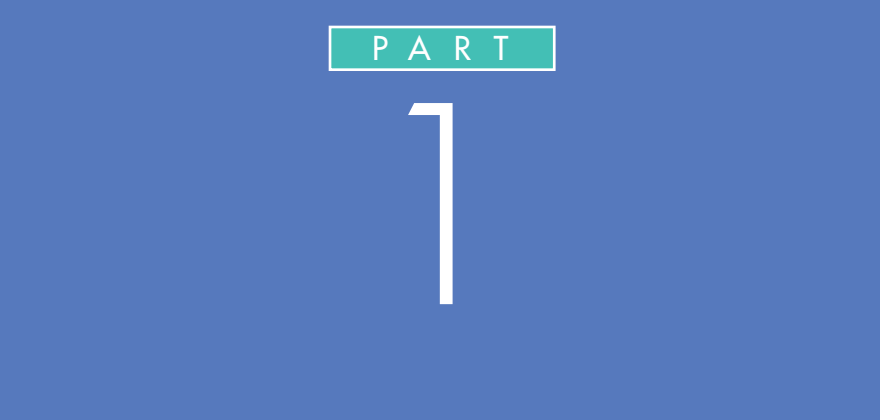

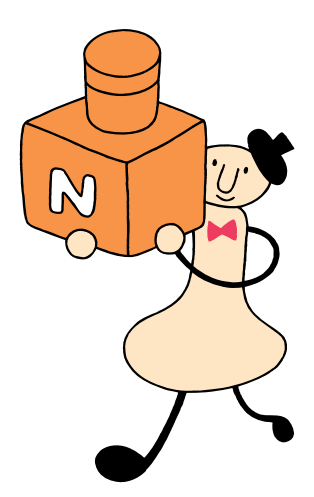

<span id="page-11-0"></span>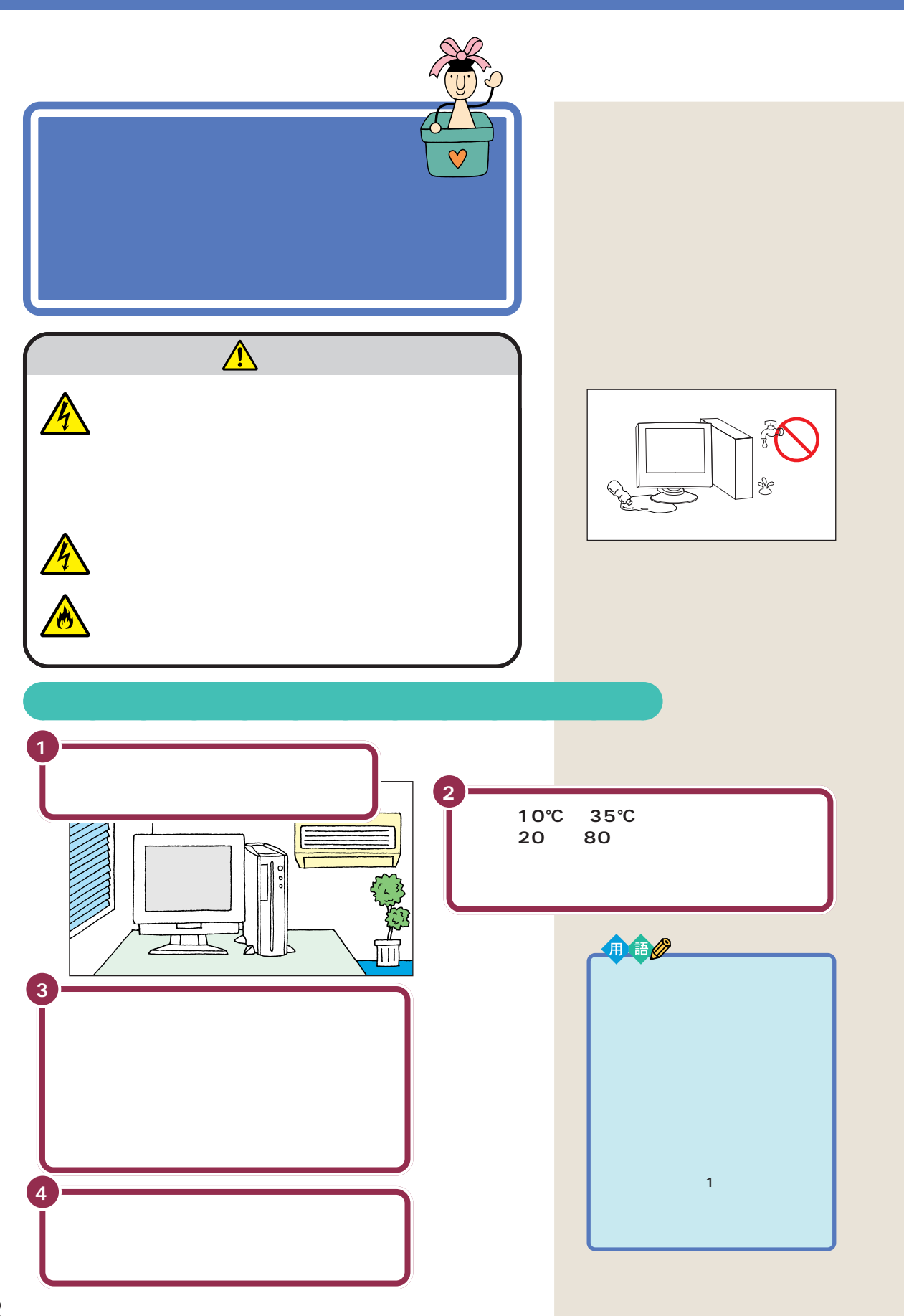

<span id="page-12-0"></span>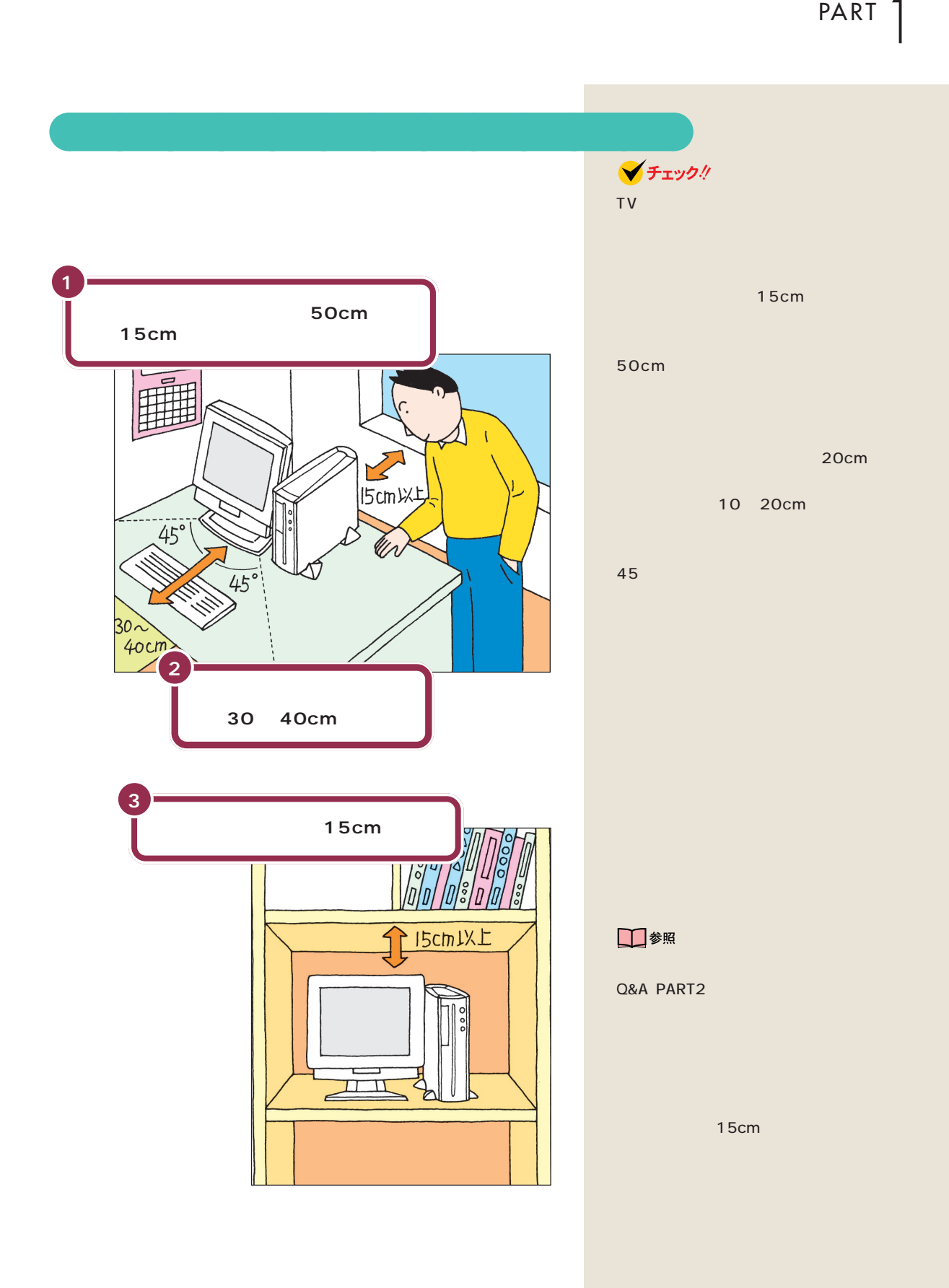

<span id="page-13-0"></span>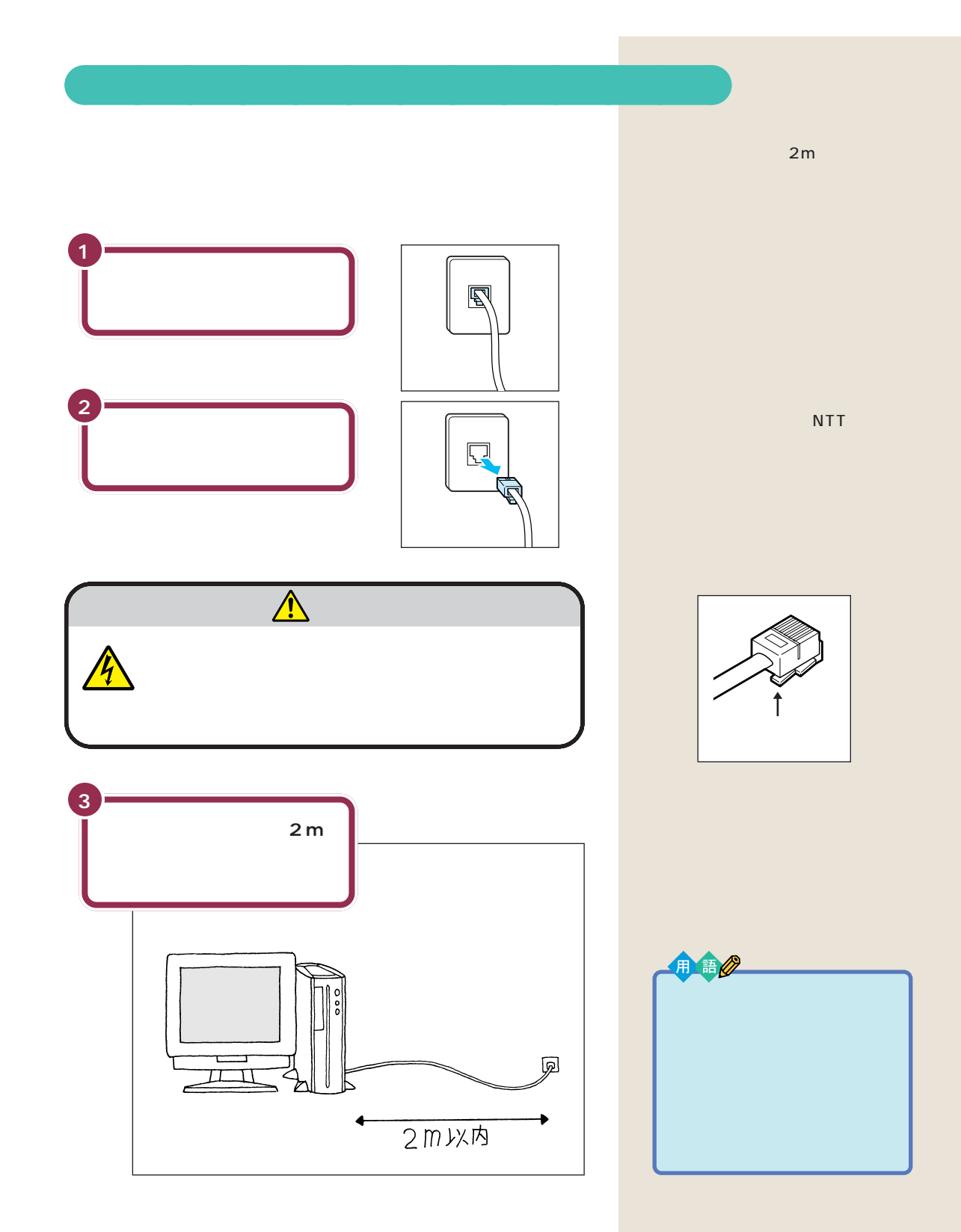

<span id="page-14-0"></span>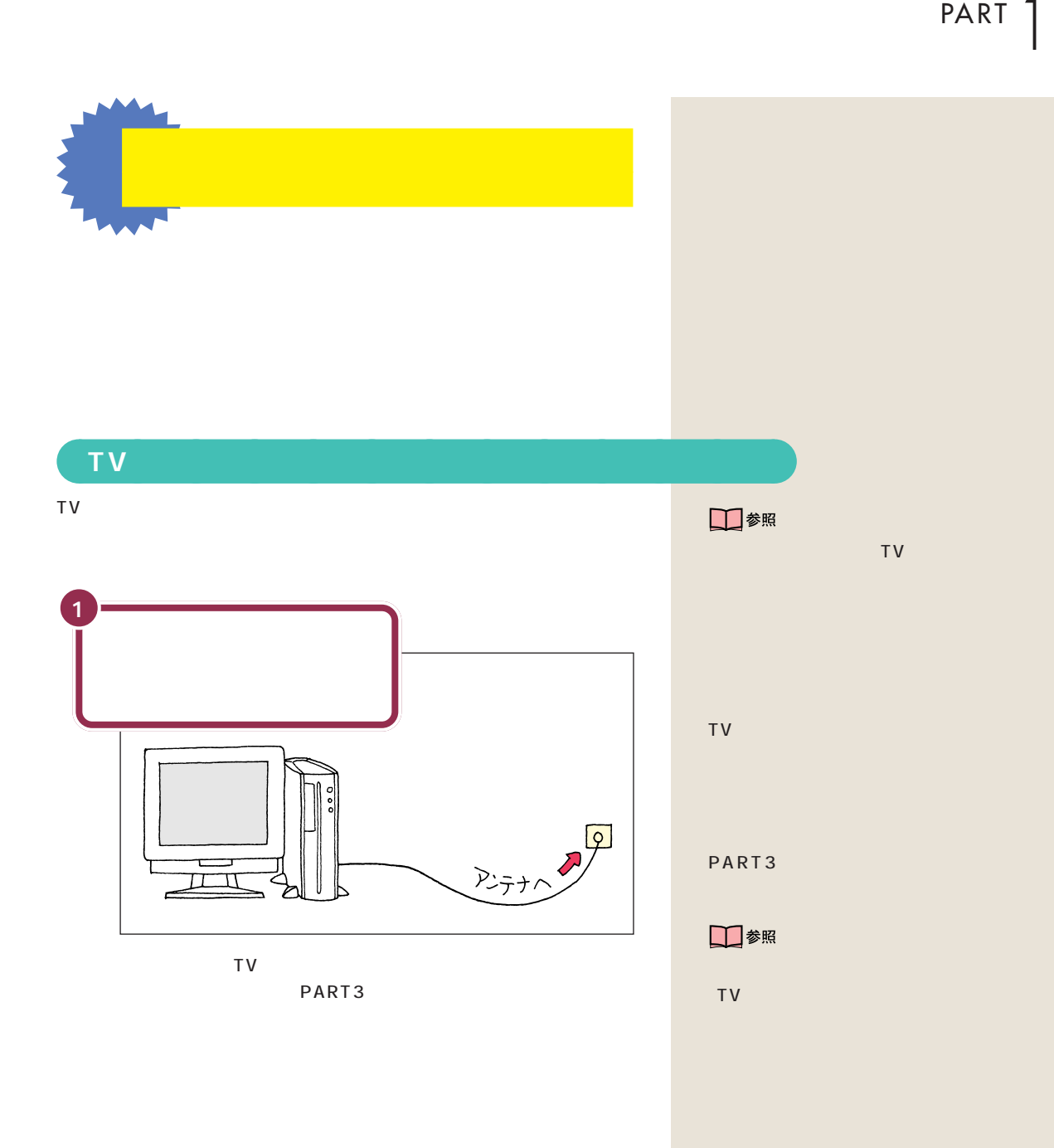

<span id="page-15-0"></span>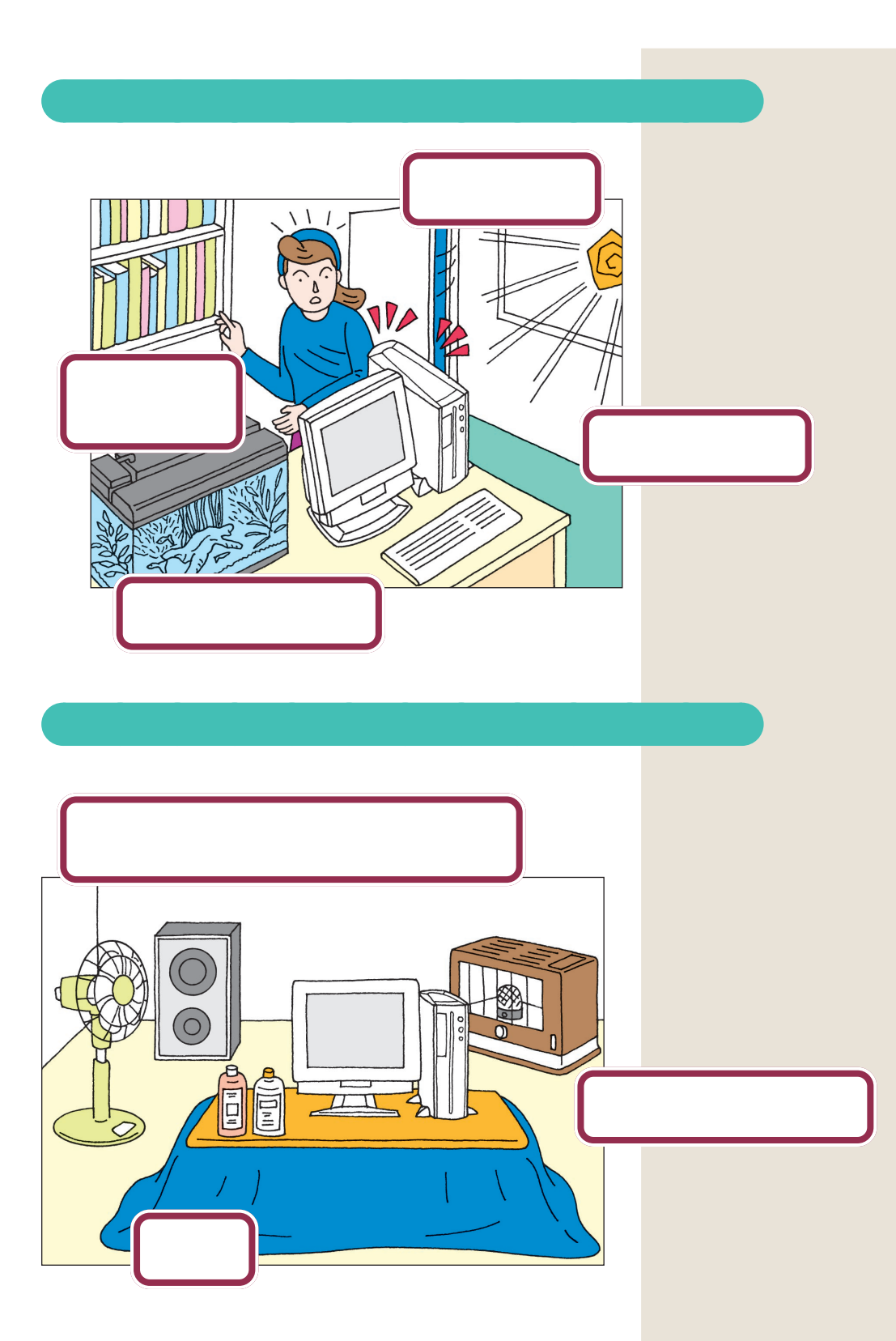

<span id="page-16-0"></span>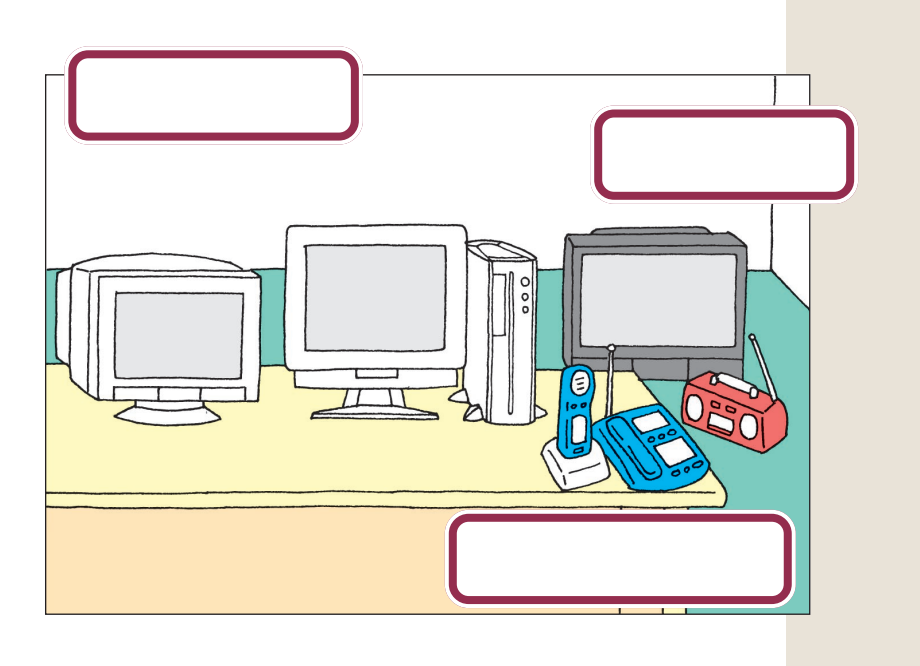

aaaaa **電波の影響を受ける環境で使うときの注意** aaaaaaaa

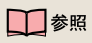

Q&A PART2

<span id="page-17-0"></span>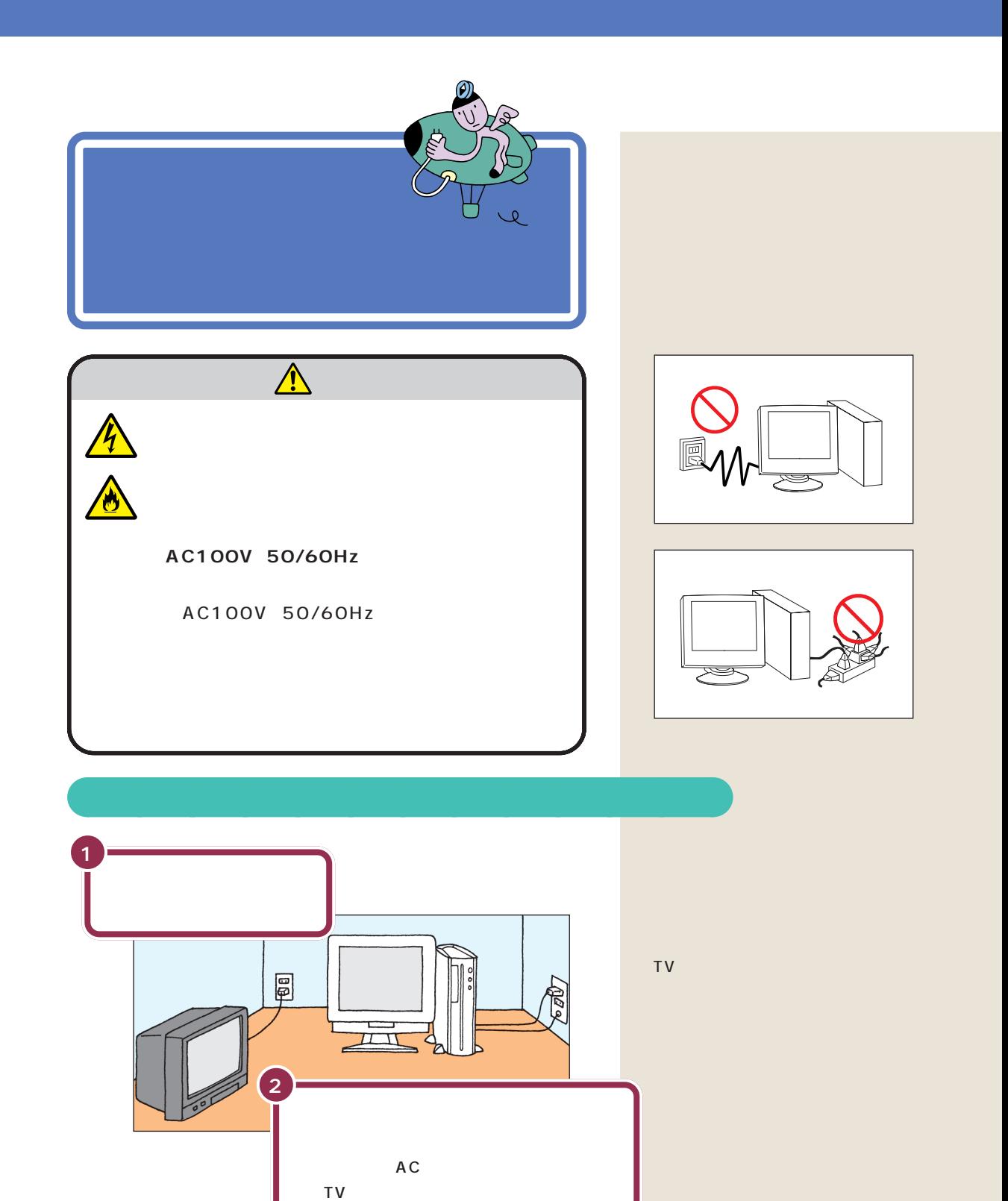

<span id="page-18-0"></span>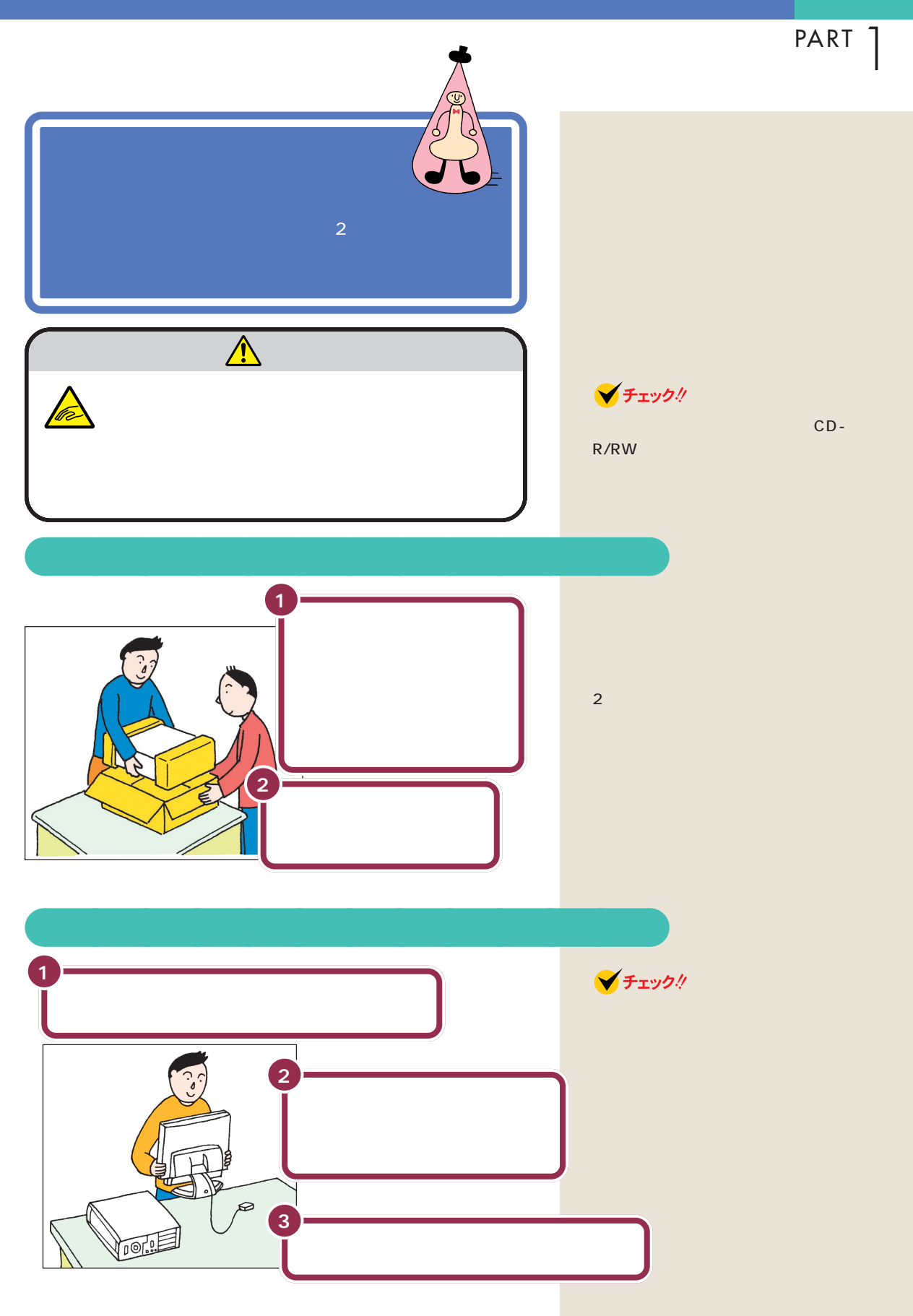

電源の取り方 / パソコンの置き方

<span id="page-19-0"></span>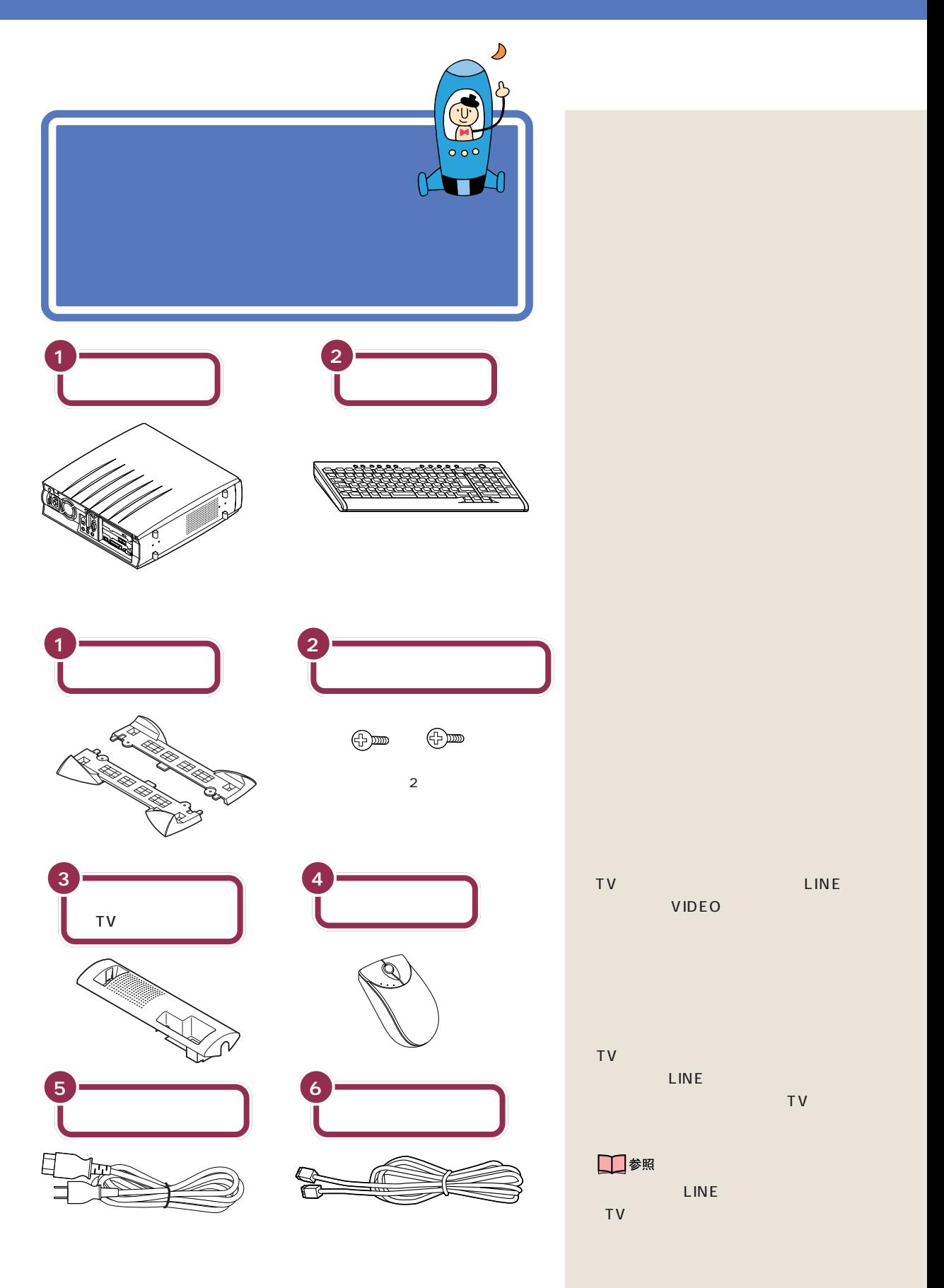

PART T

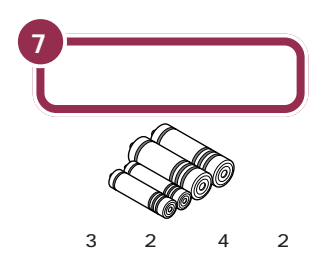

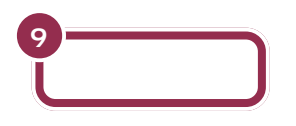

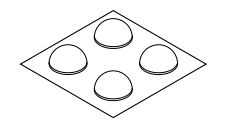

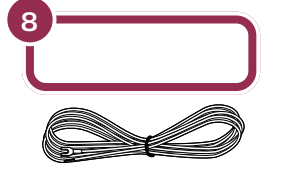

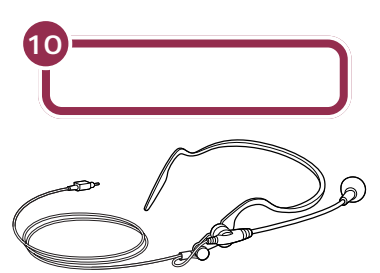

工参照

PART11

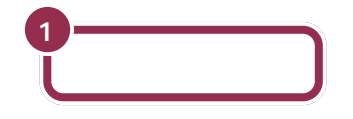

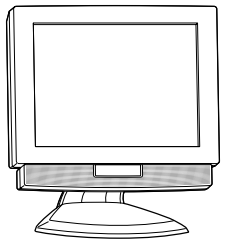

V チェック!

<span id="page-21-0"></span>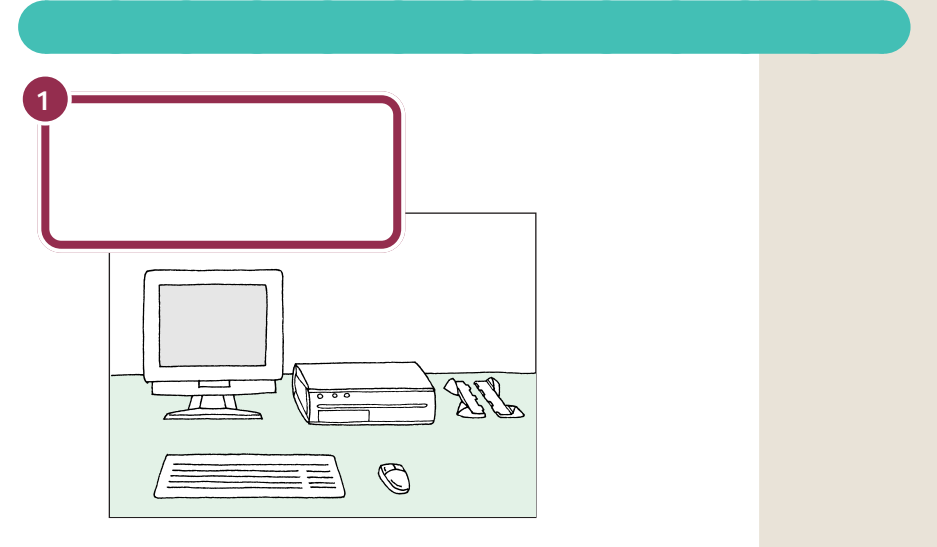

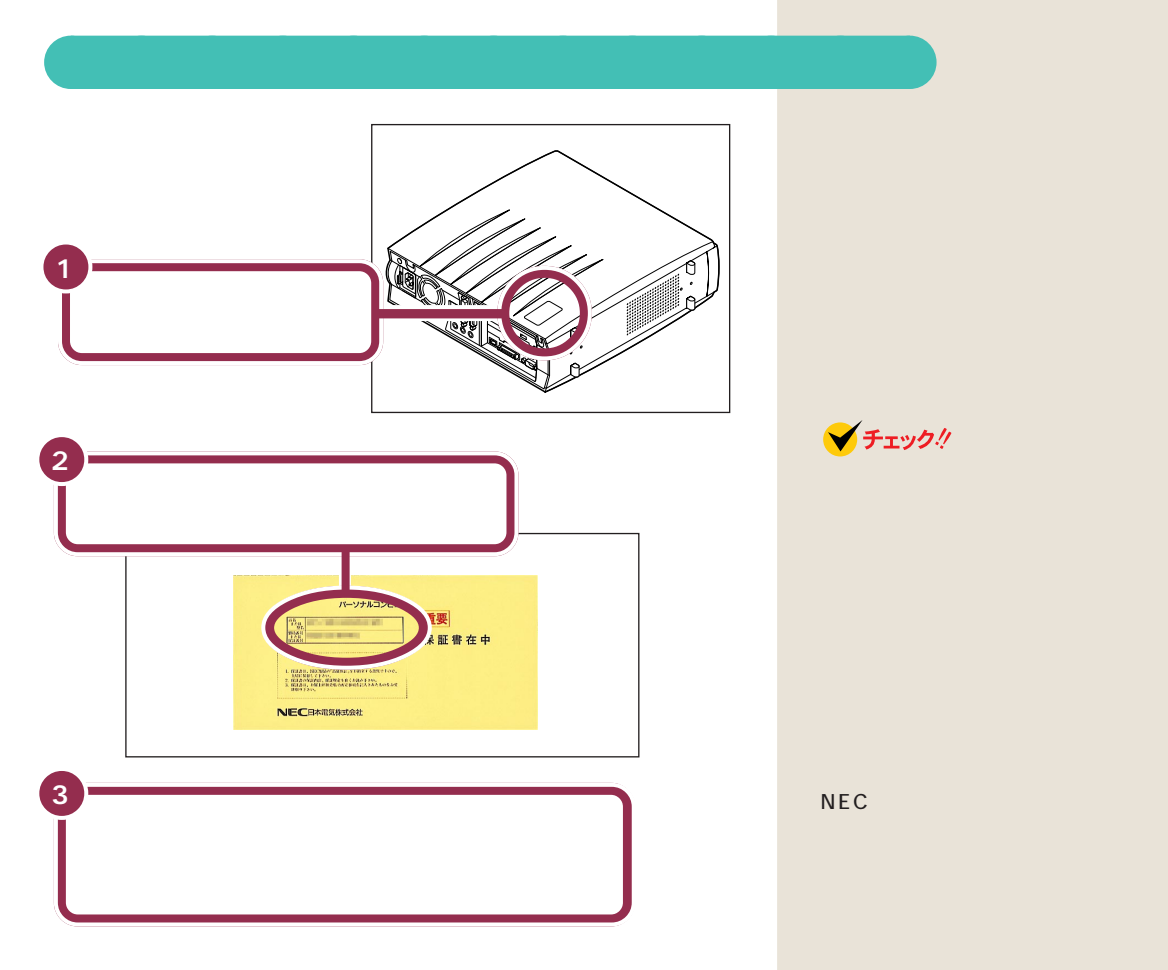

<span id="page-22-0"></span>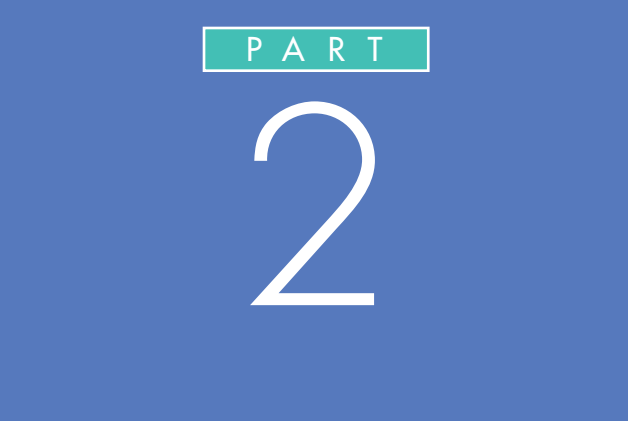

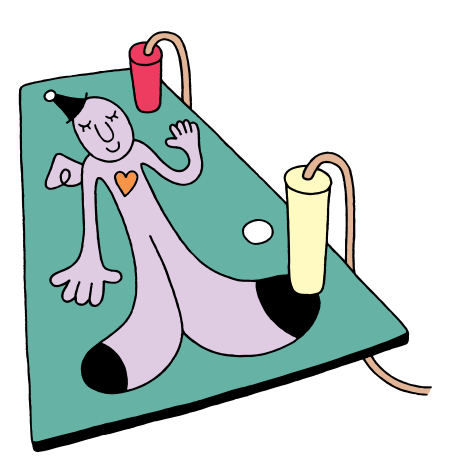

<span id="page-23-0"></span>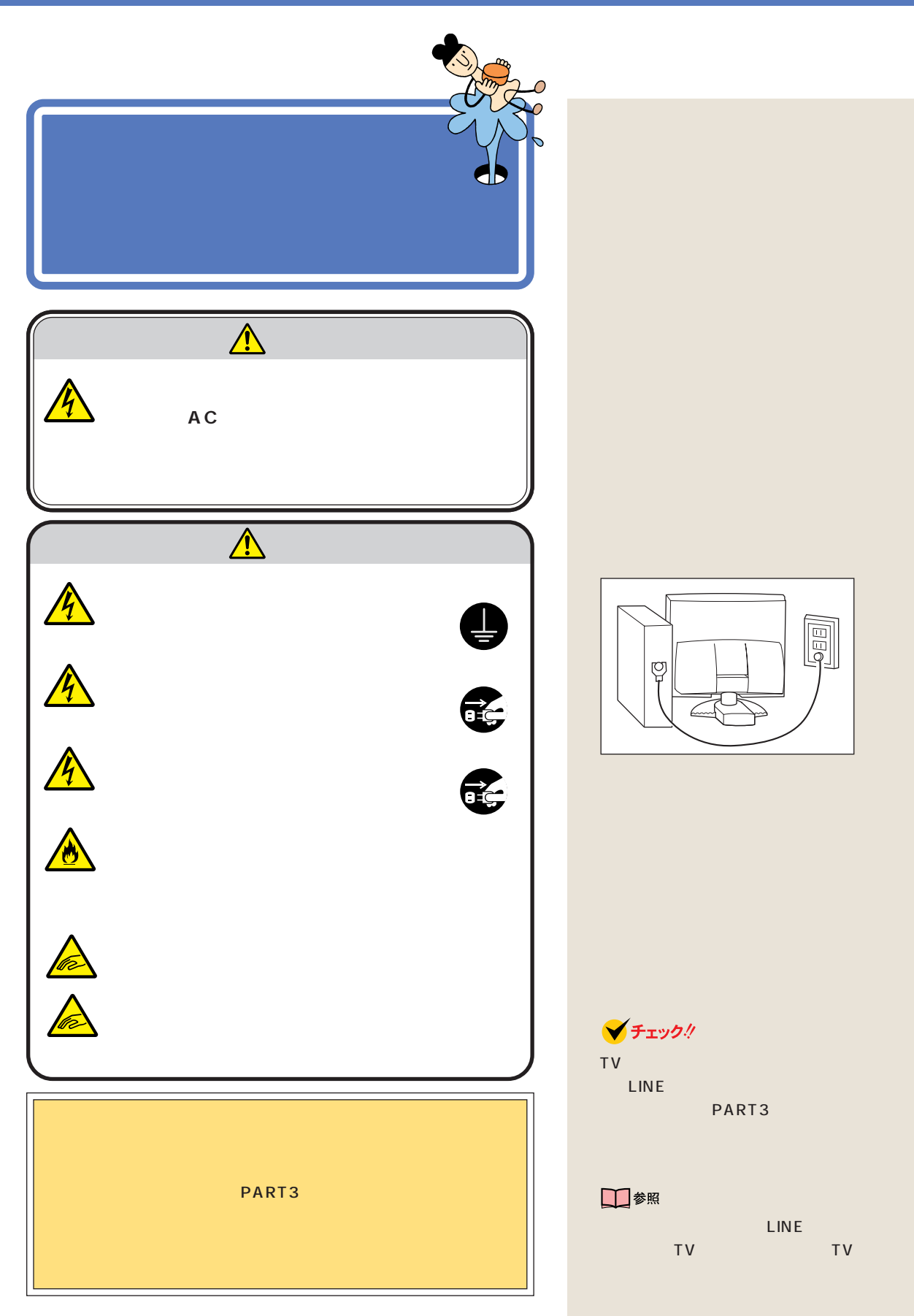

<span id="page-24-0"></span>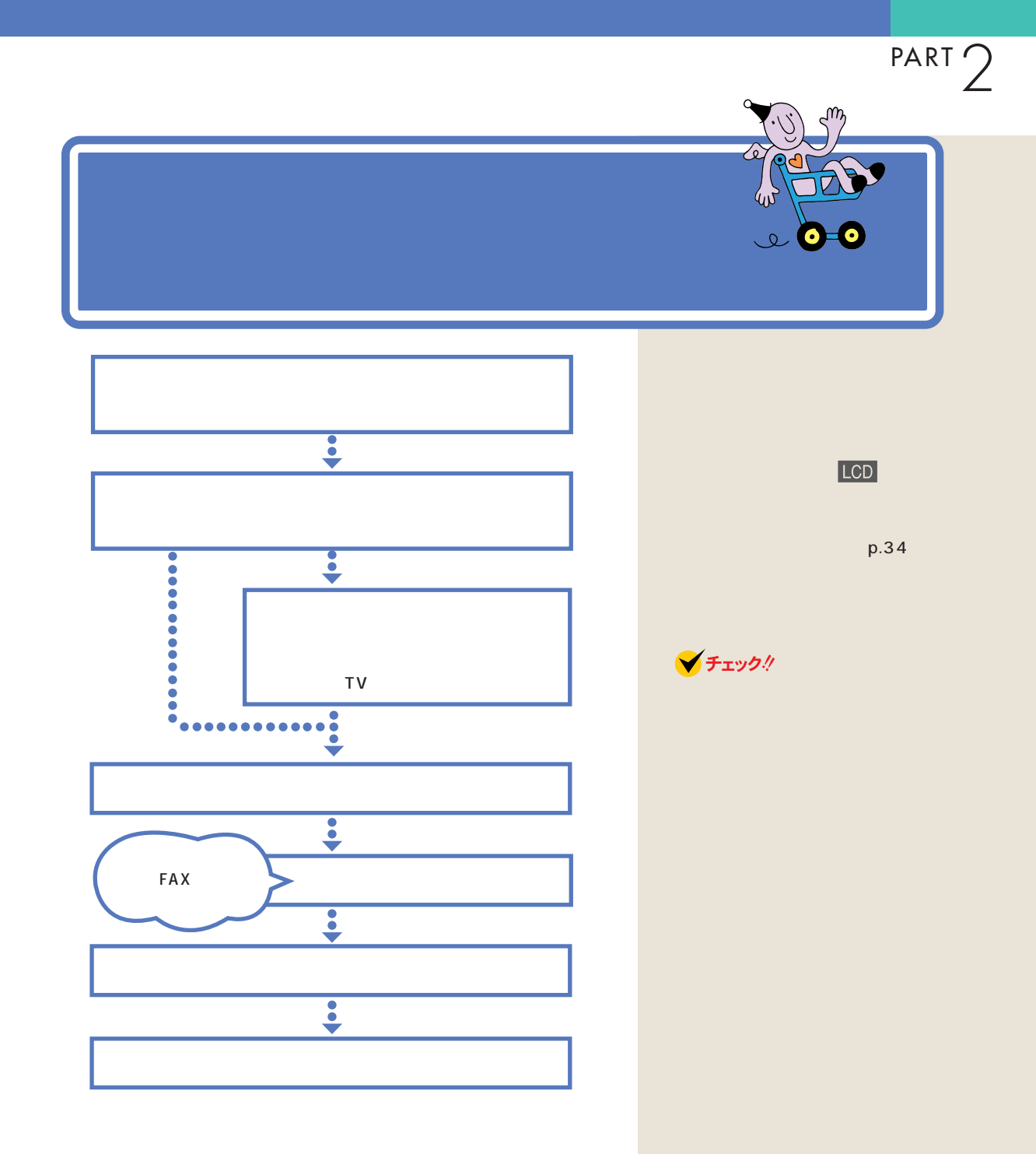

 $\overline{1}$ 

<span id="page-25-0"></span>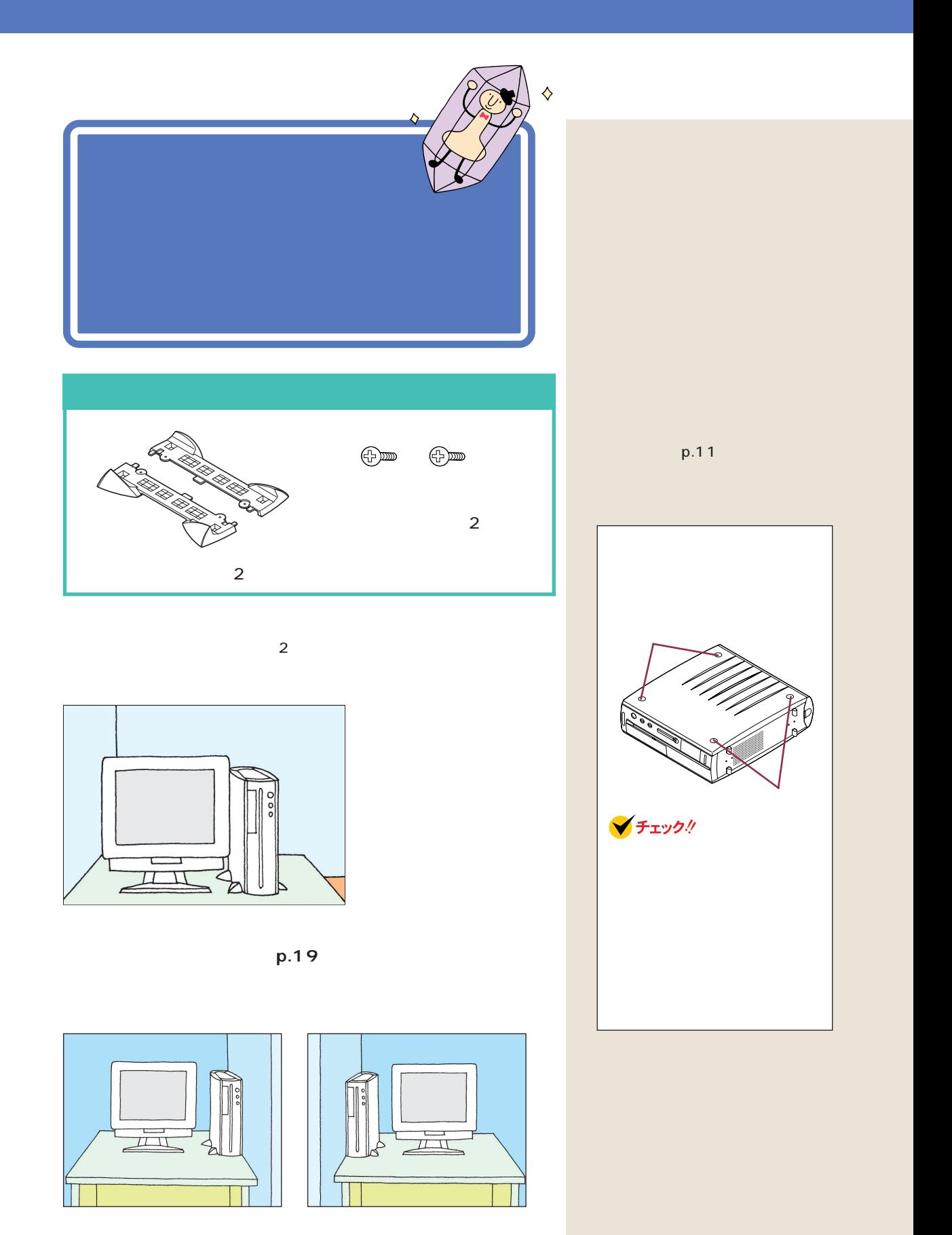

<span id="page-26-0"></span>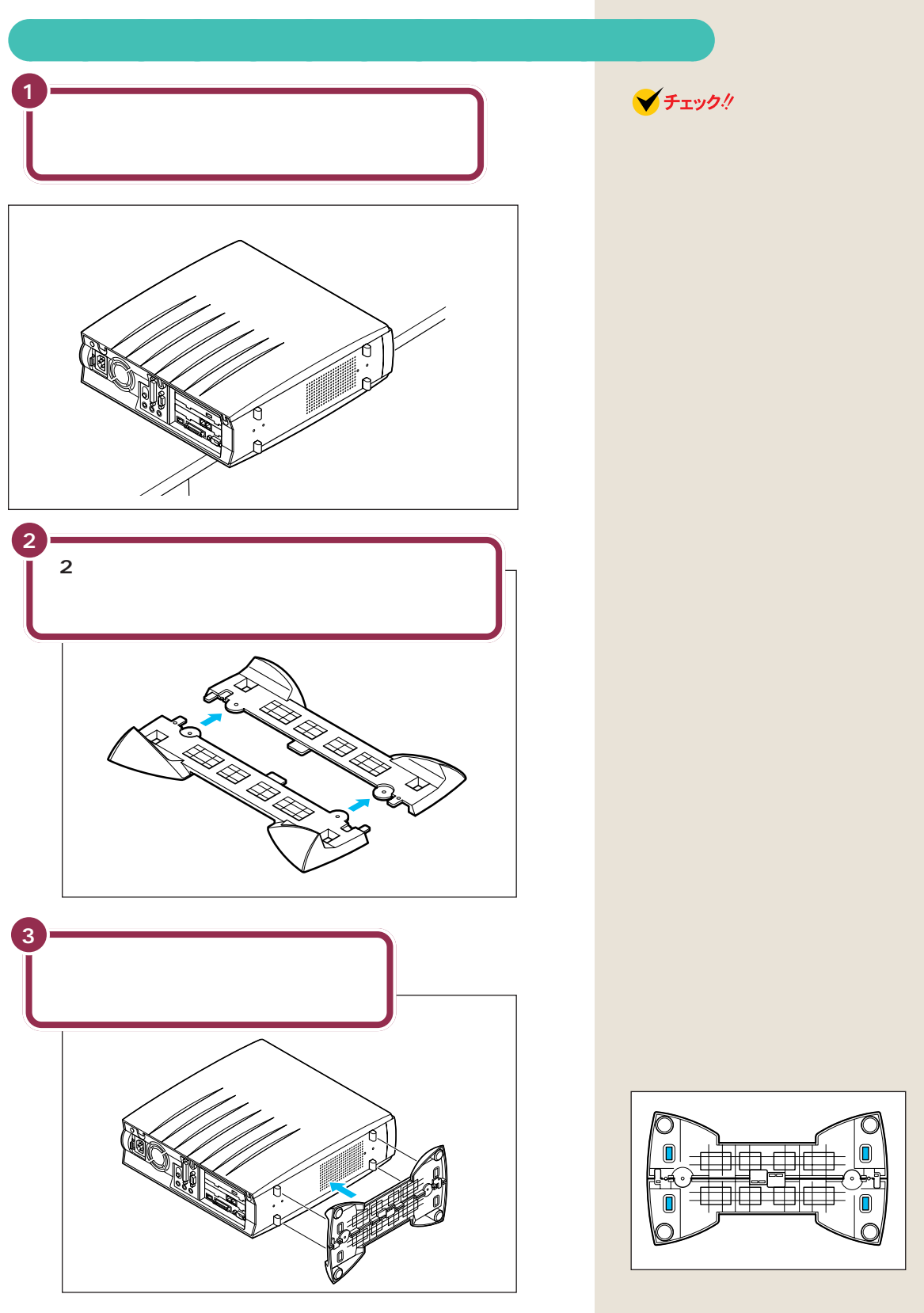

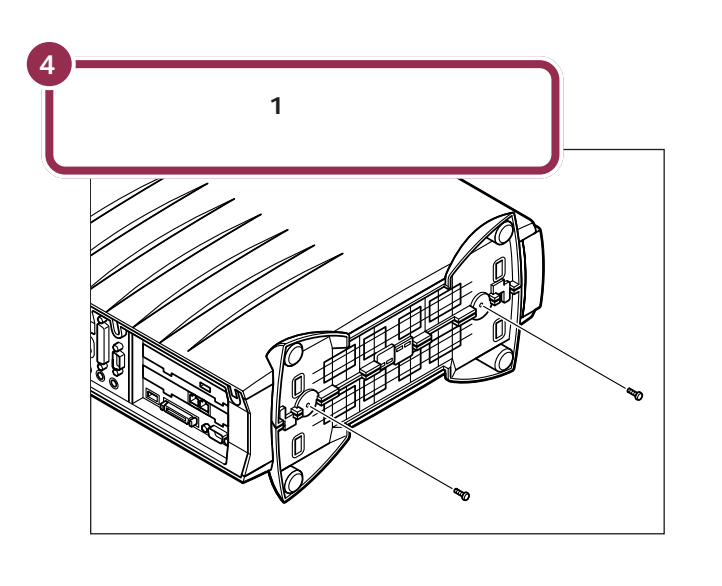

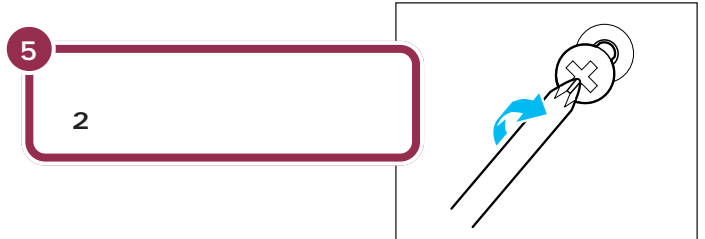

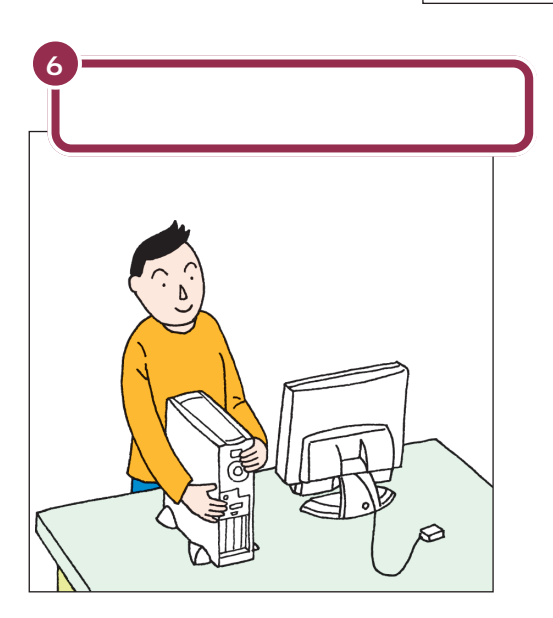

<span id="page-28-0"></span>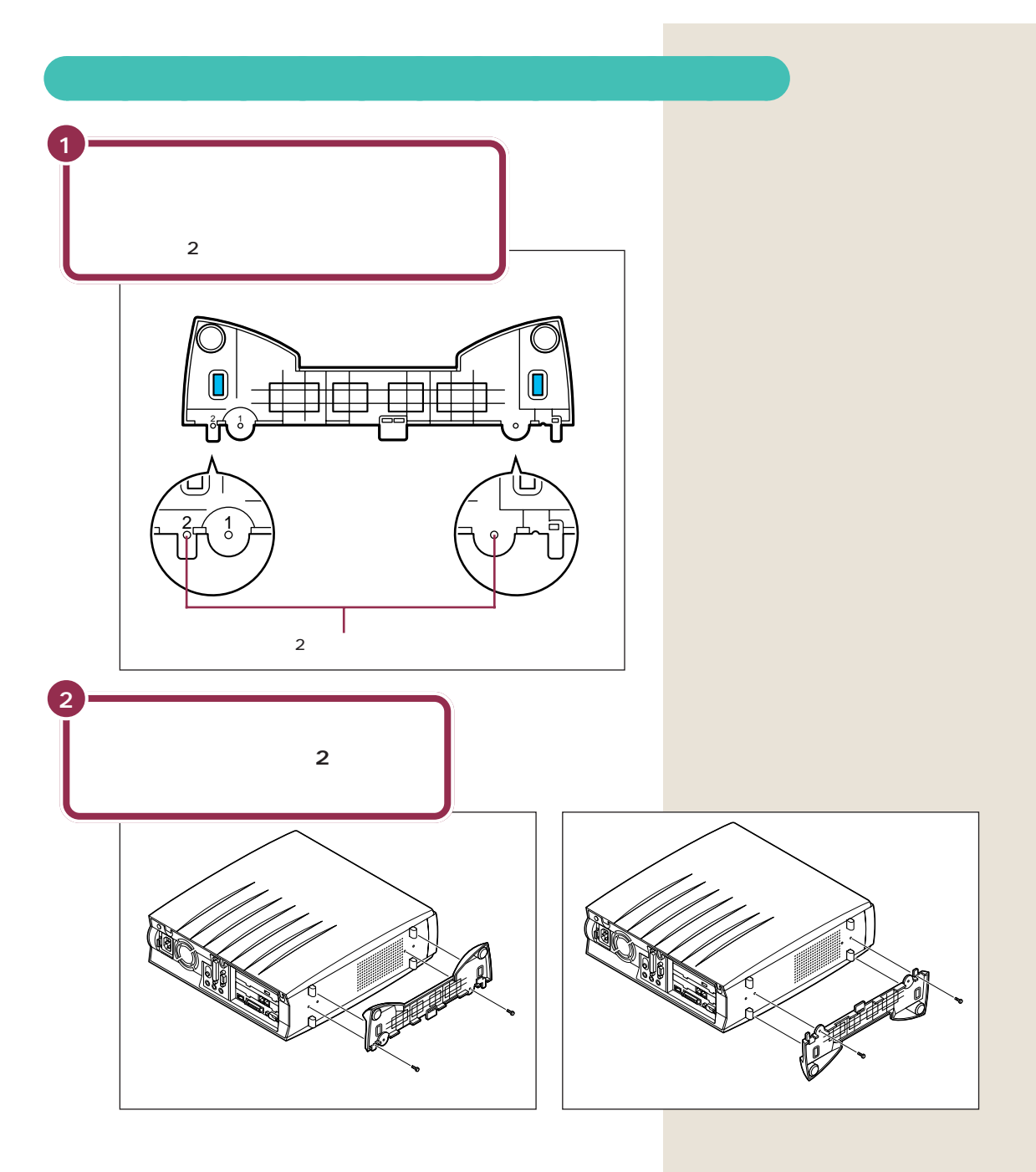

<span id="page-29-0"></span>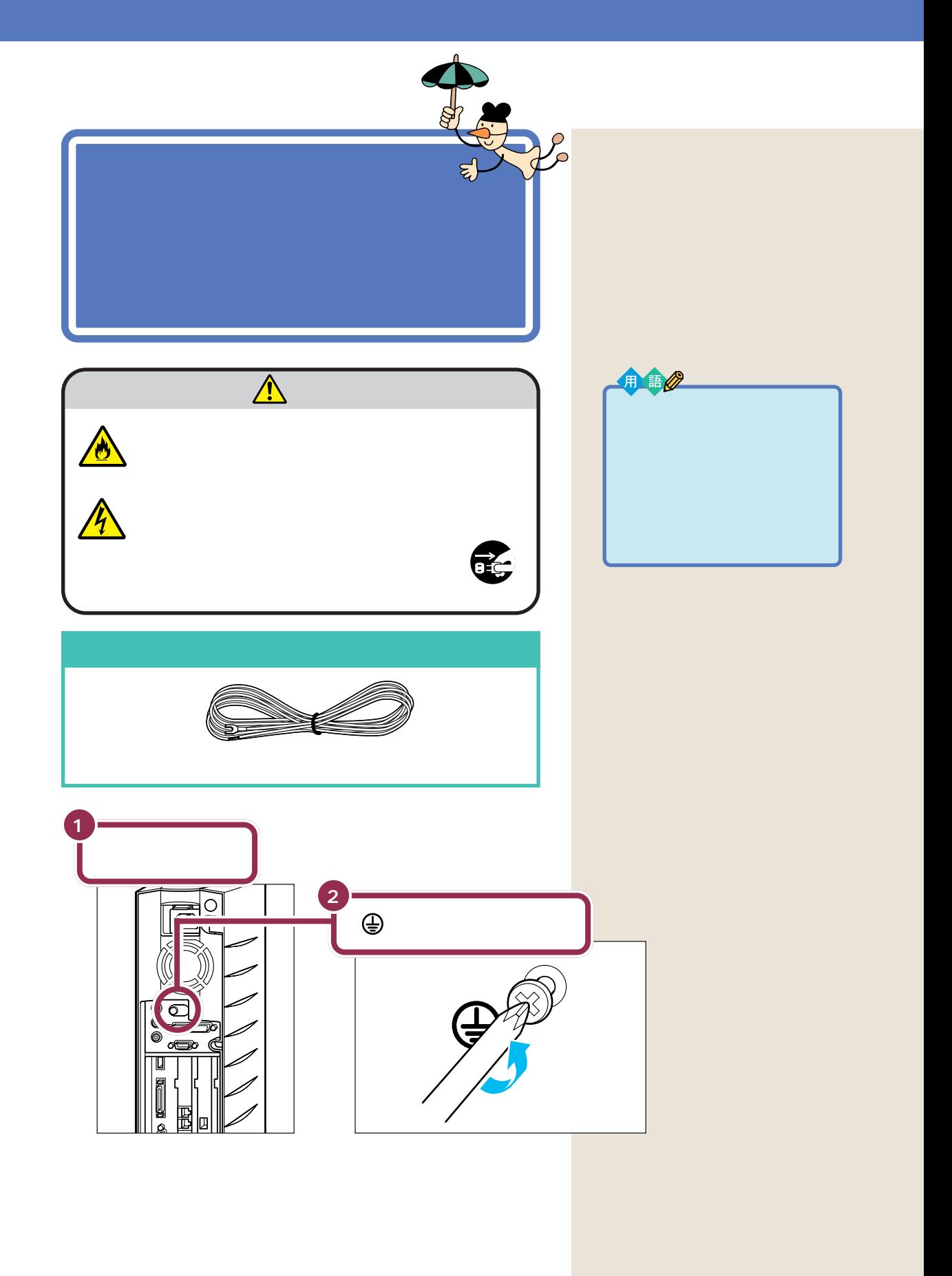

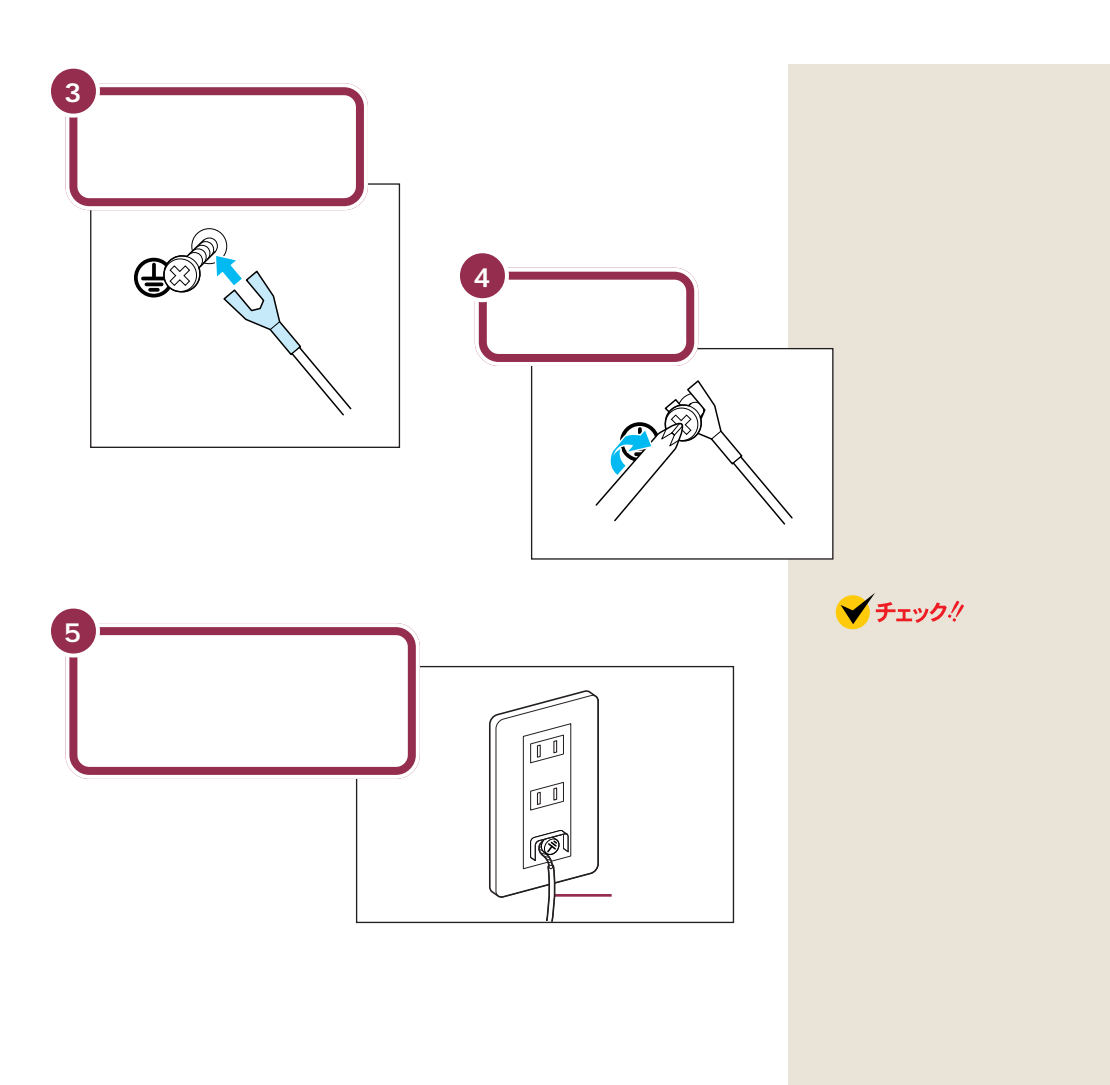

<span id="page-31-0"></span>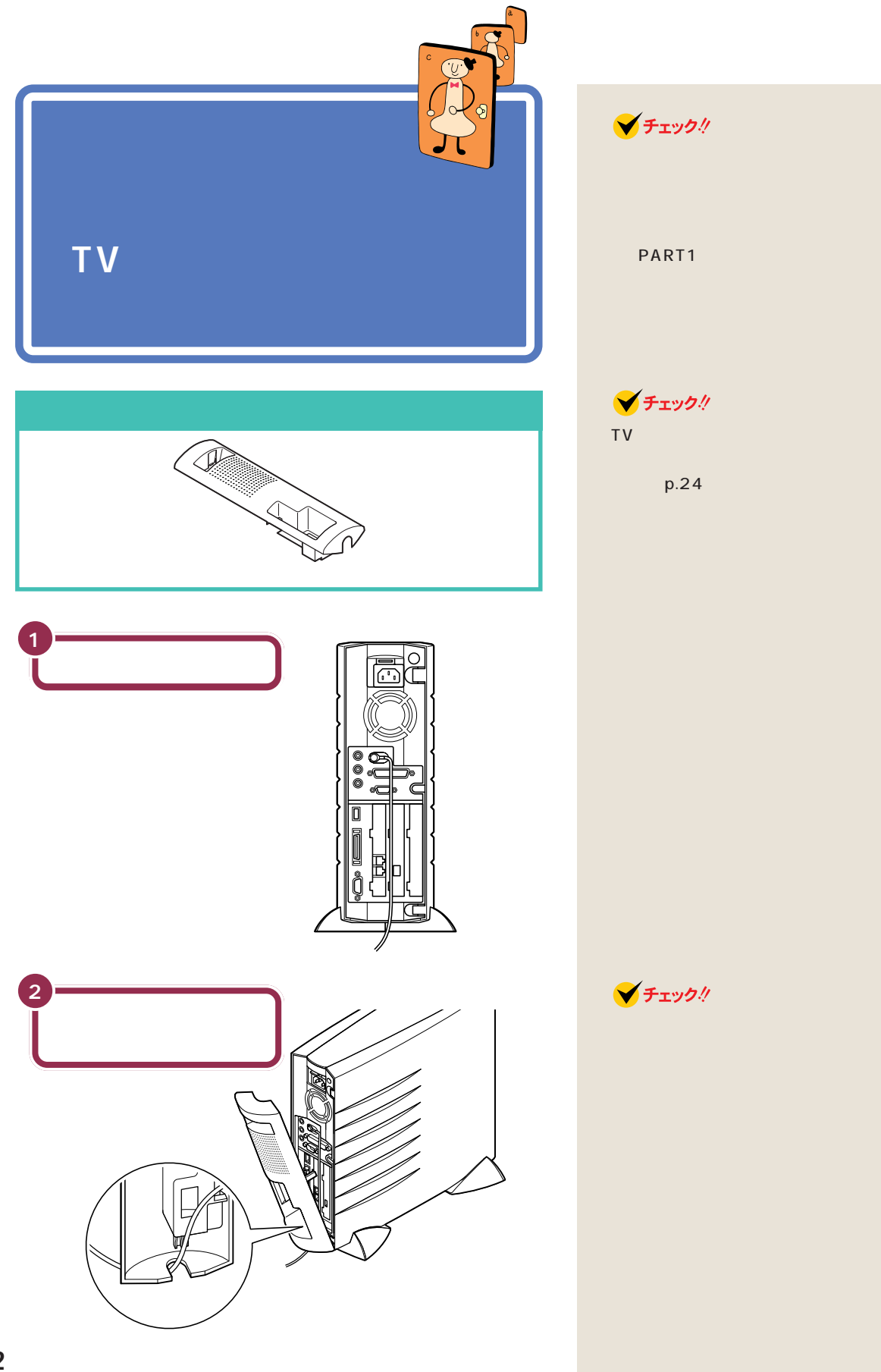

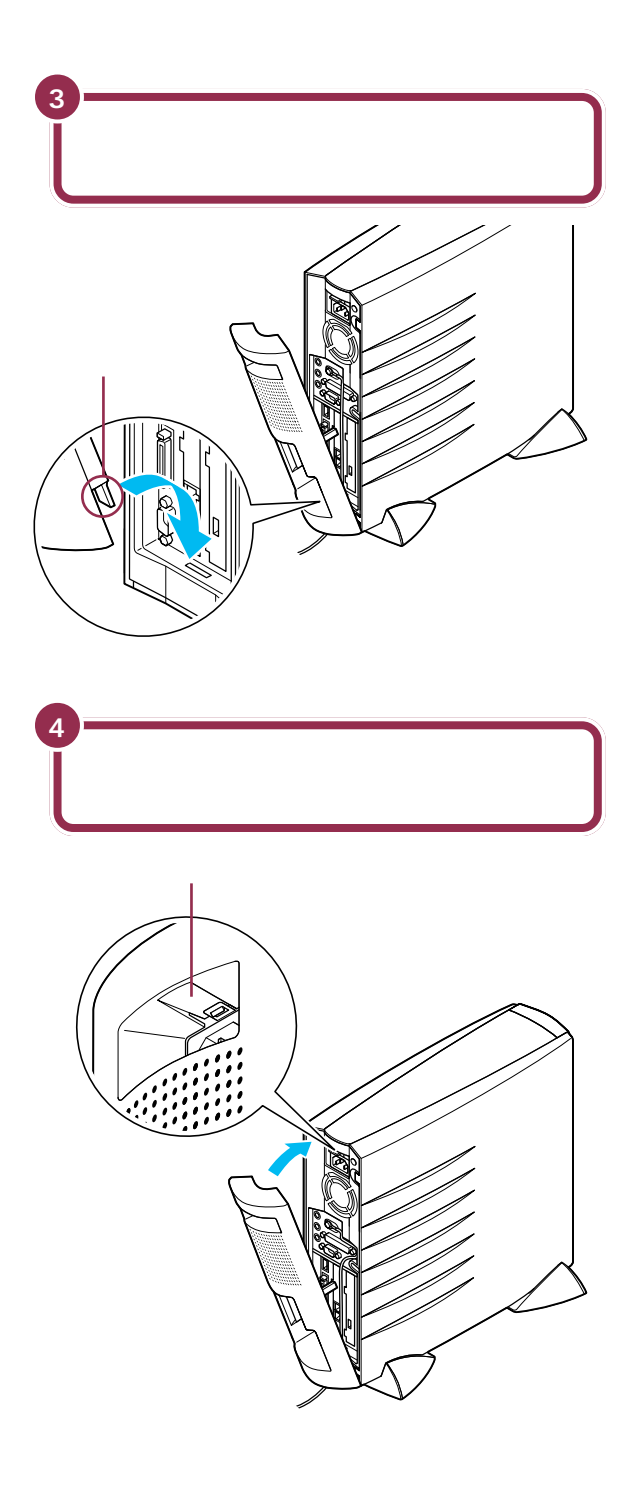

<span id="page-33-0"></span>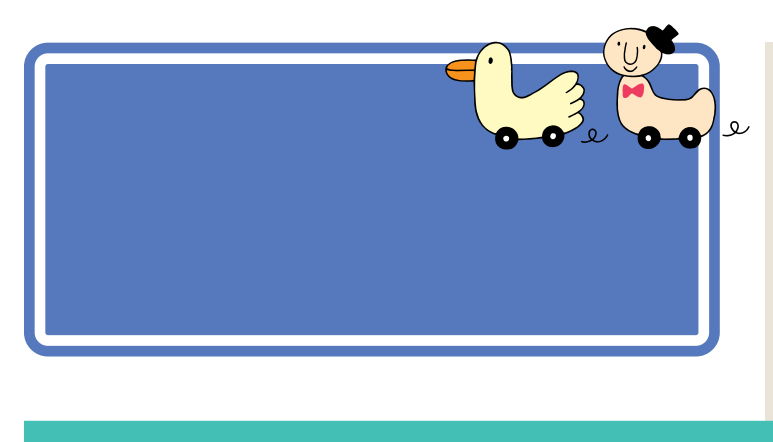

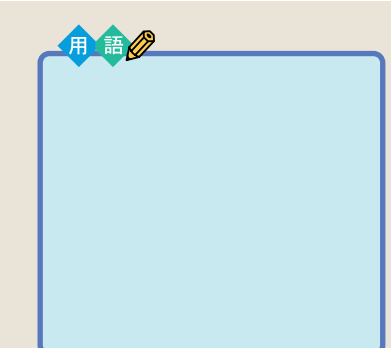

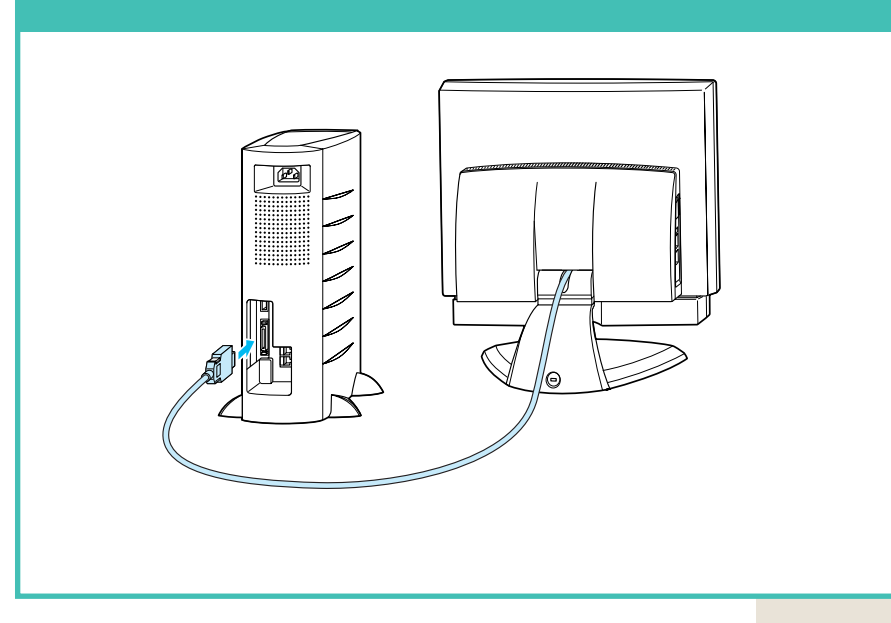

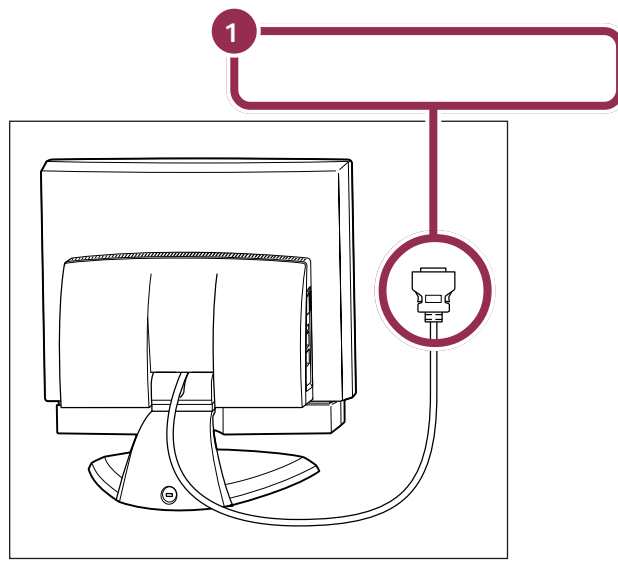

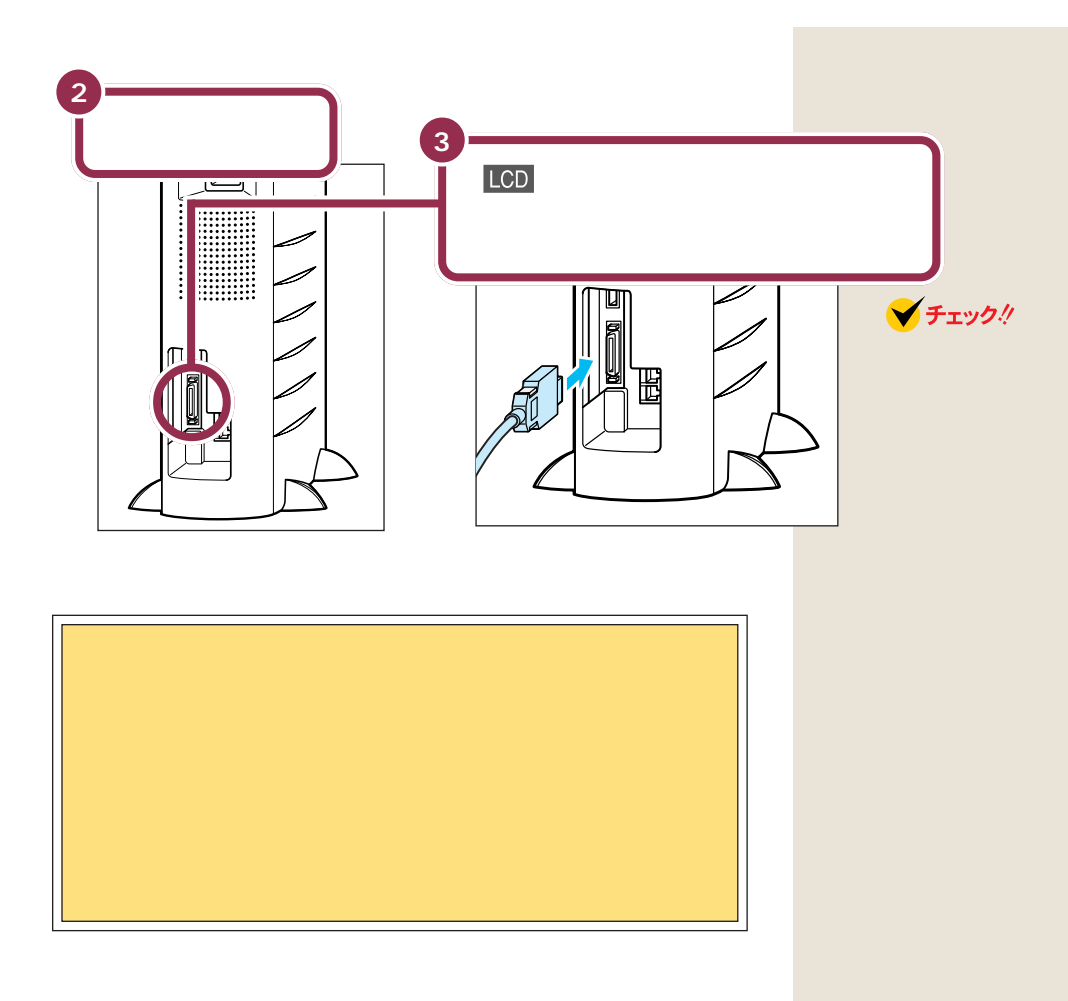

<span id="page-35-0"></span>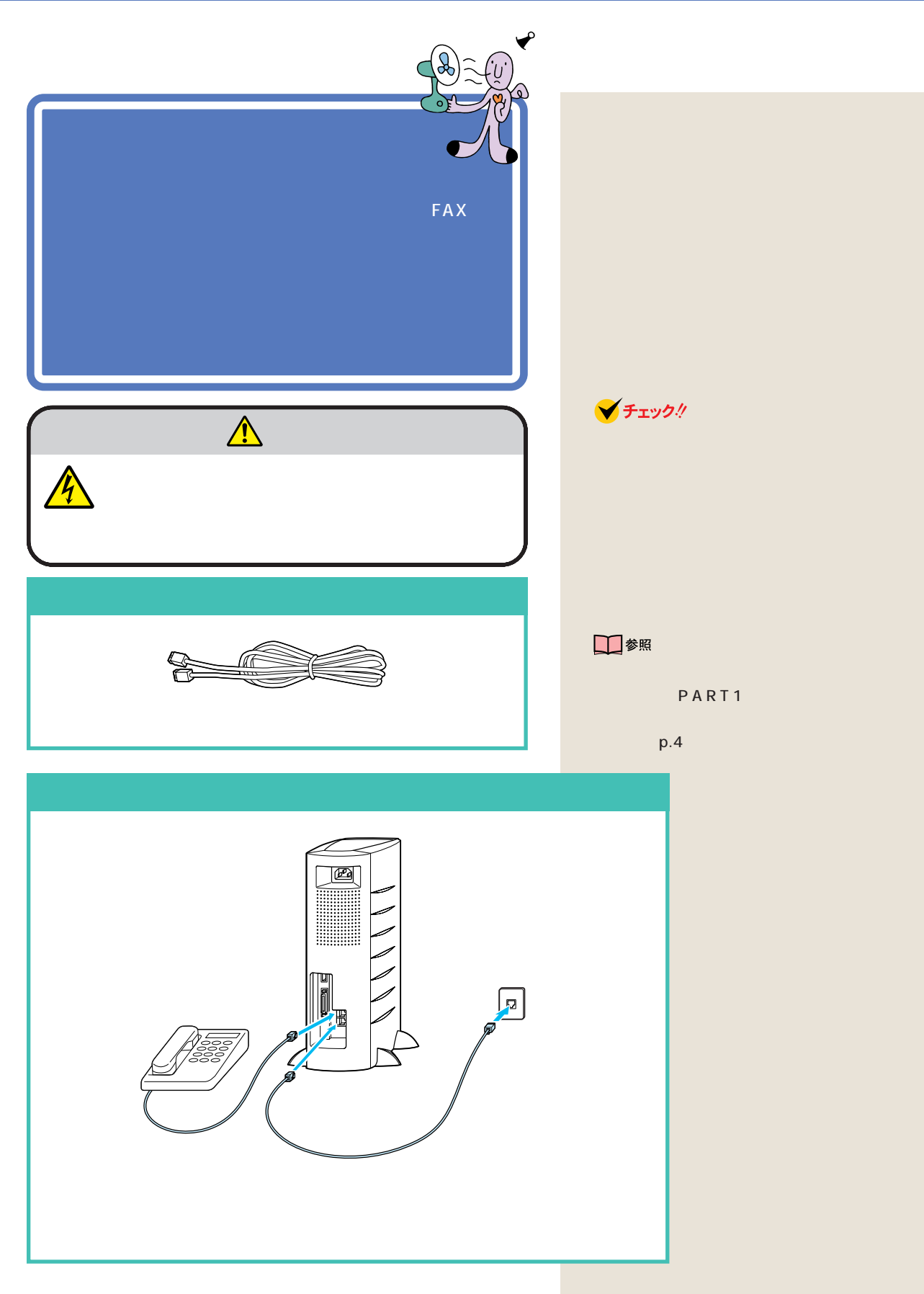
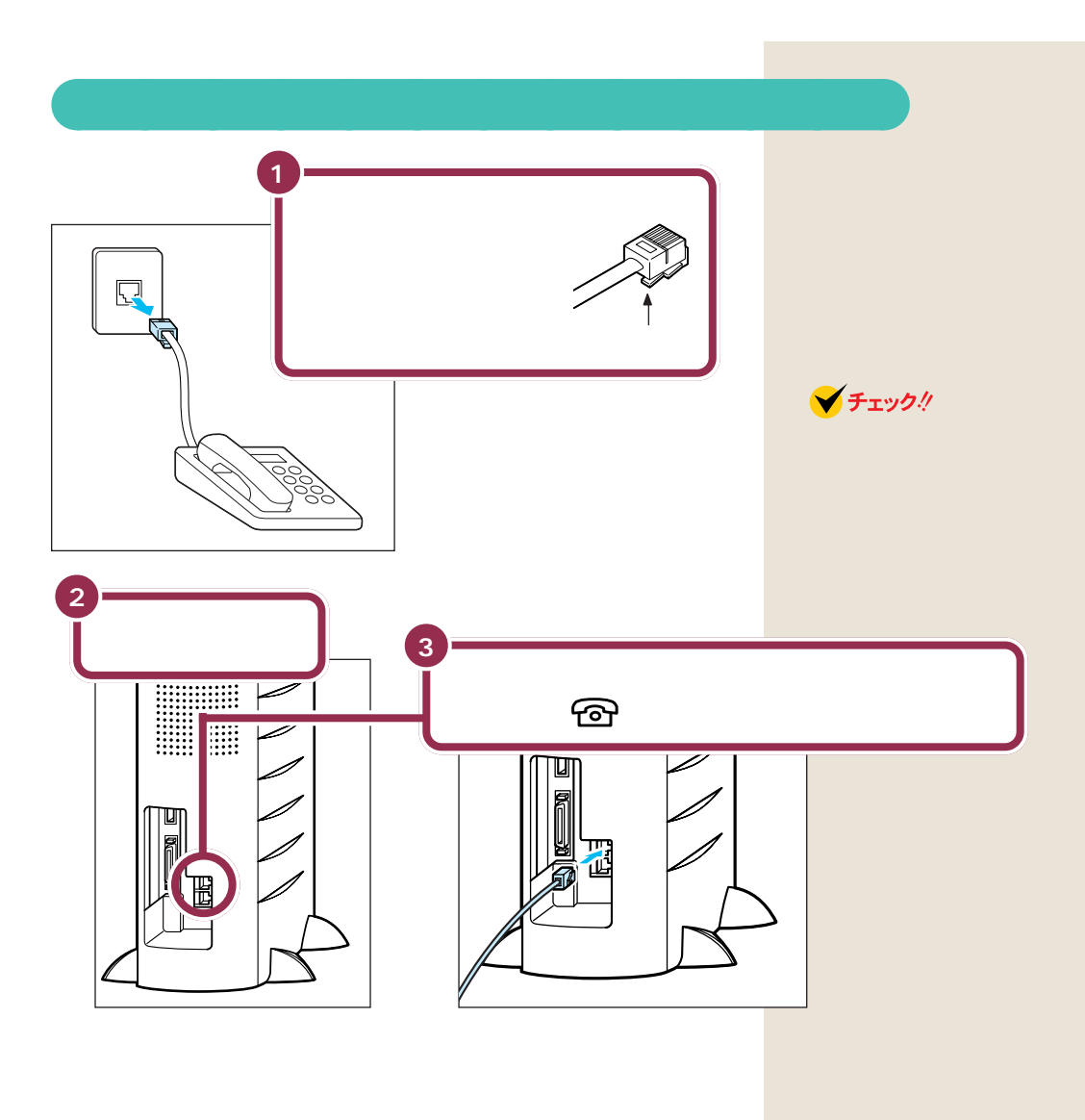

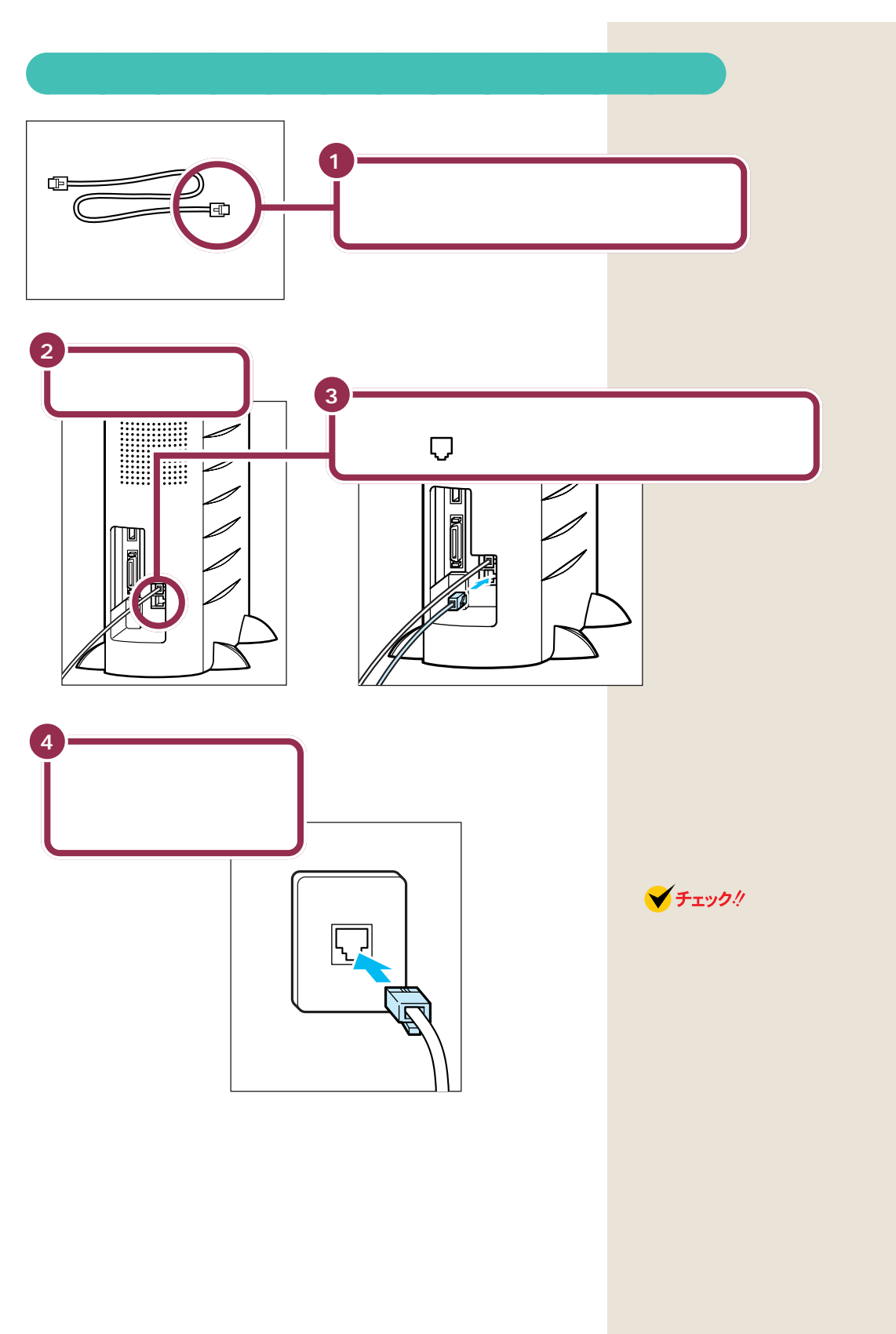

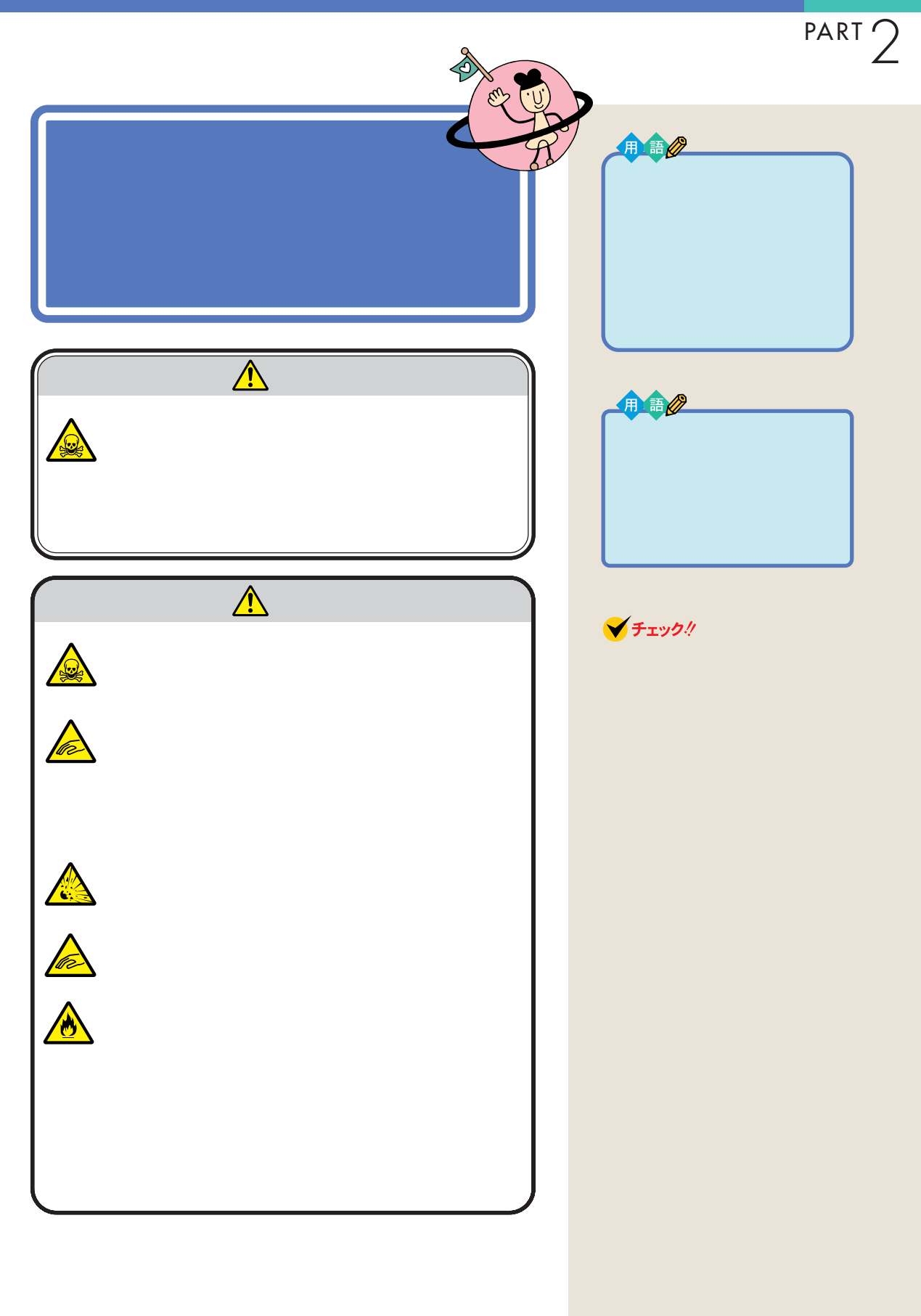

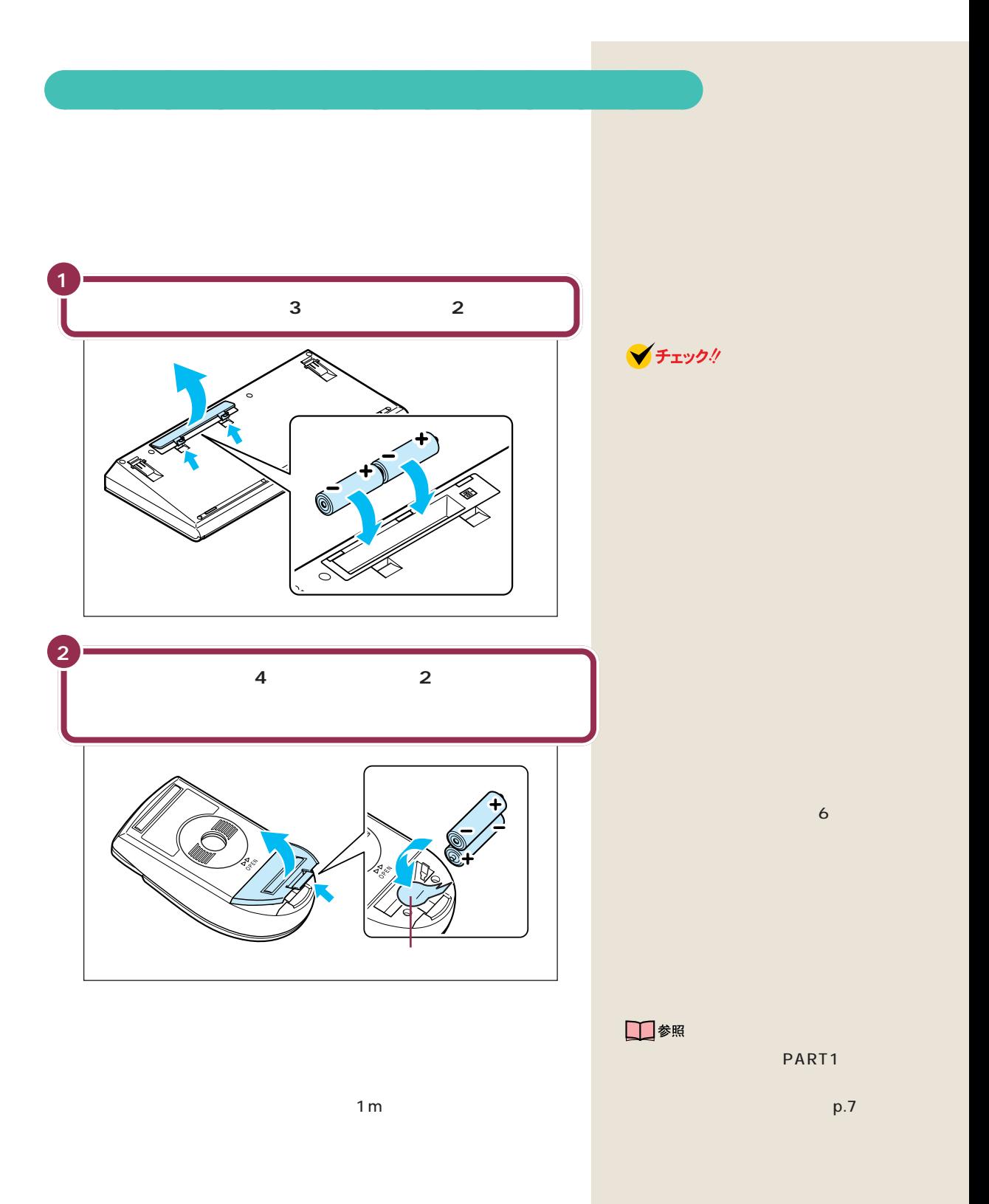

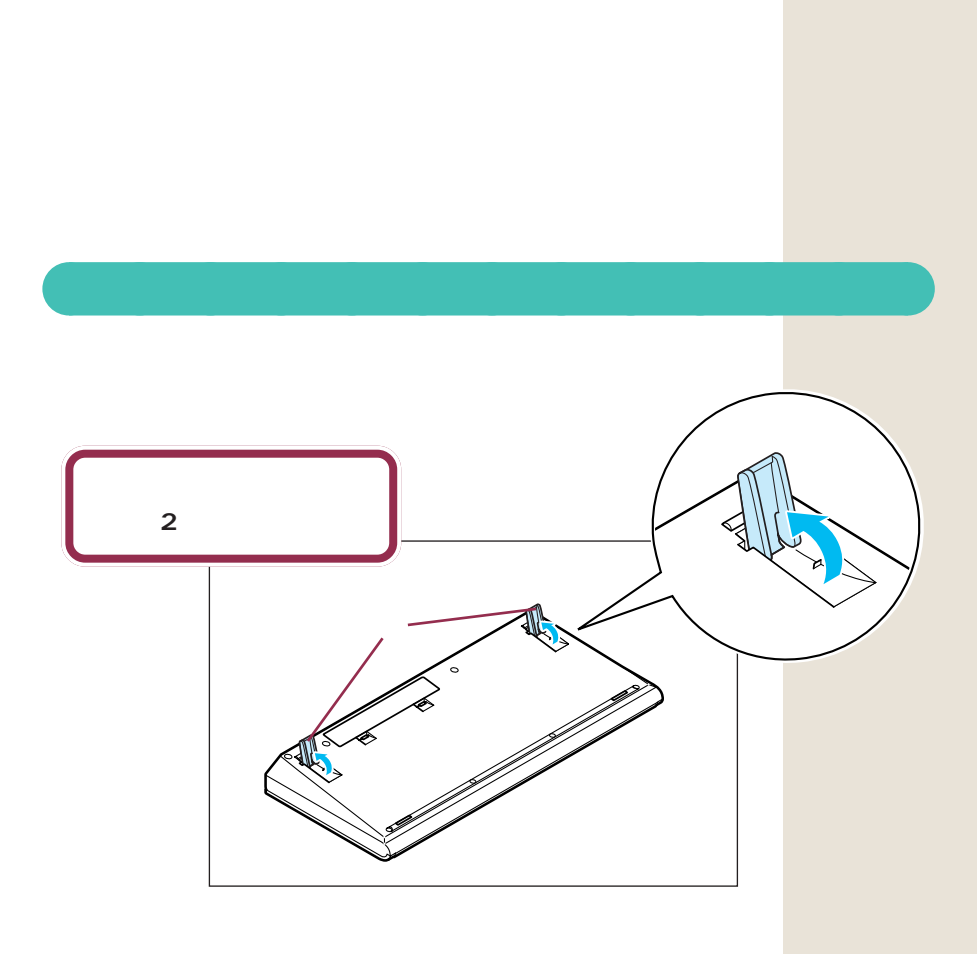

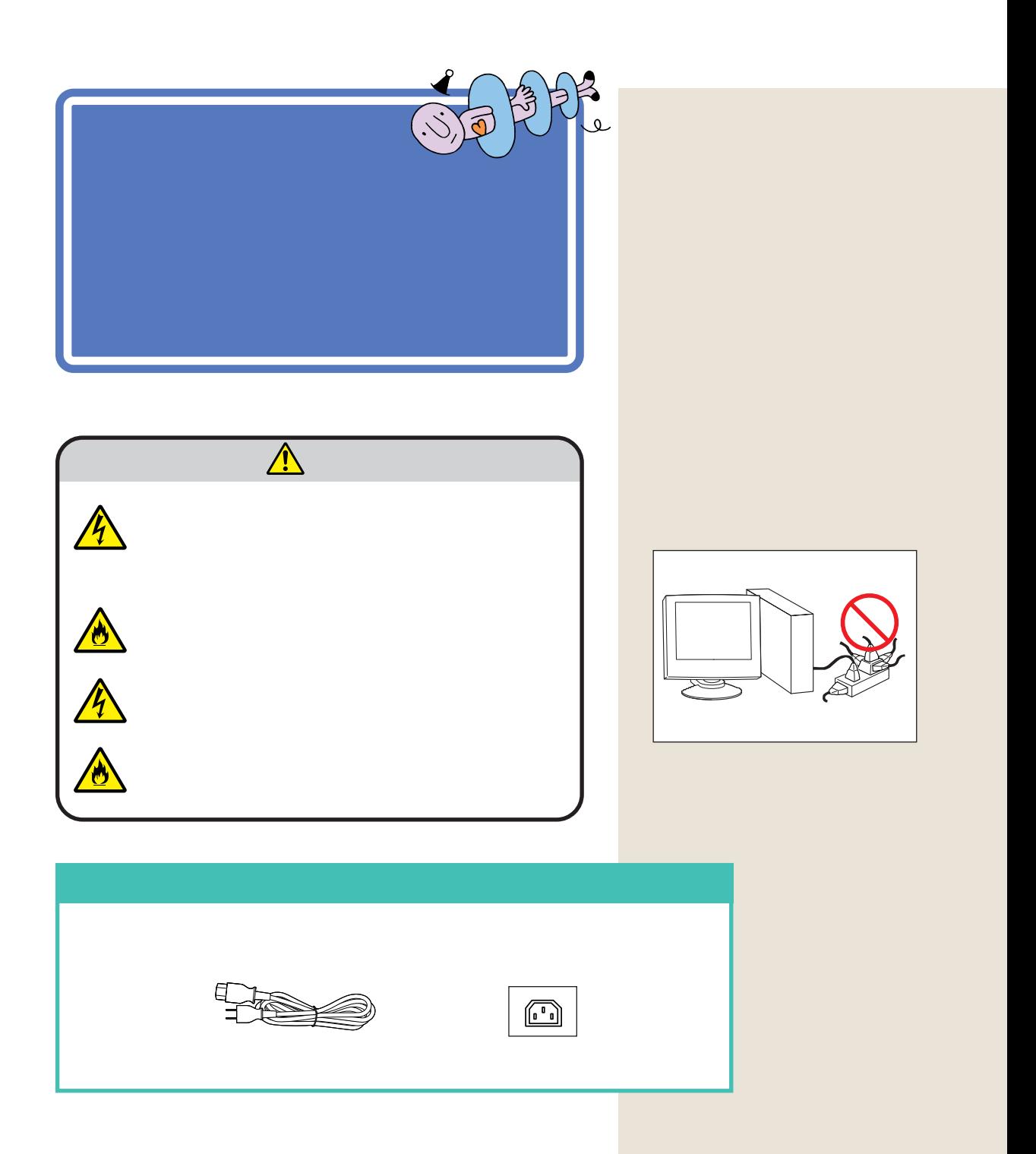

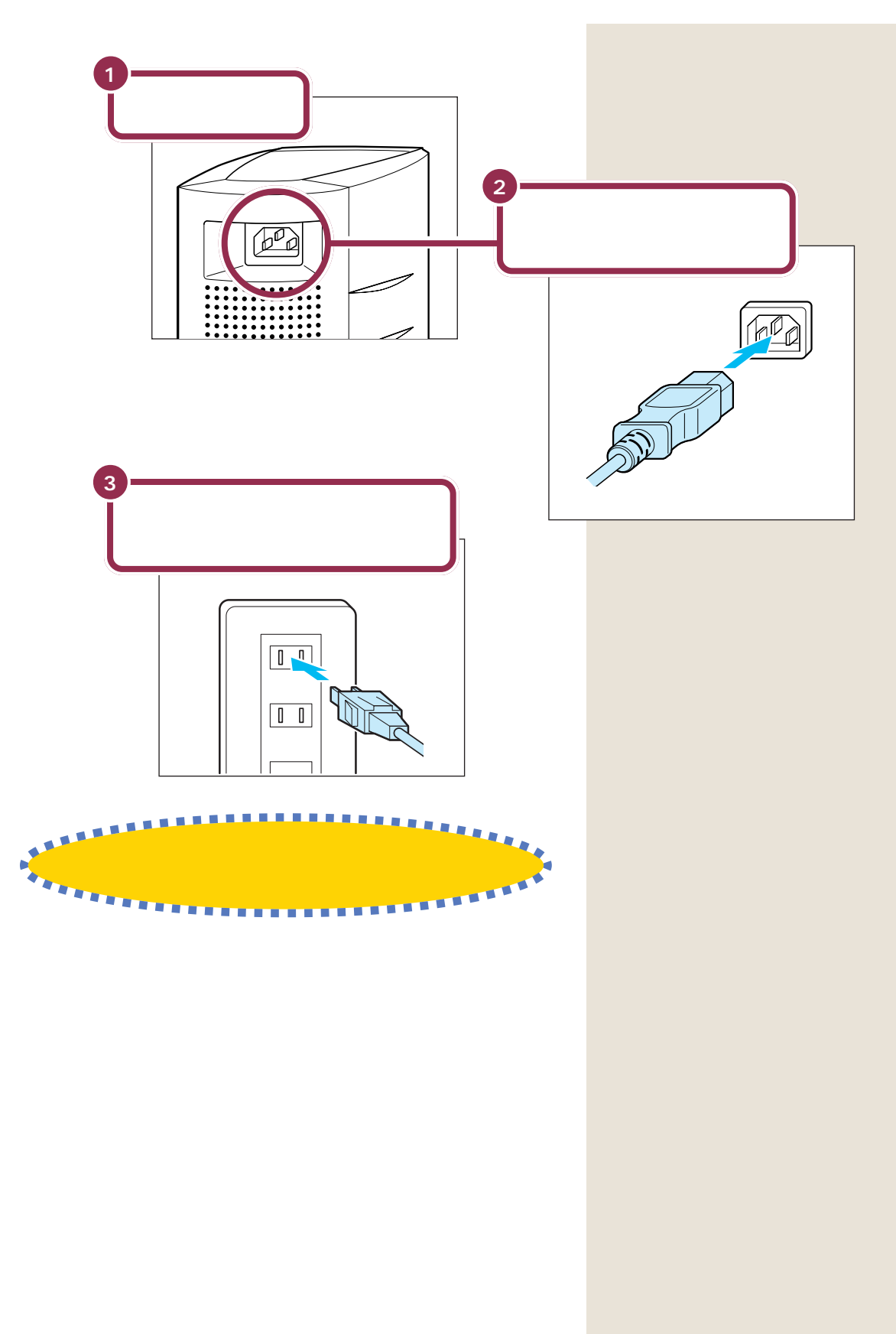

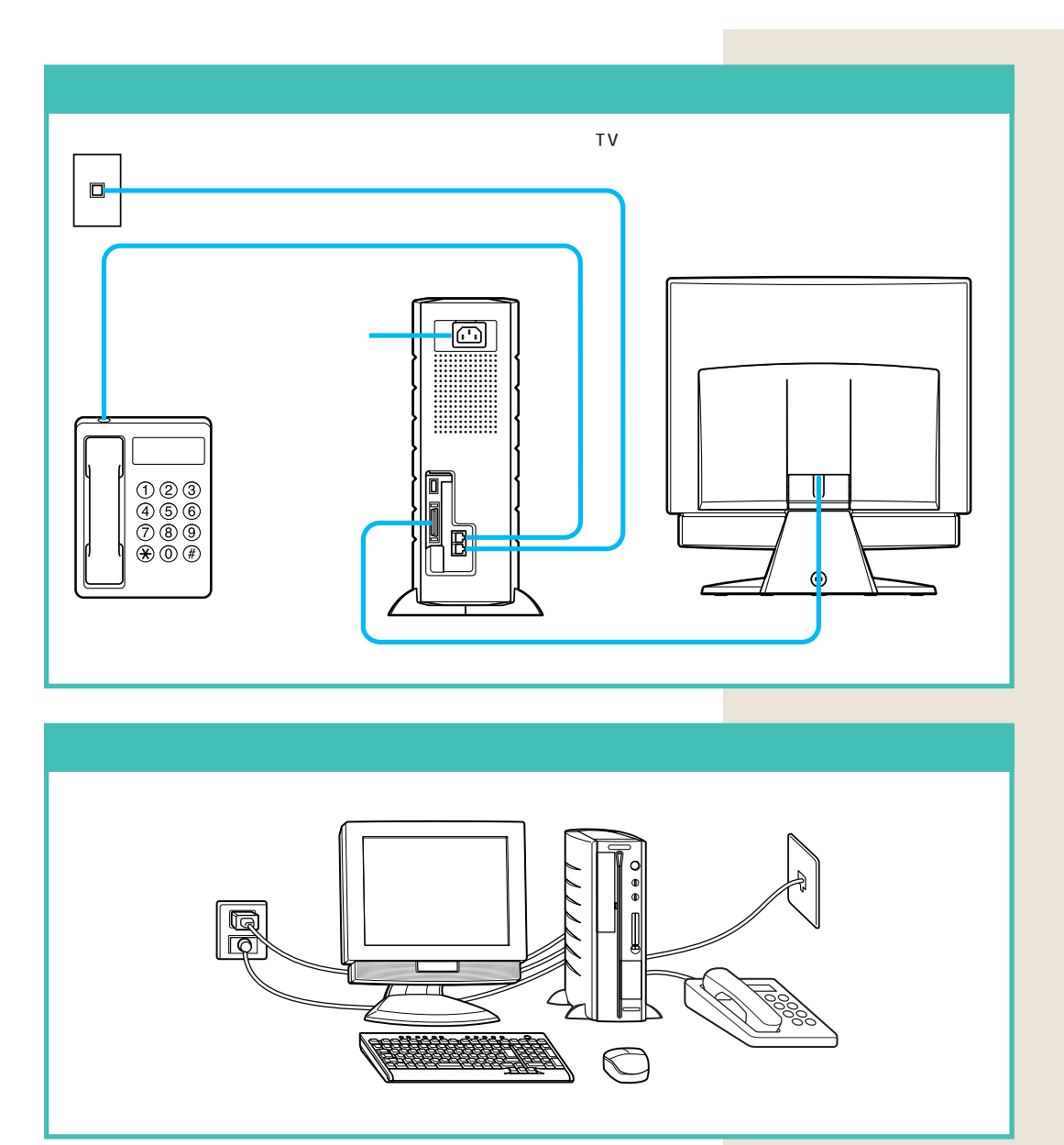

**V** チェック!

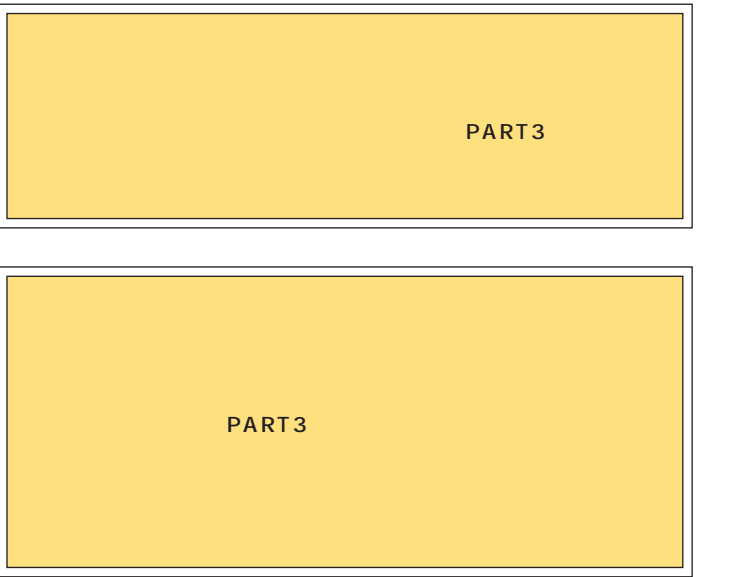

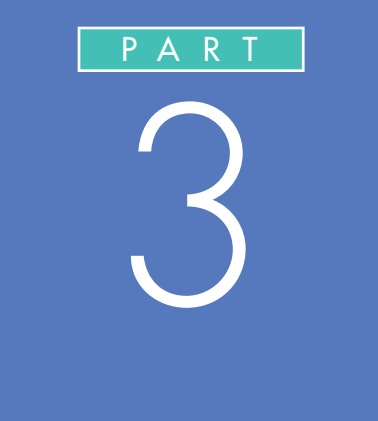

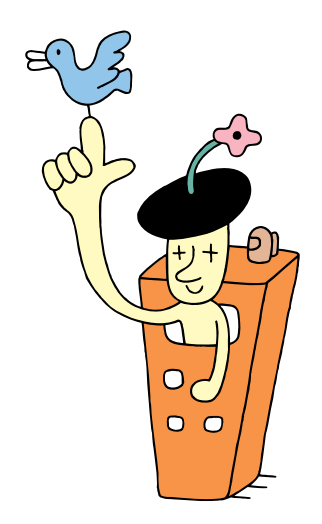

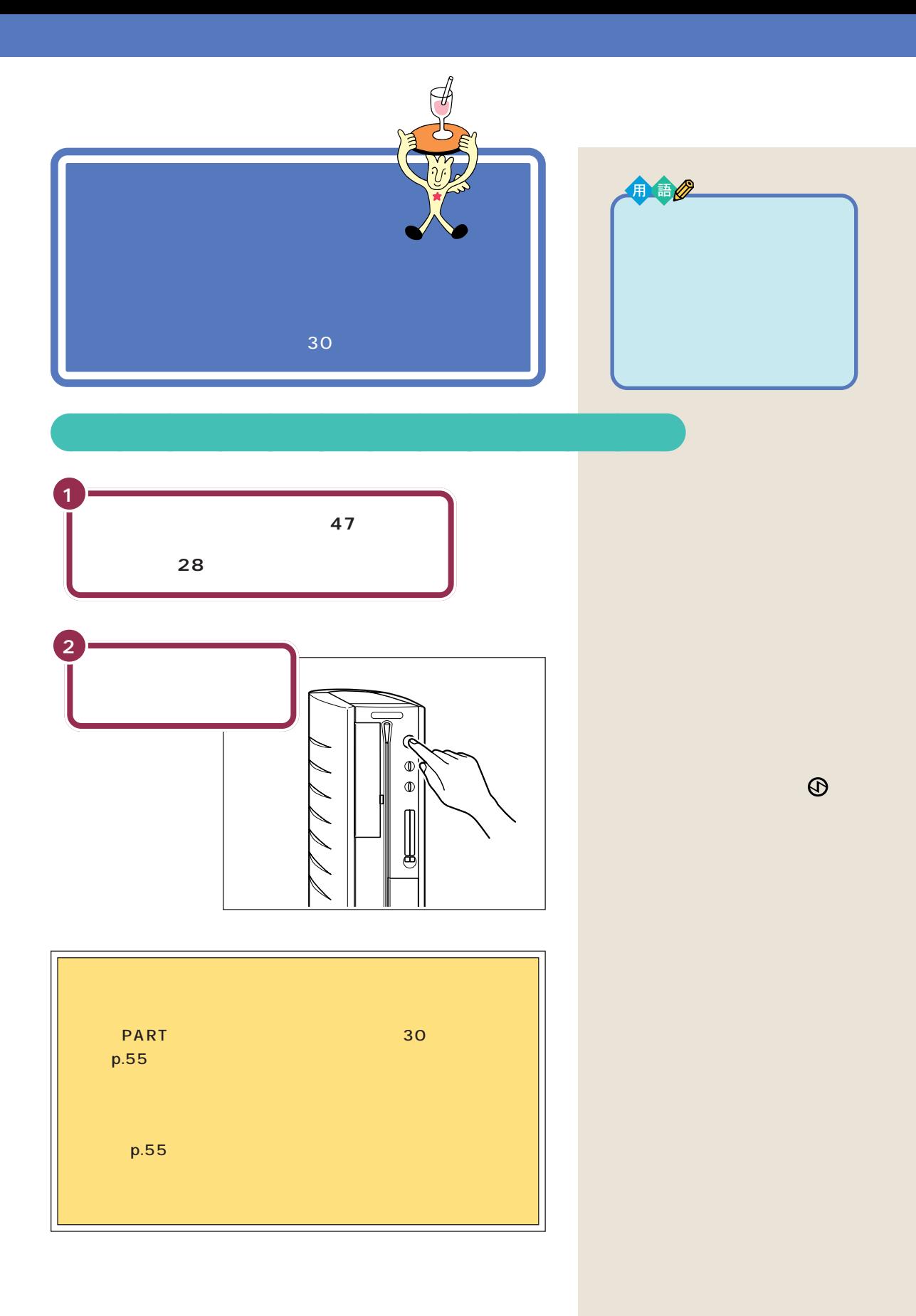

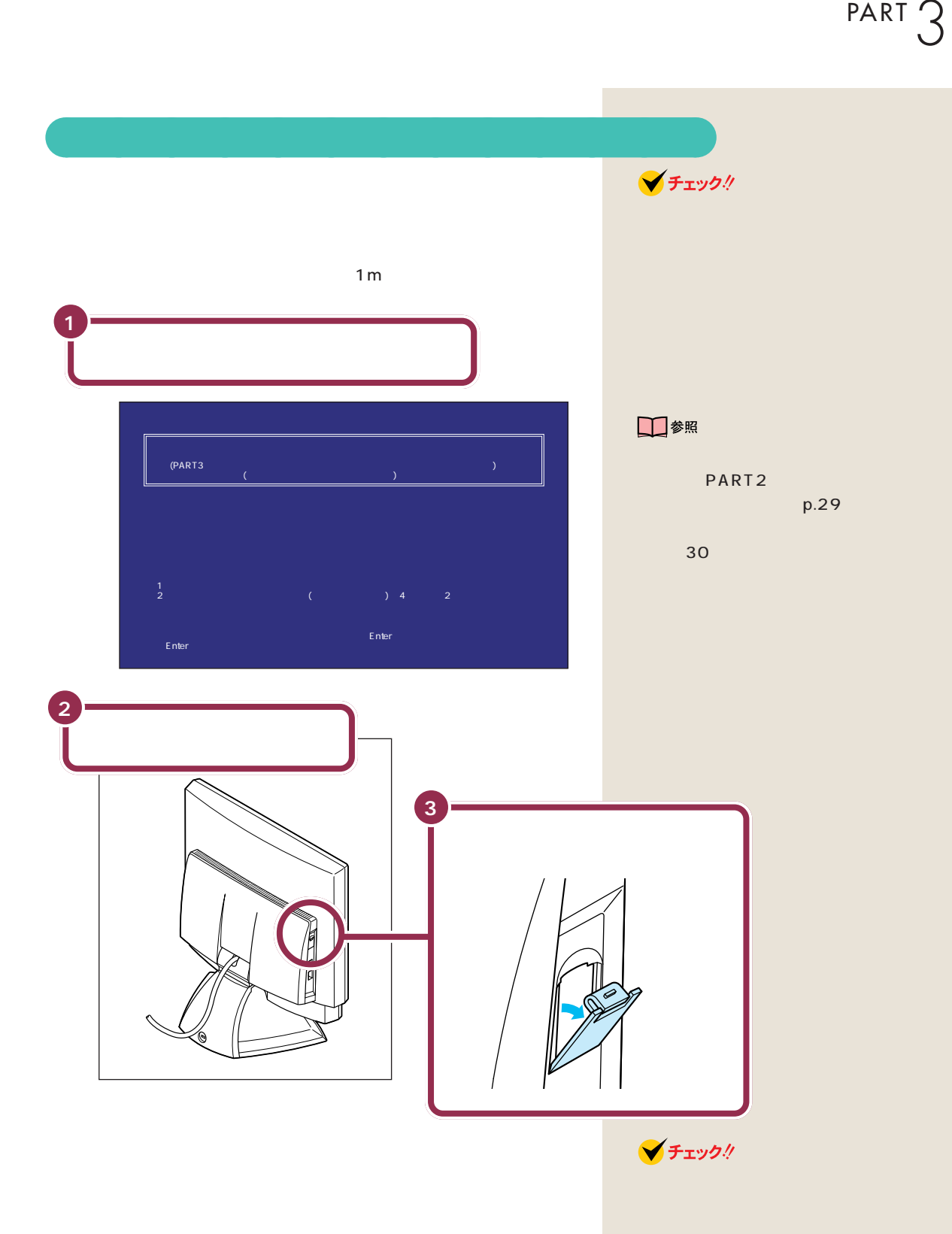

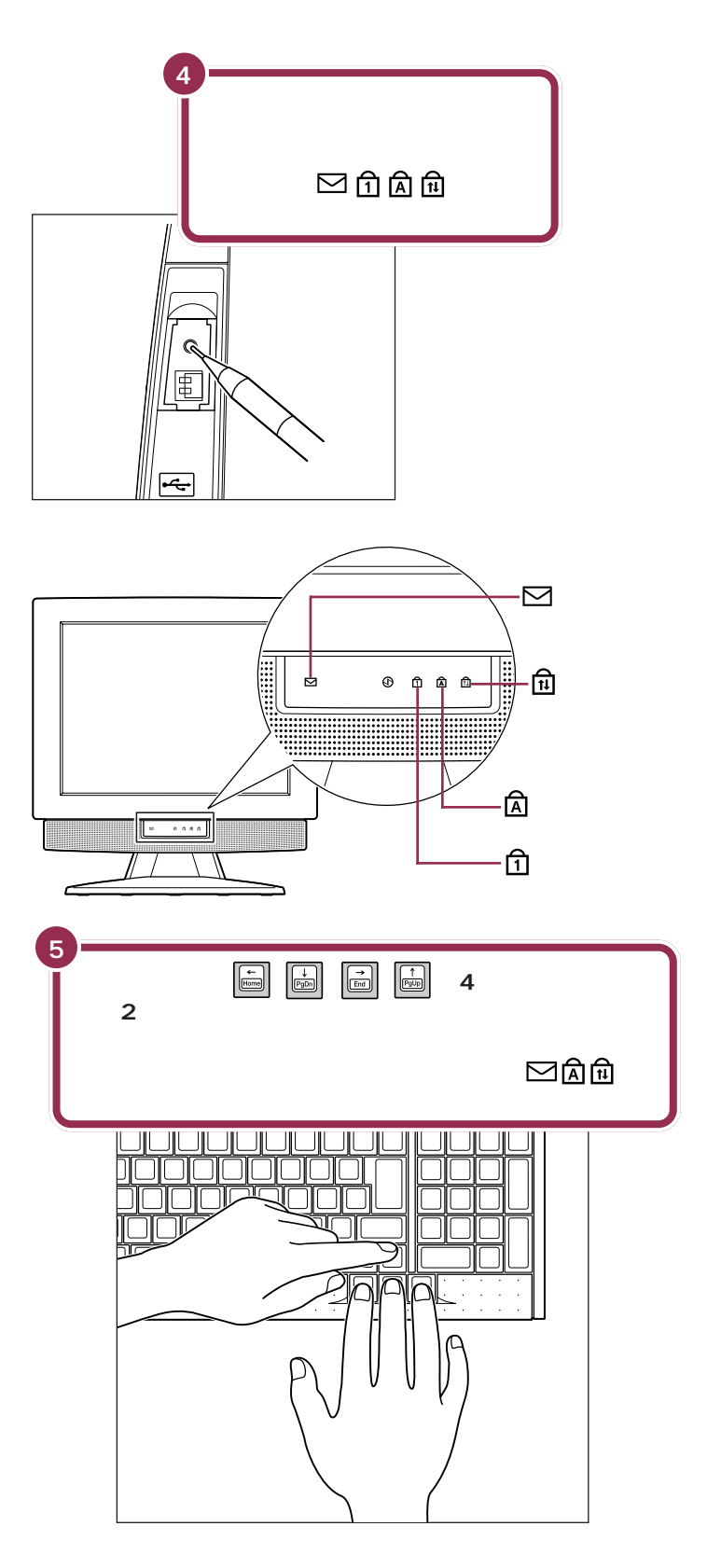

V チェック!

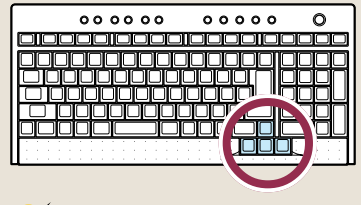

**マチェック!/** 

20 5 ださい。20秒を過ぎるとランプが消

experimental  $4$ 

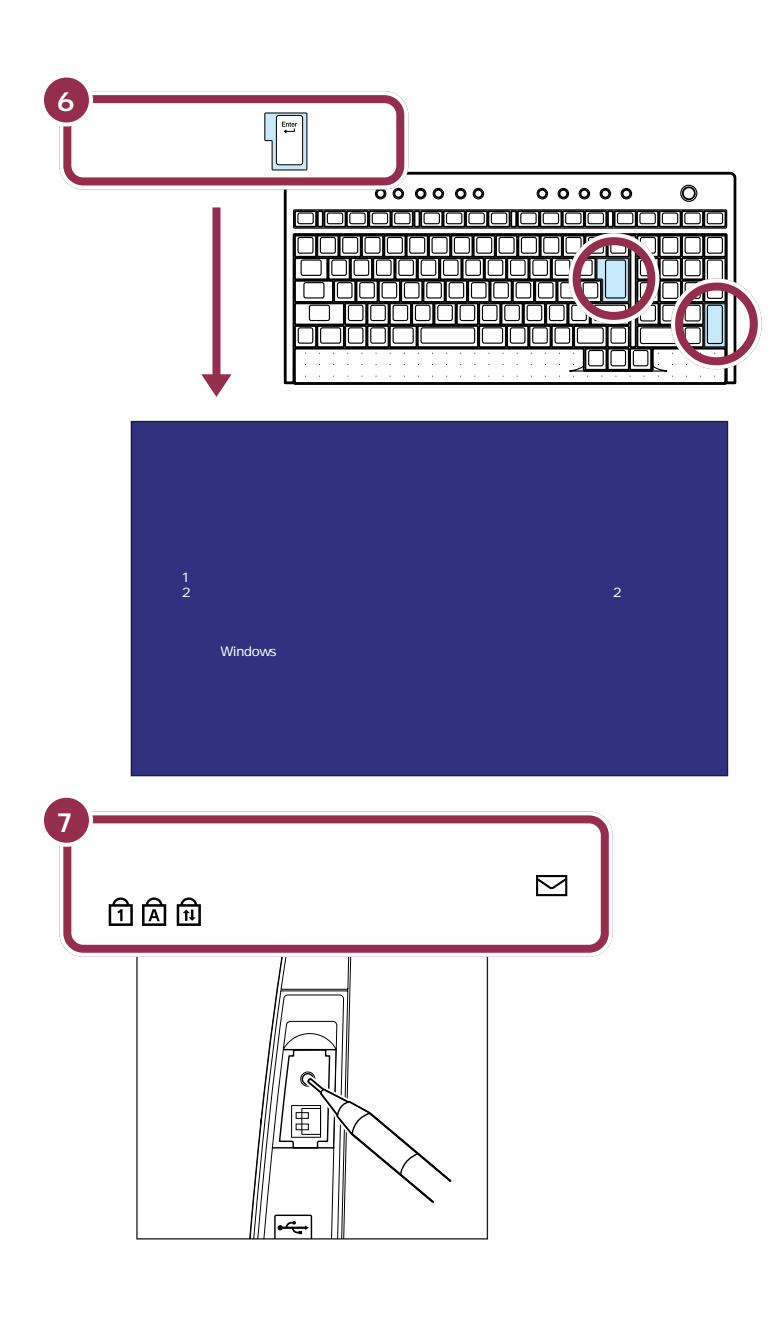

Enter 2

V チェック!

 $\sim$  4  $\sim$   $\sim$  4  $\sim$ 

**V**チェック!

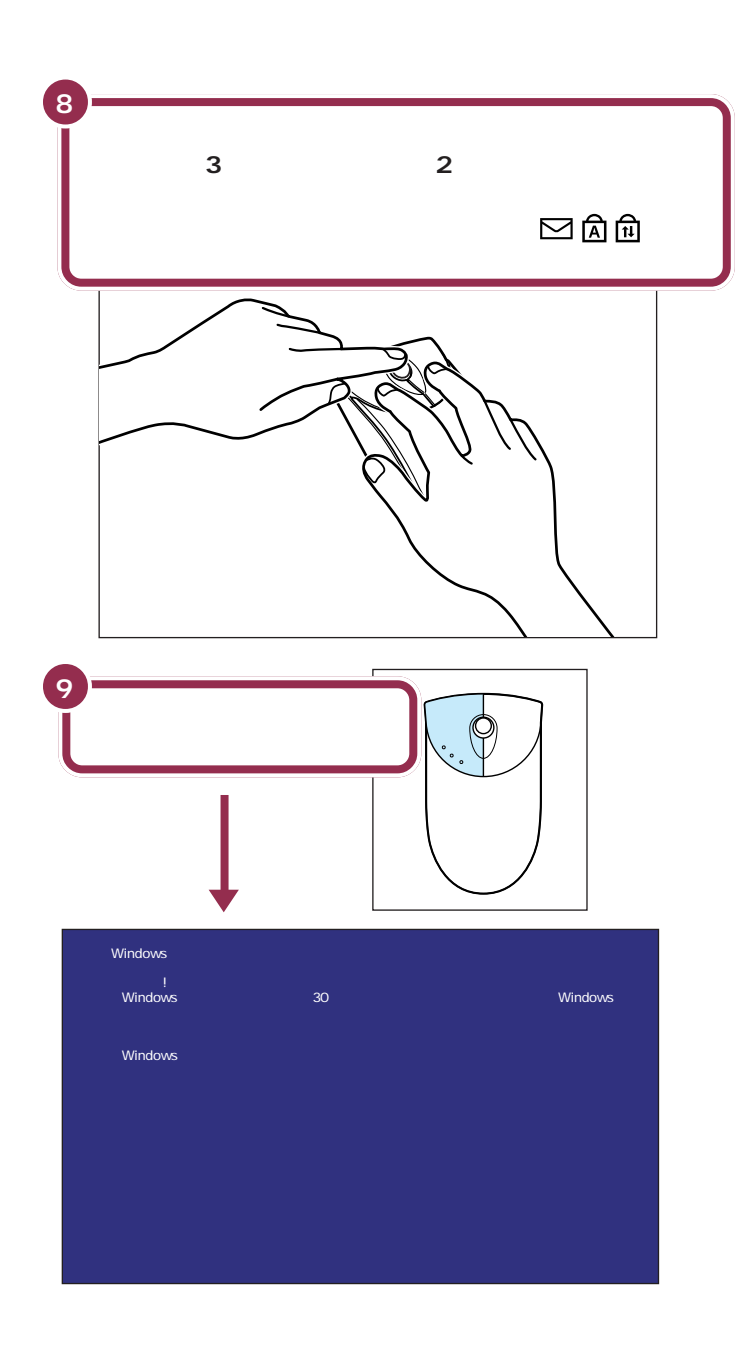

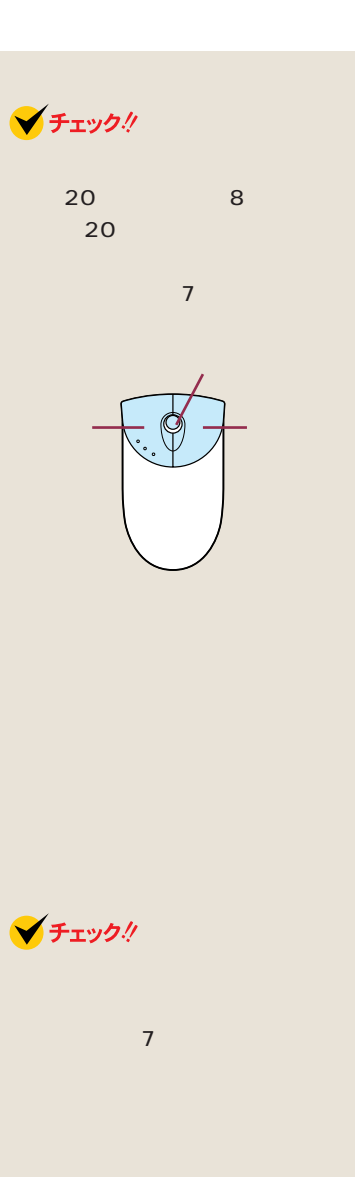

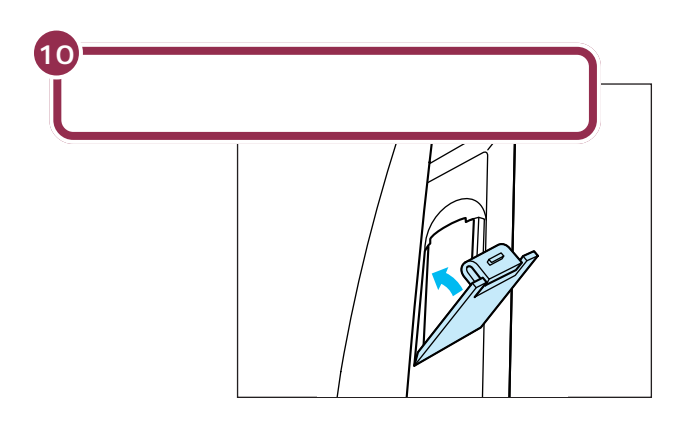

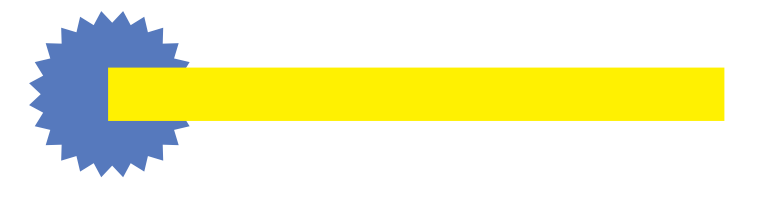

 $\mathbf{1m}$ 

 $\sim$  20

□参照

PART<sub>2</sub>  $p.29$ 

□参照

Q&A PART2

**43**

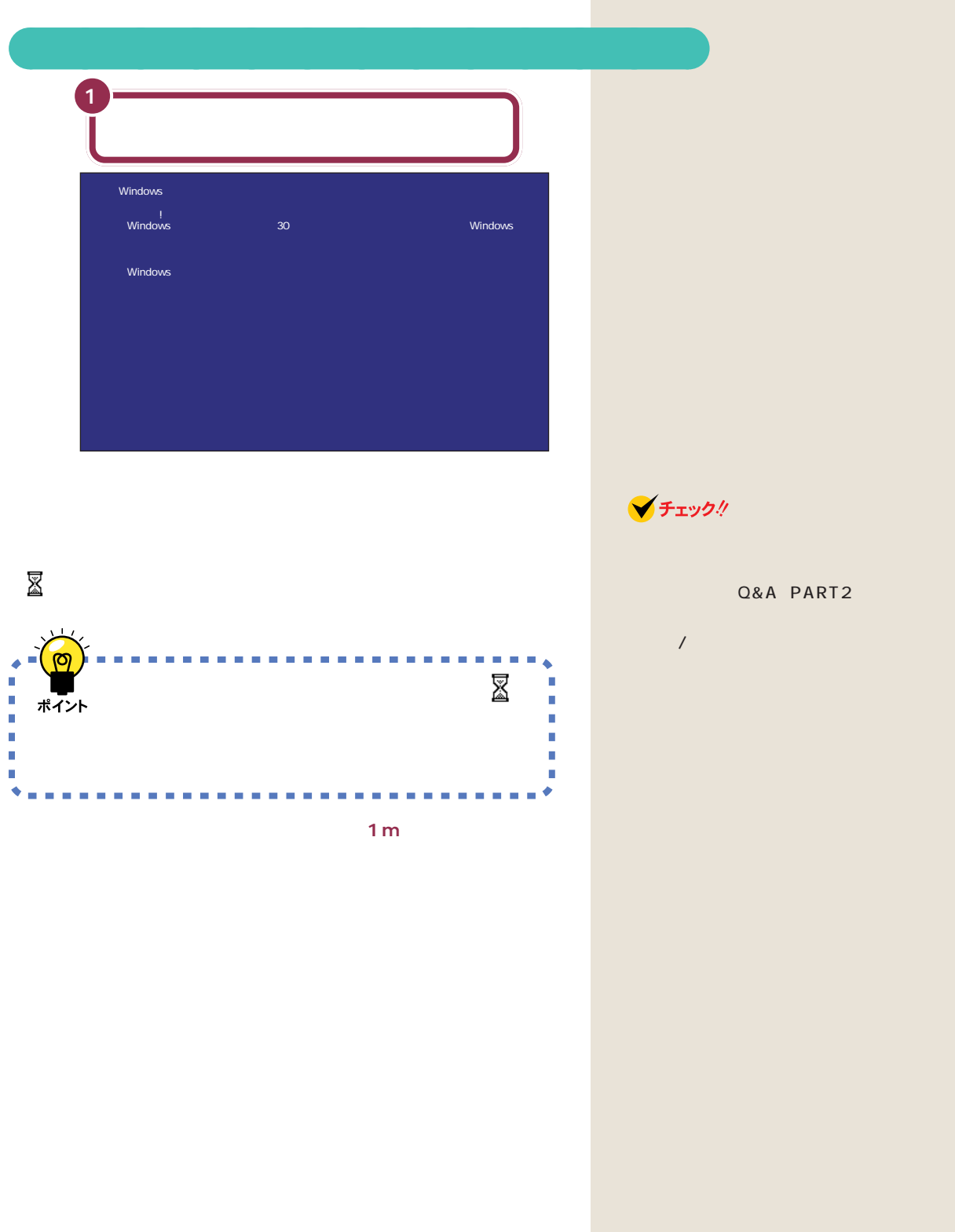

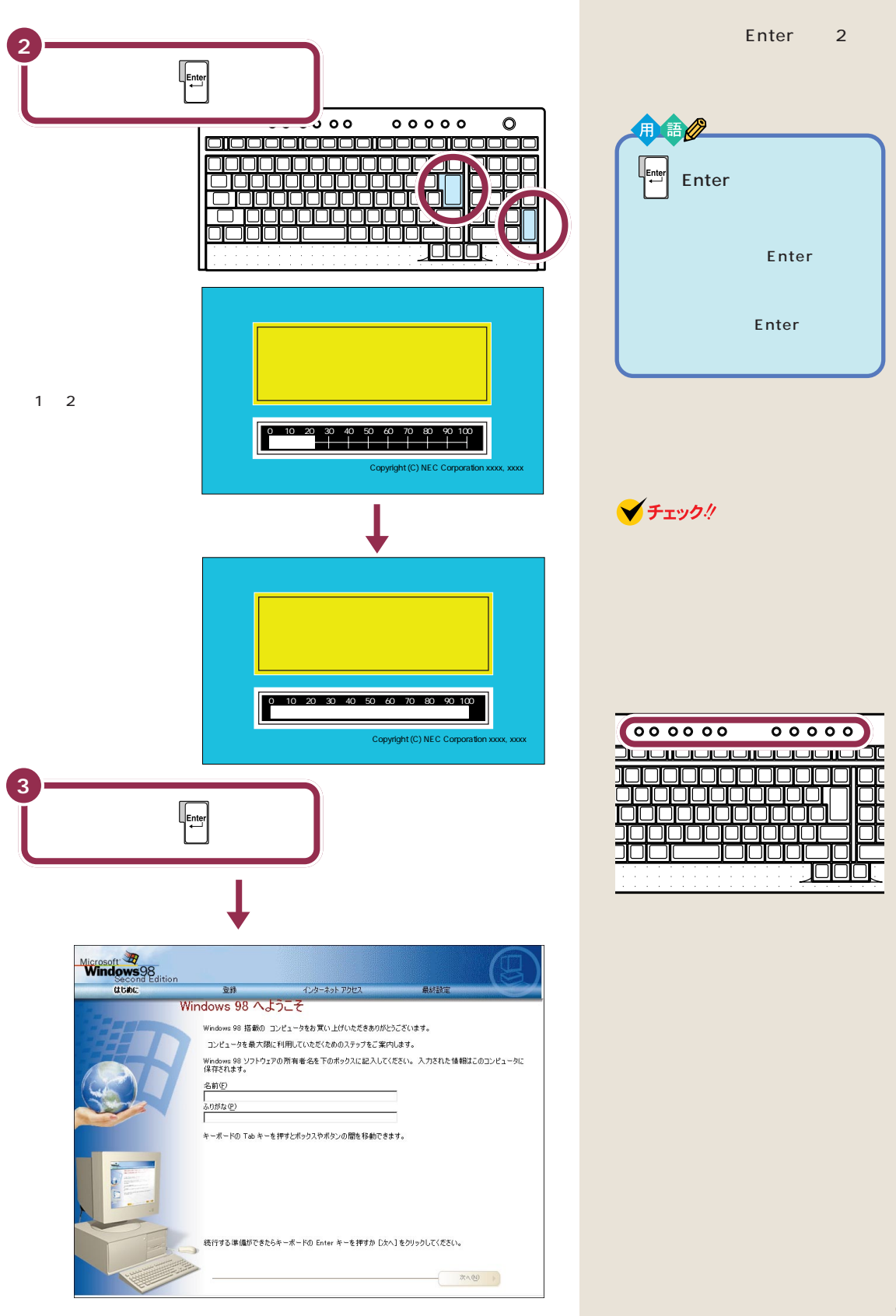

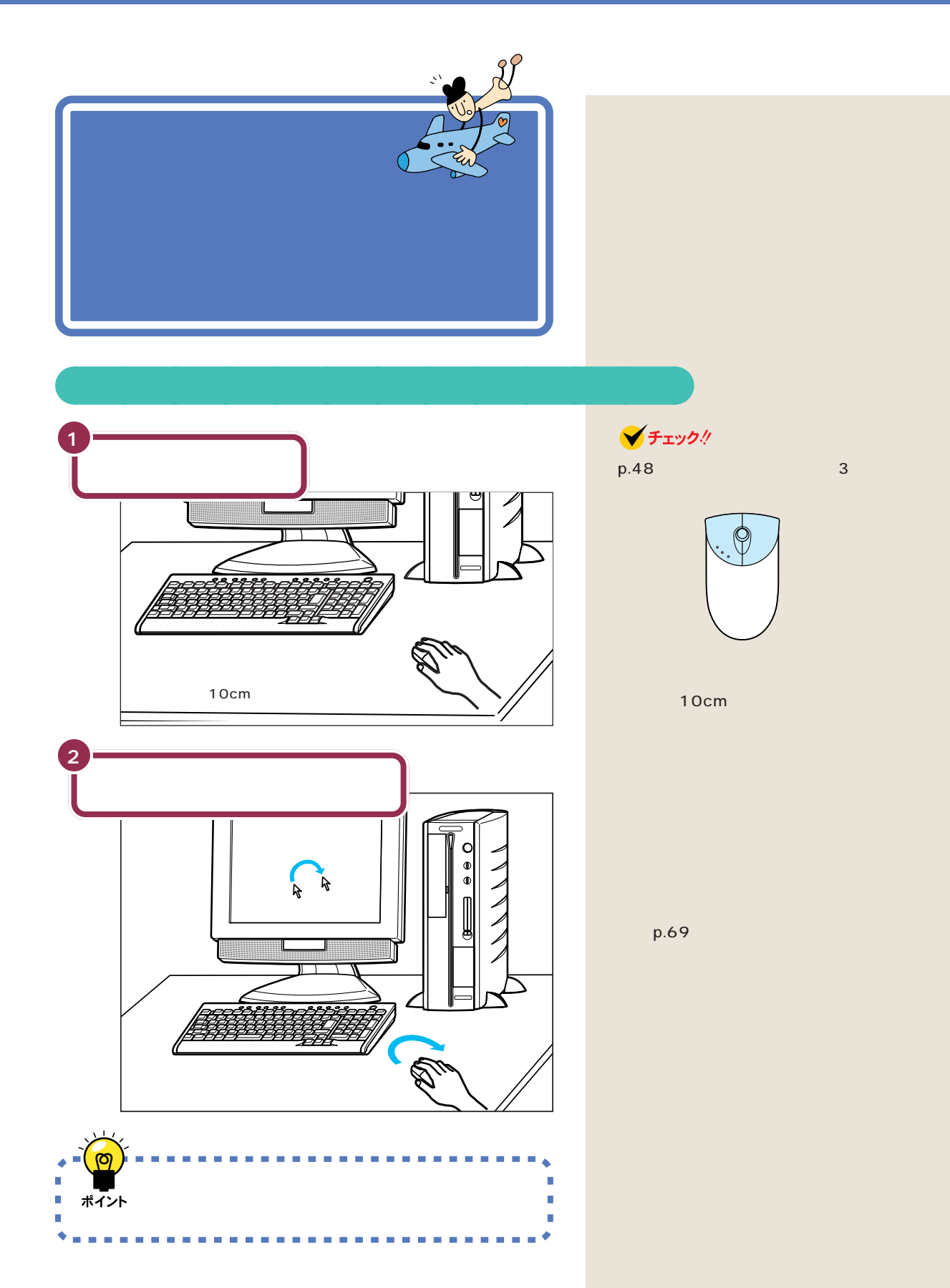

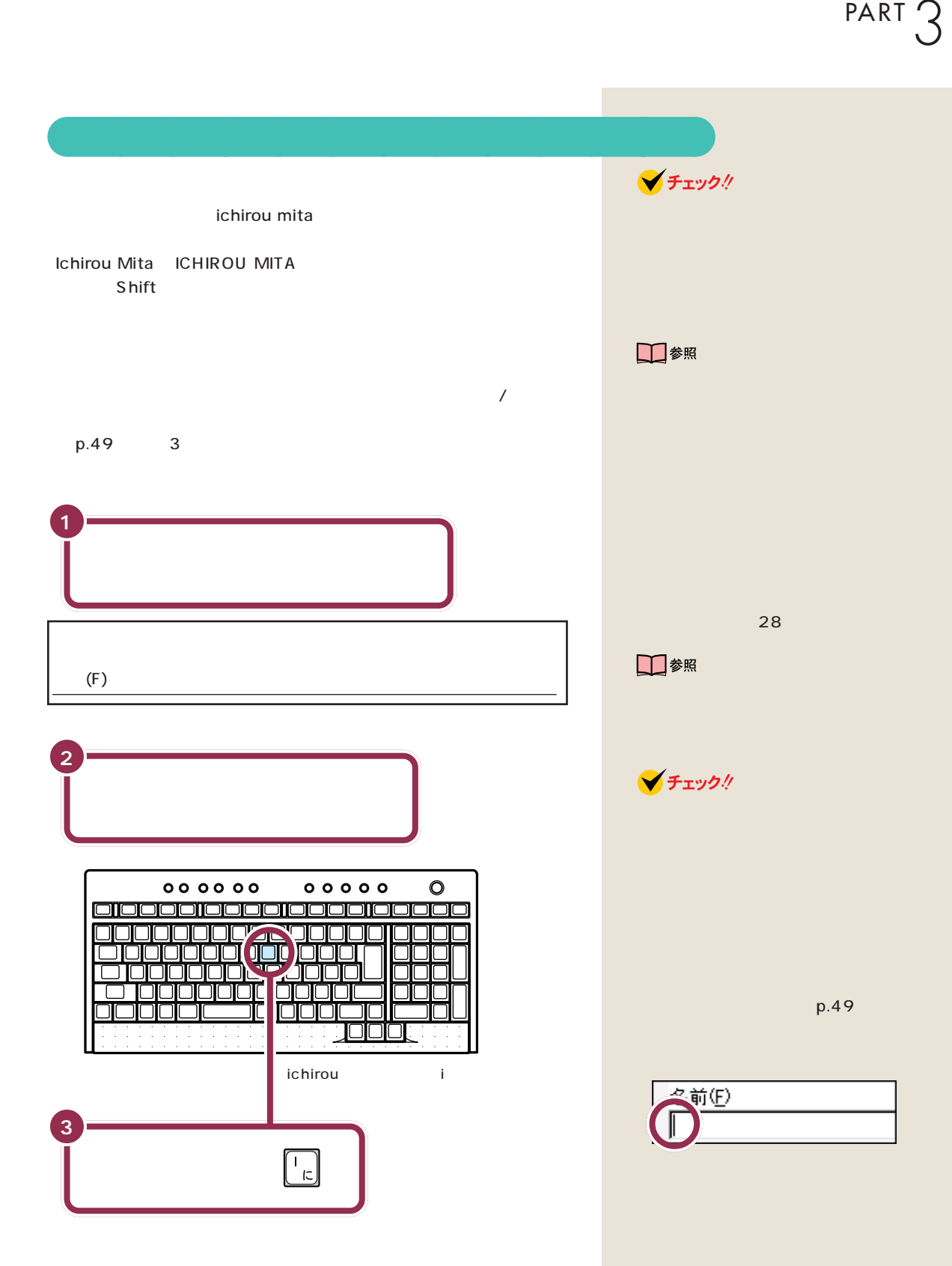

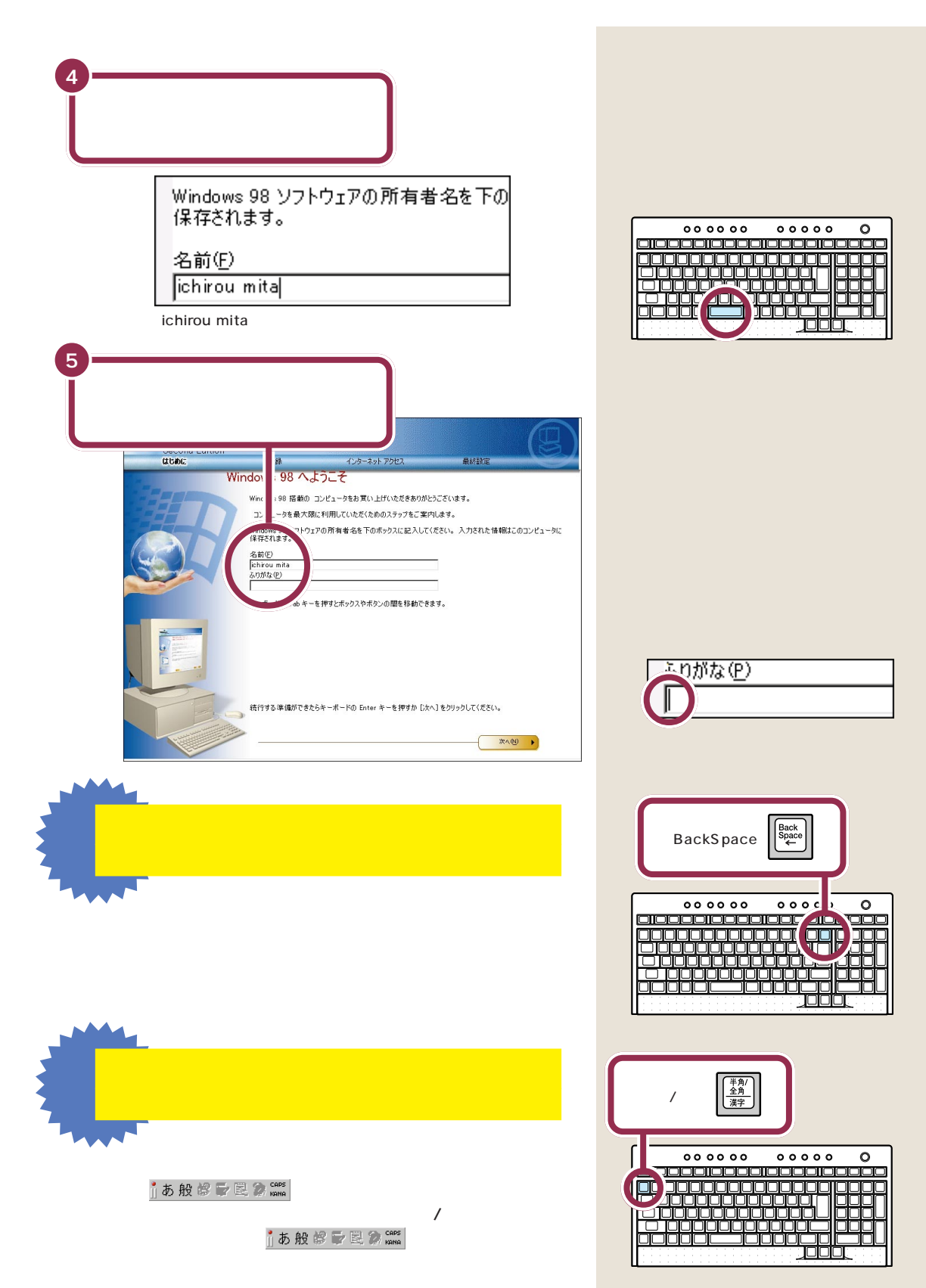

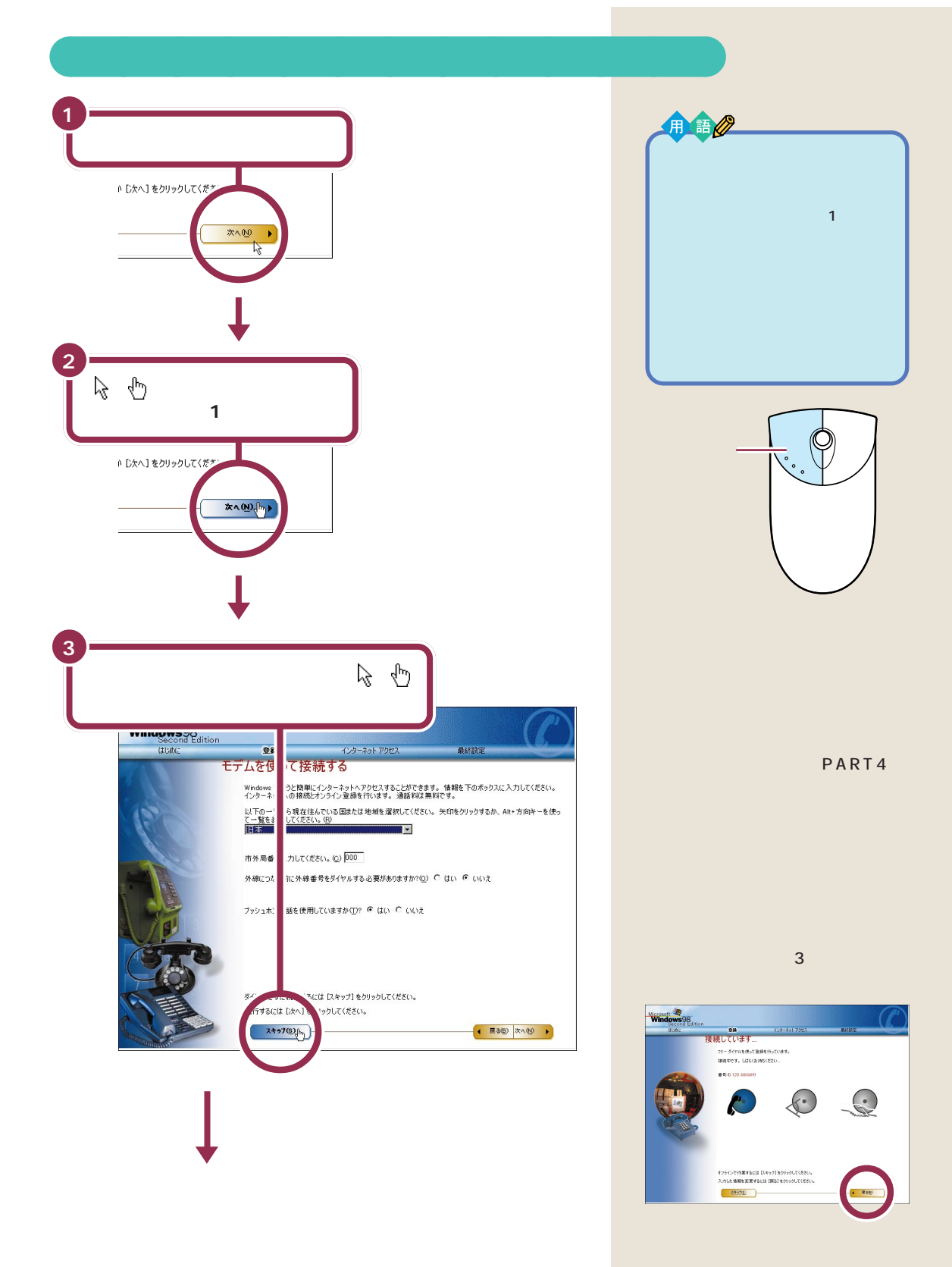

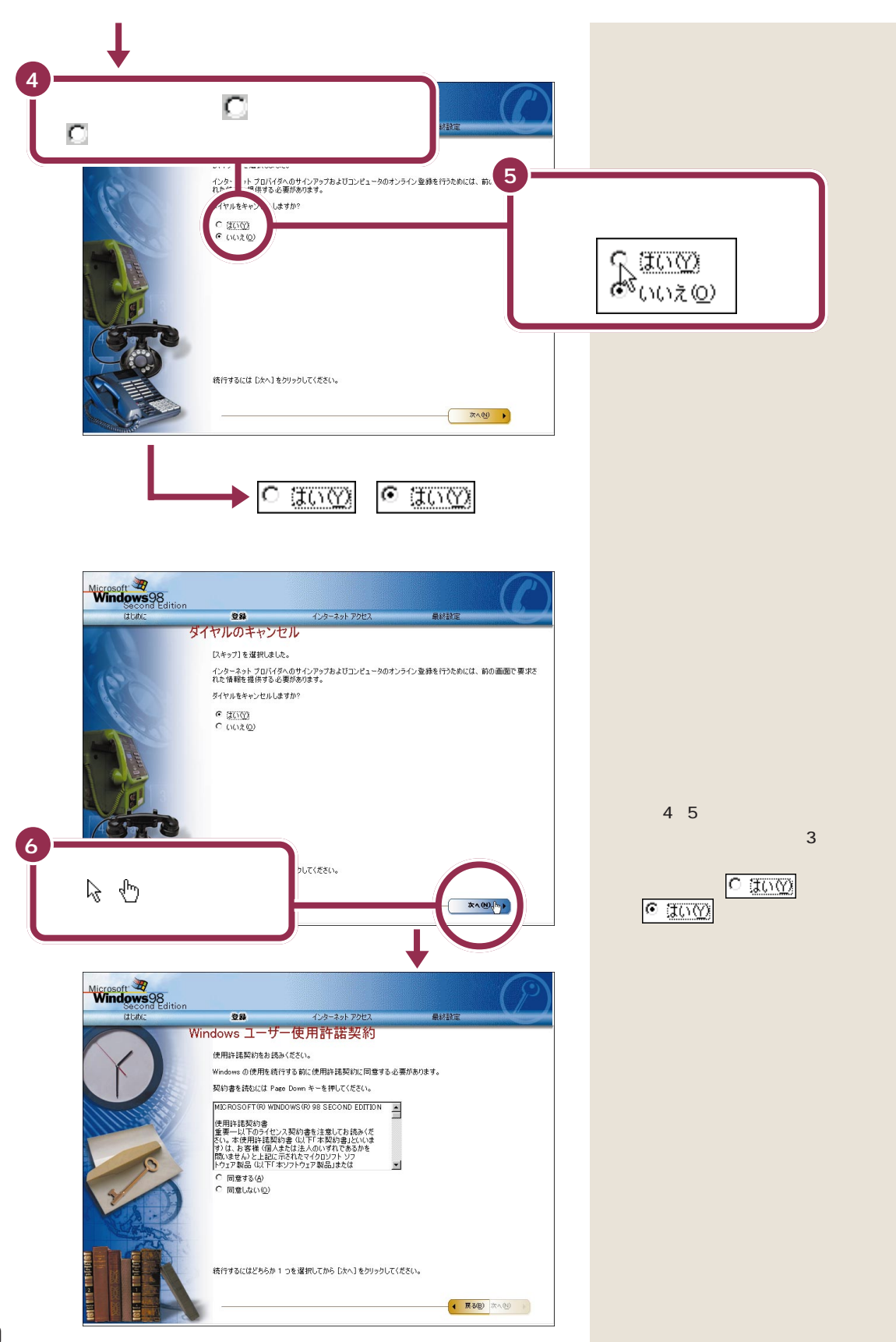

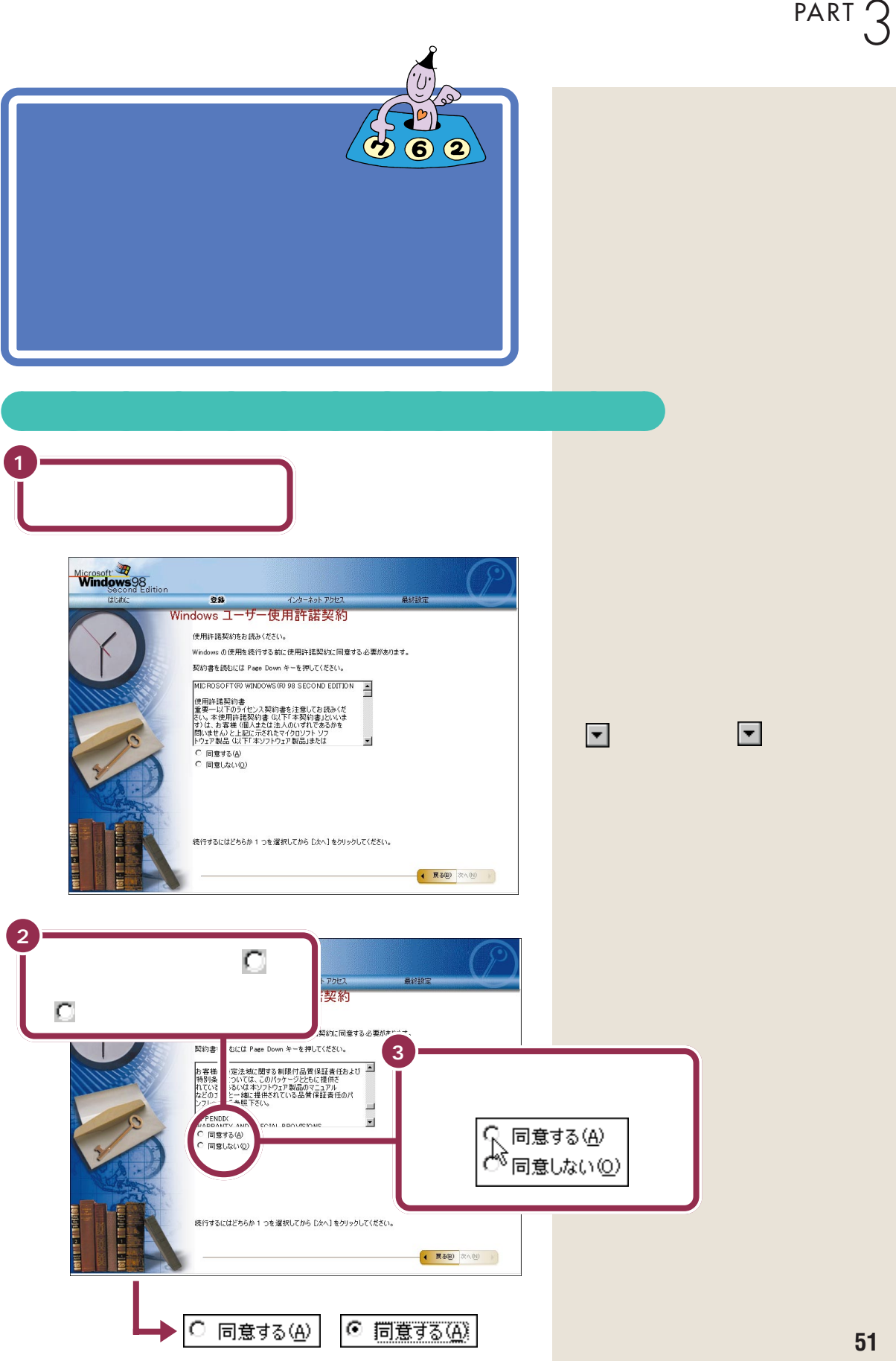

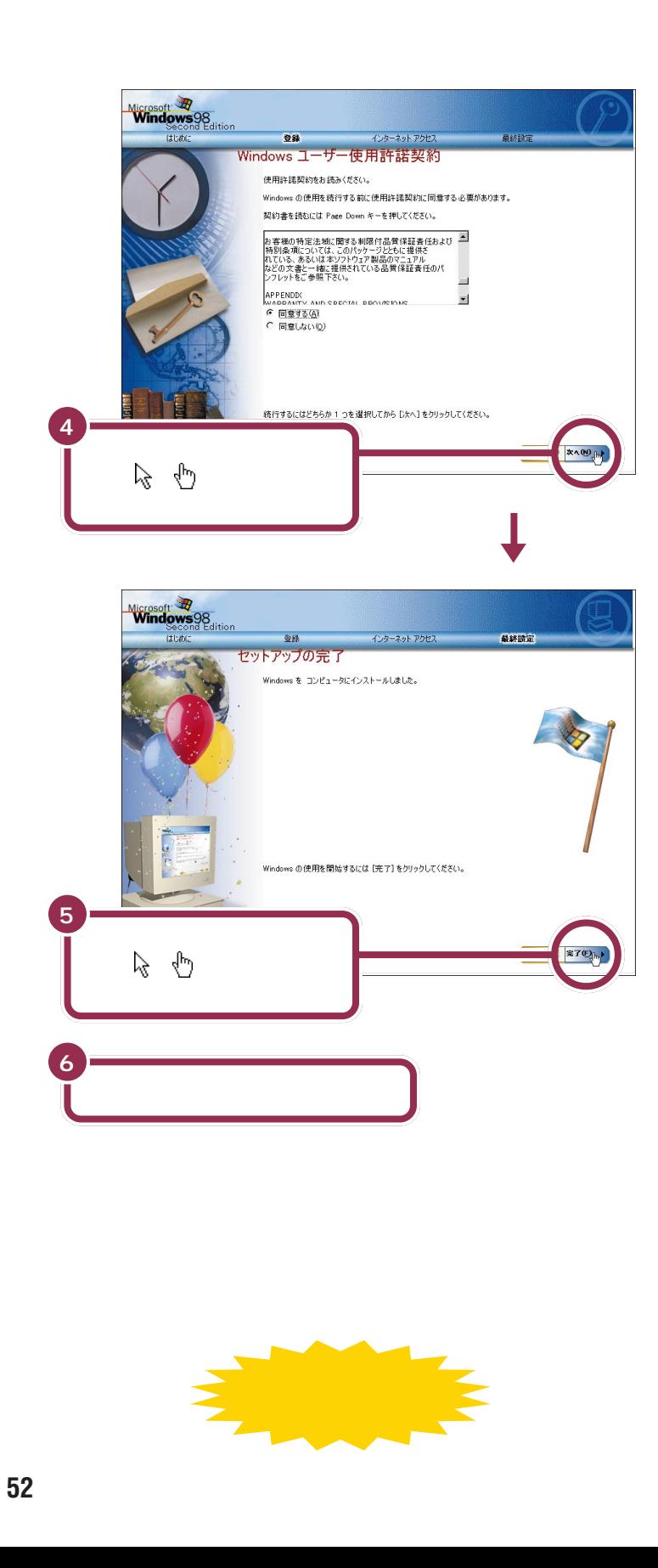

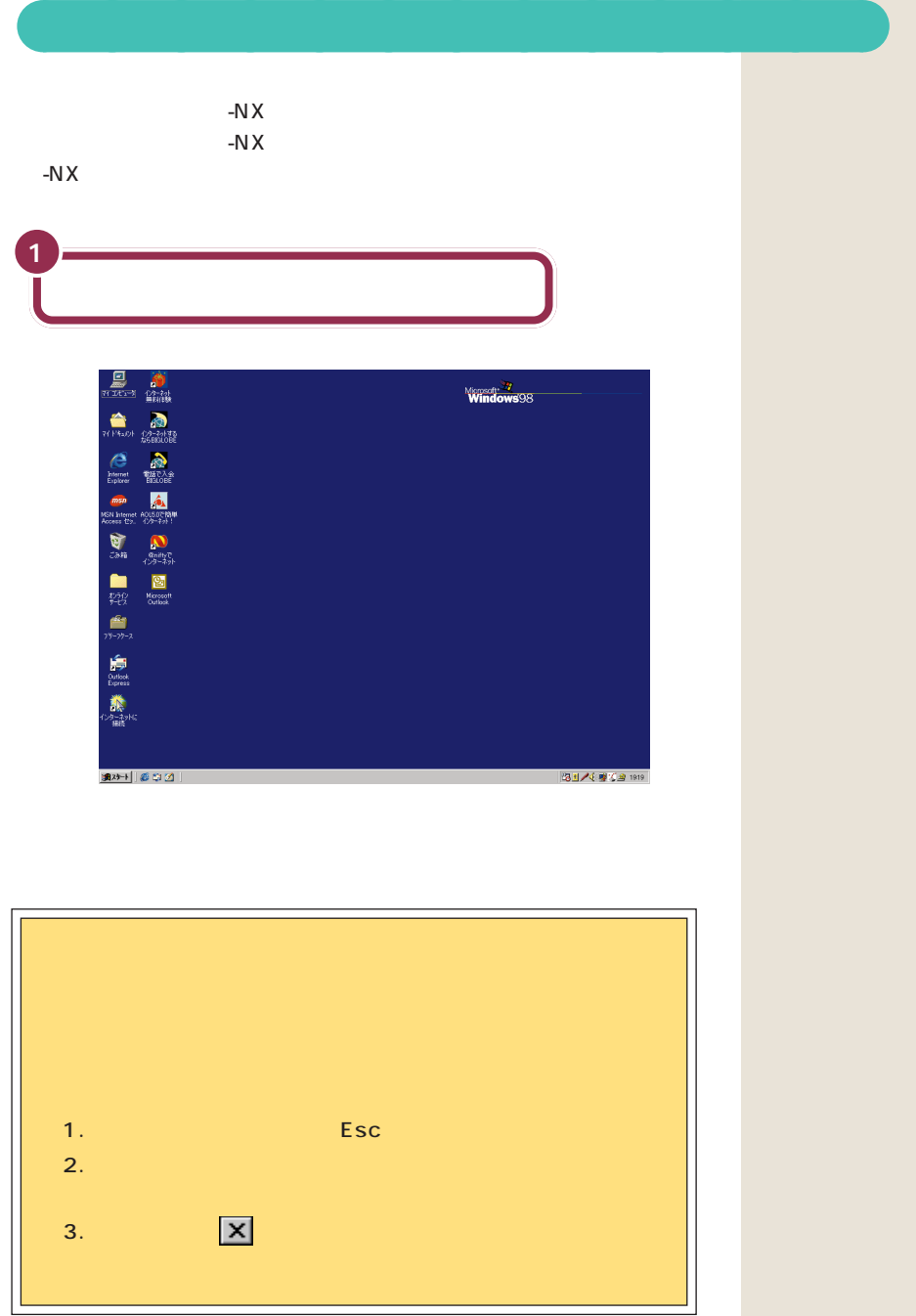

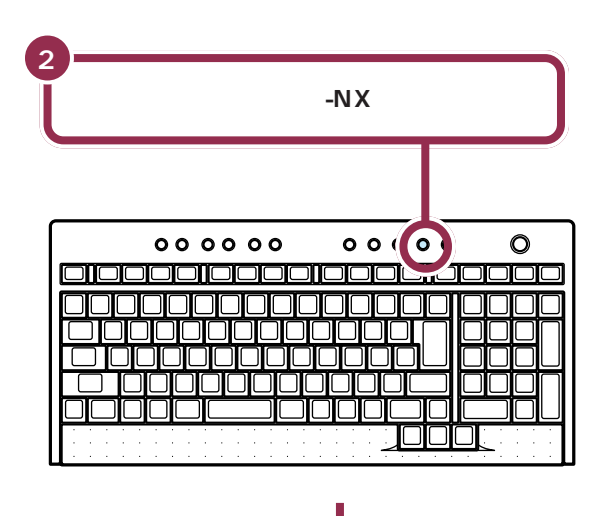

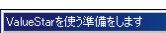

( ... ようこそValueStarへ 準備中です しばらくお待ちください

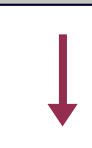

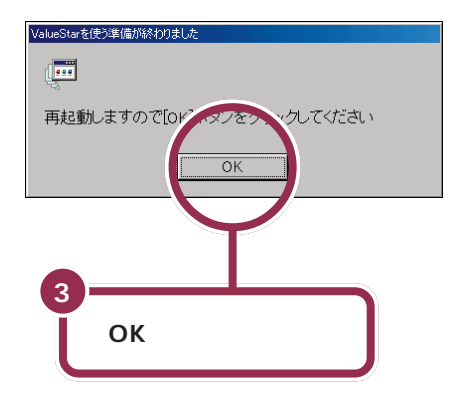

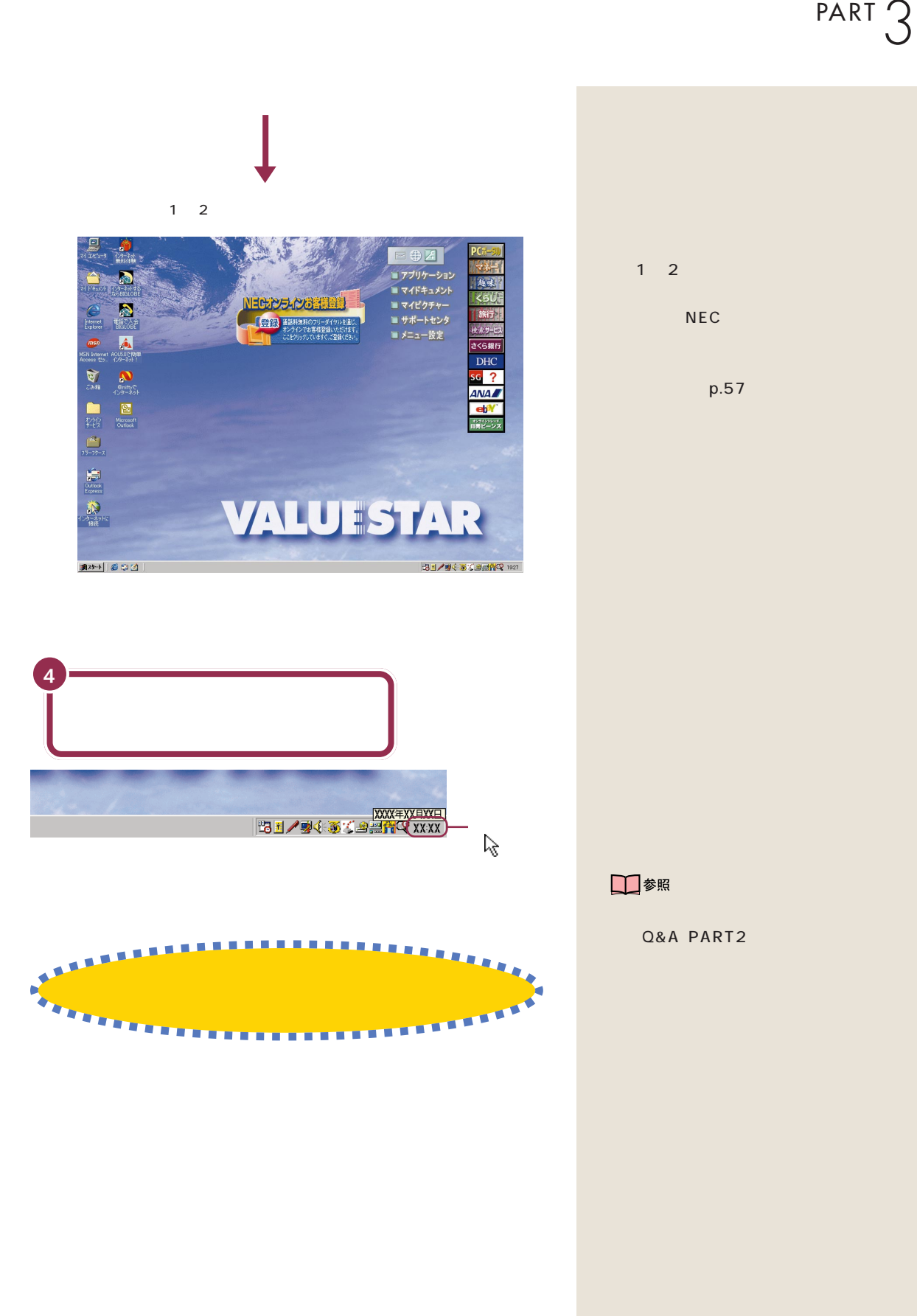

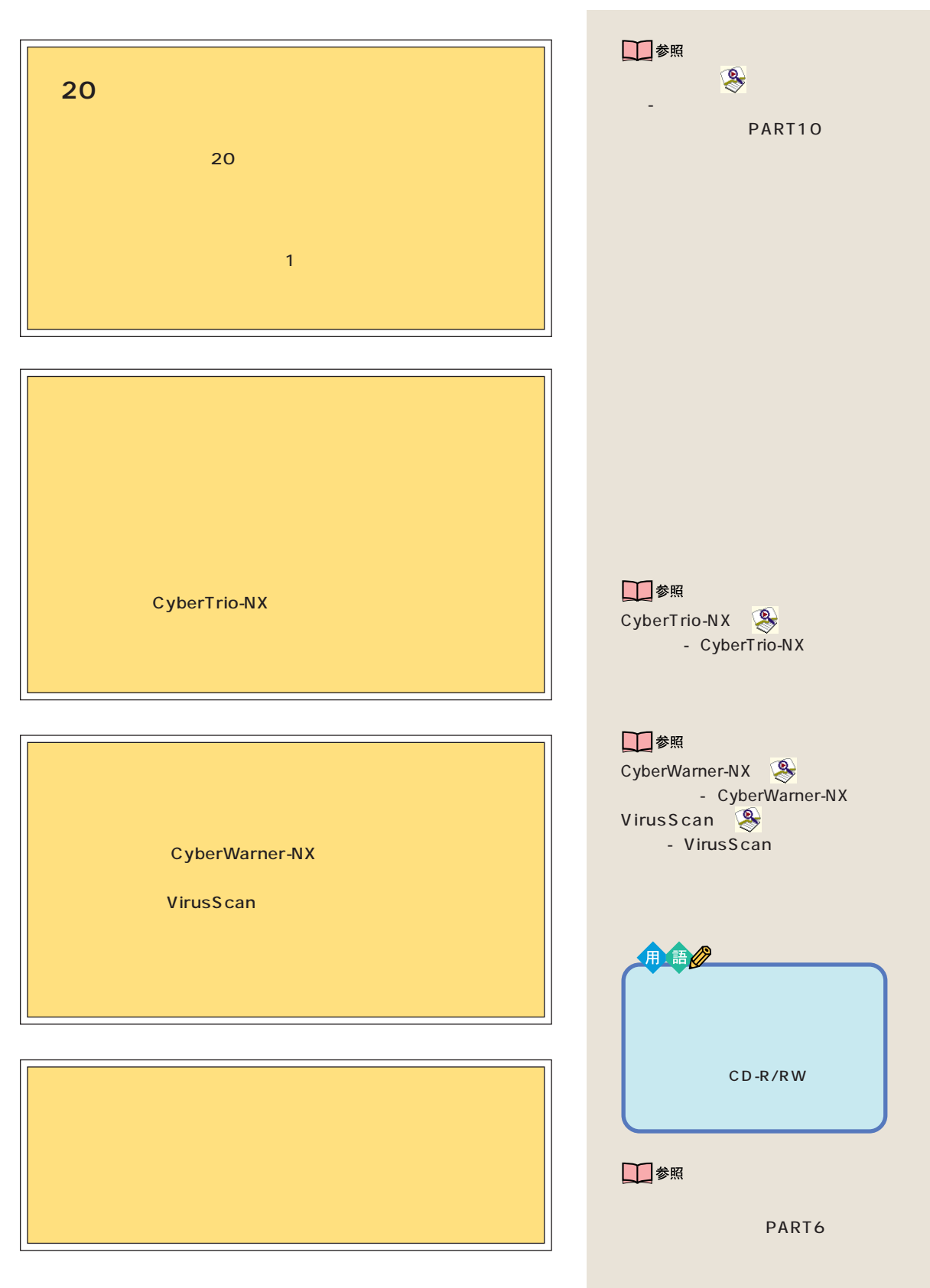

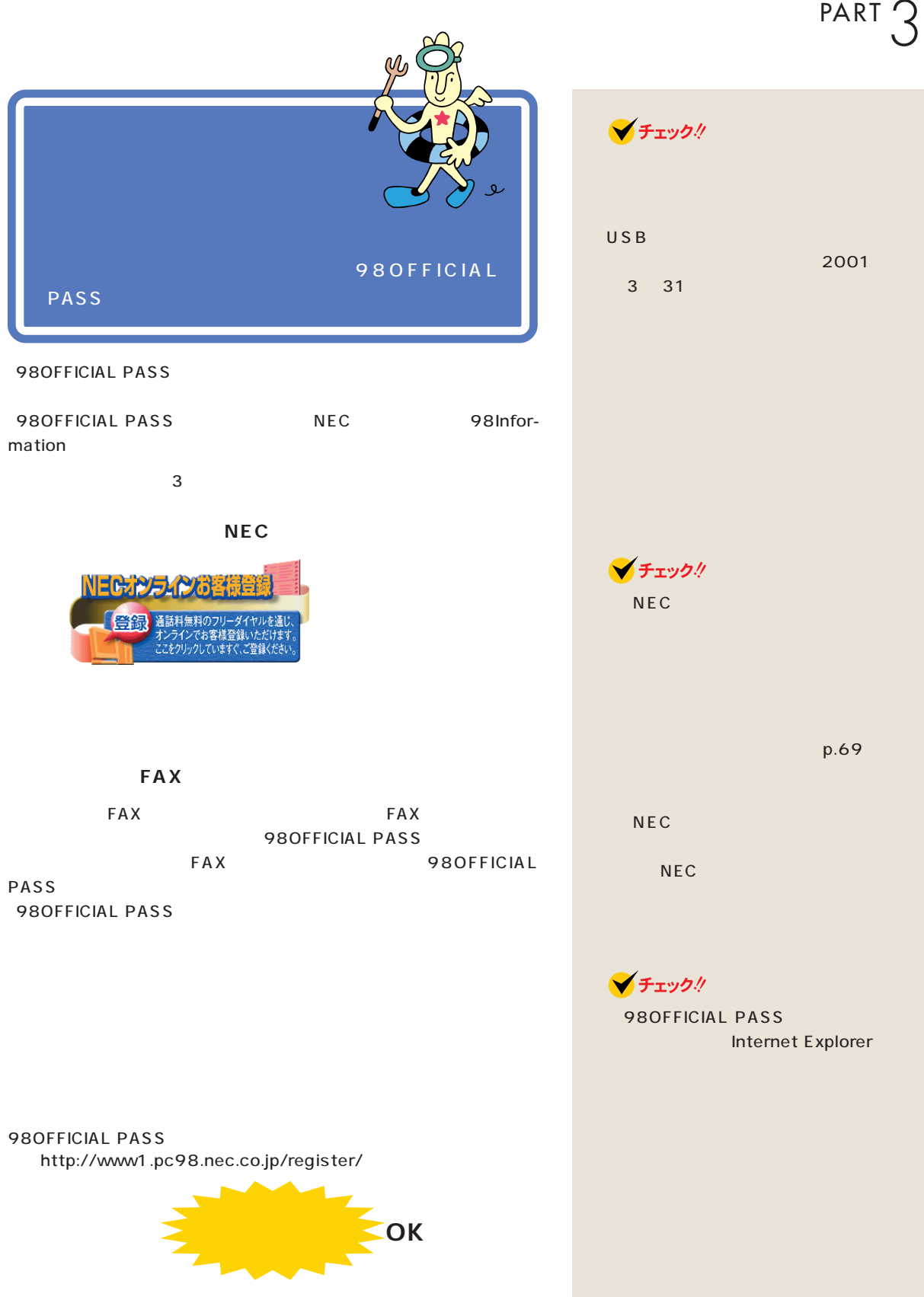

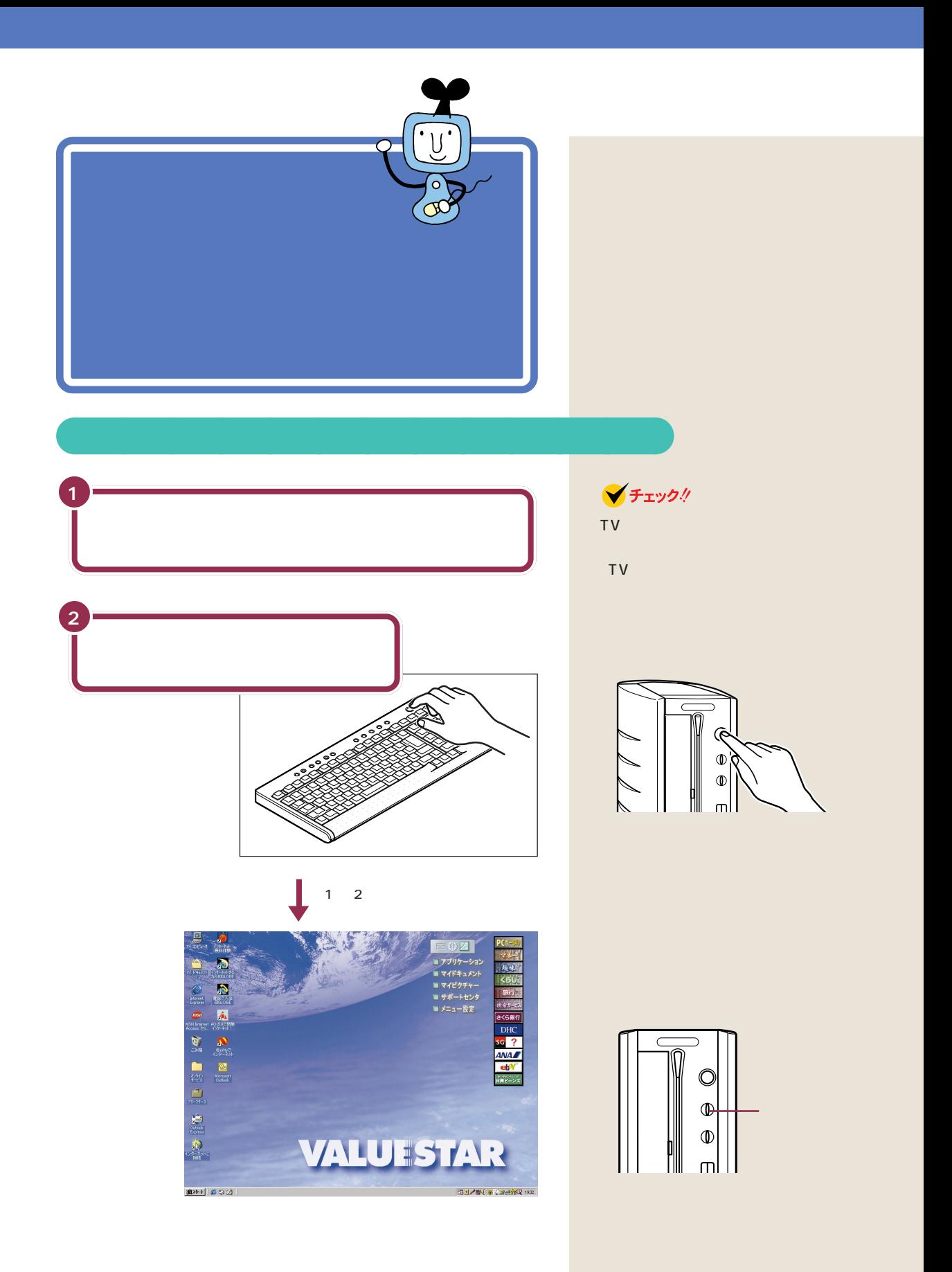

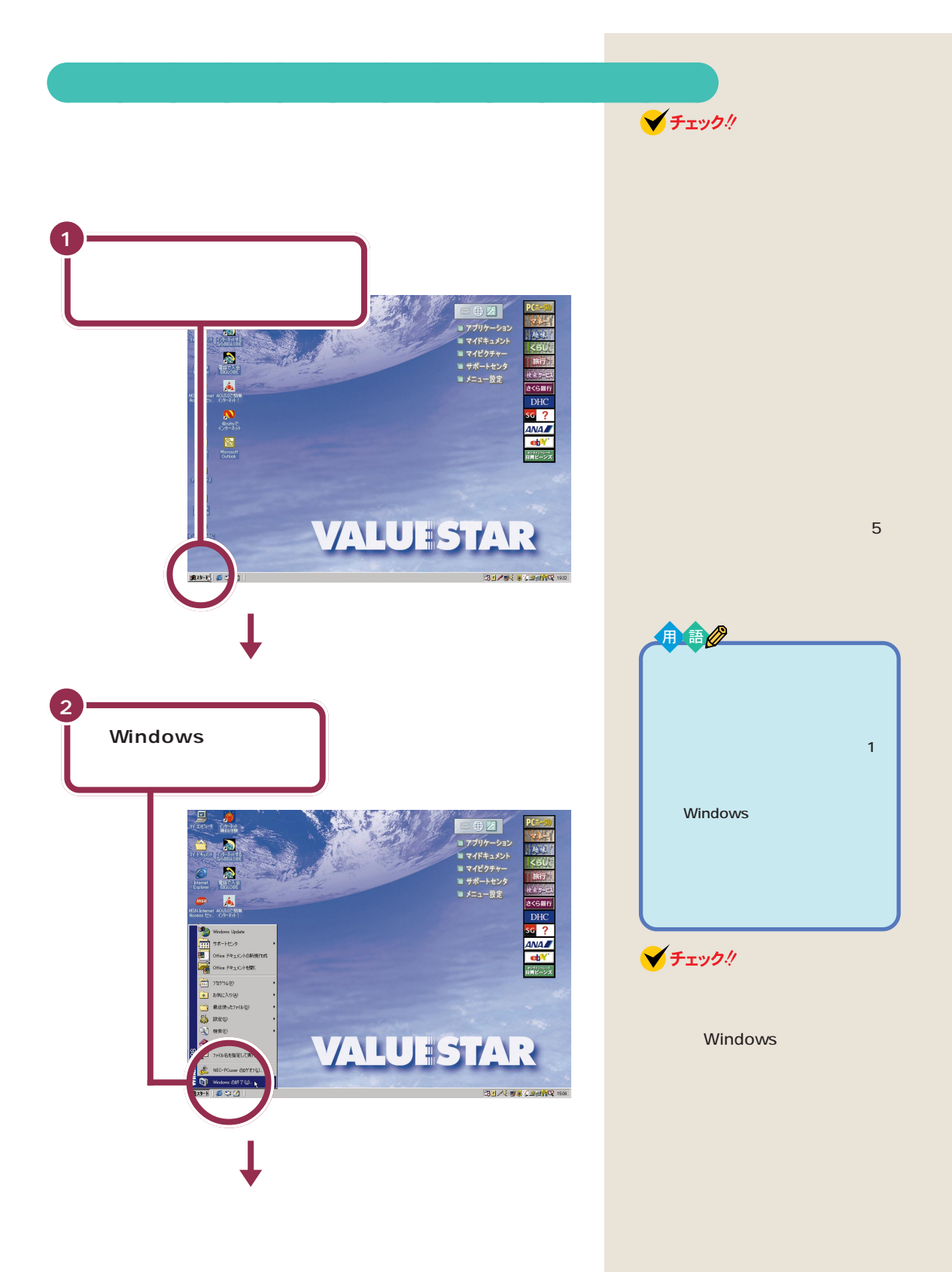

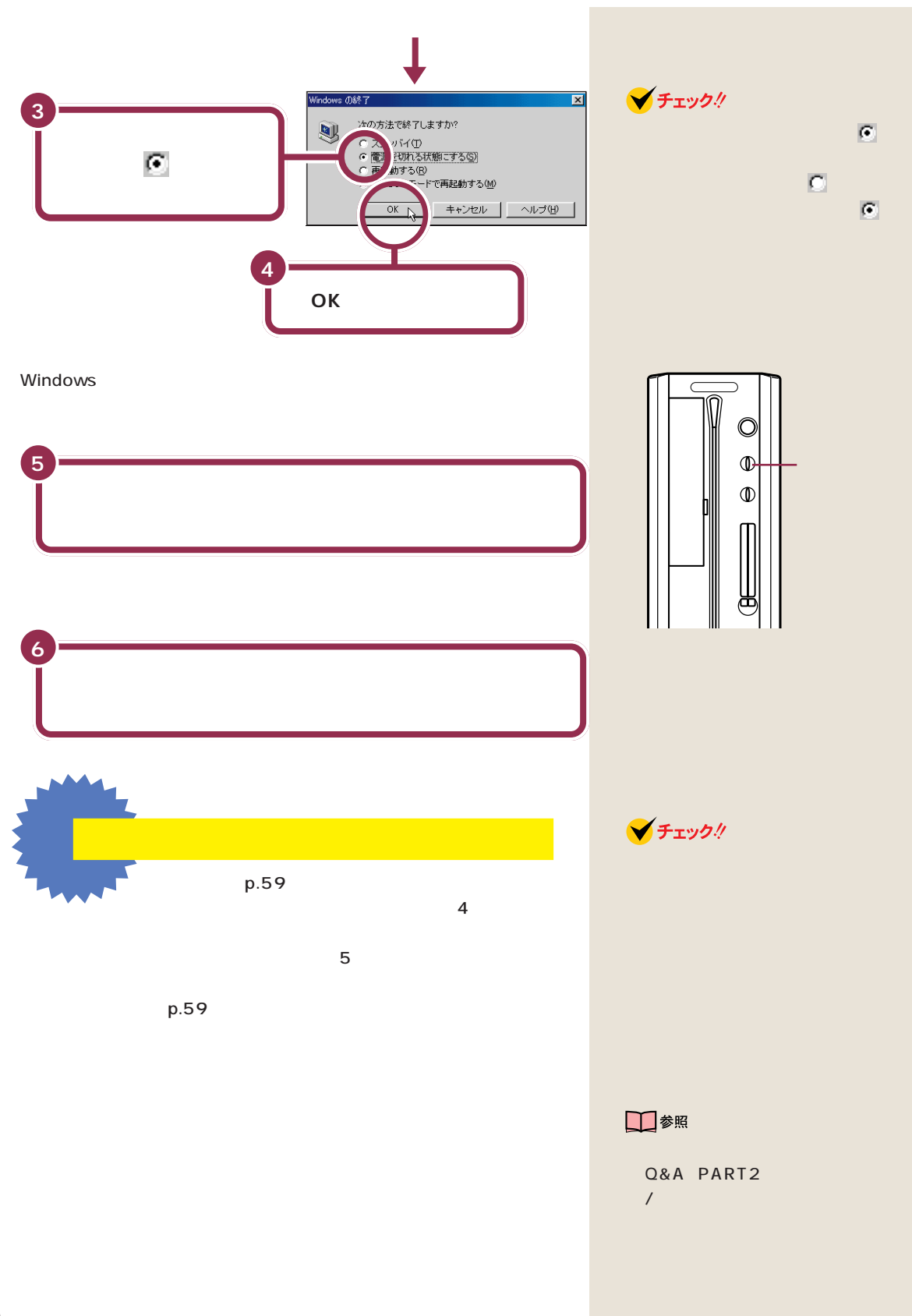

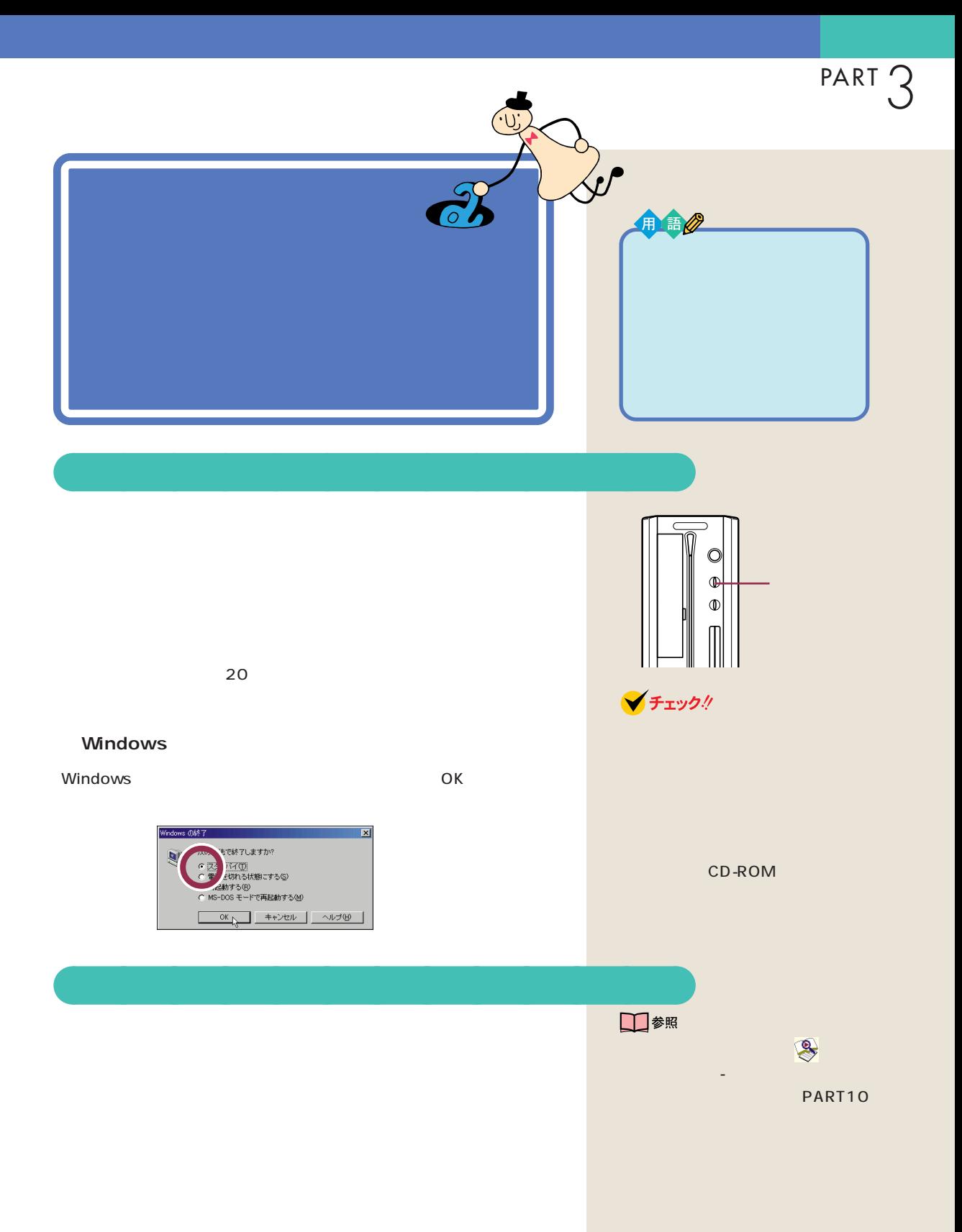

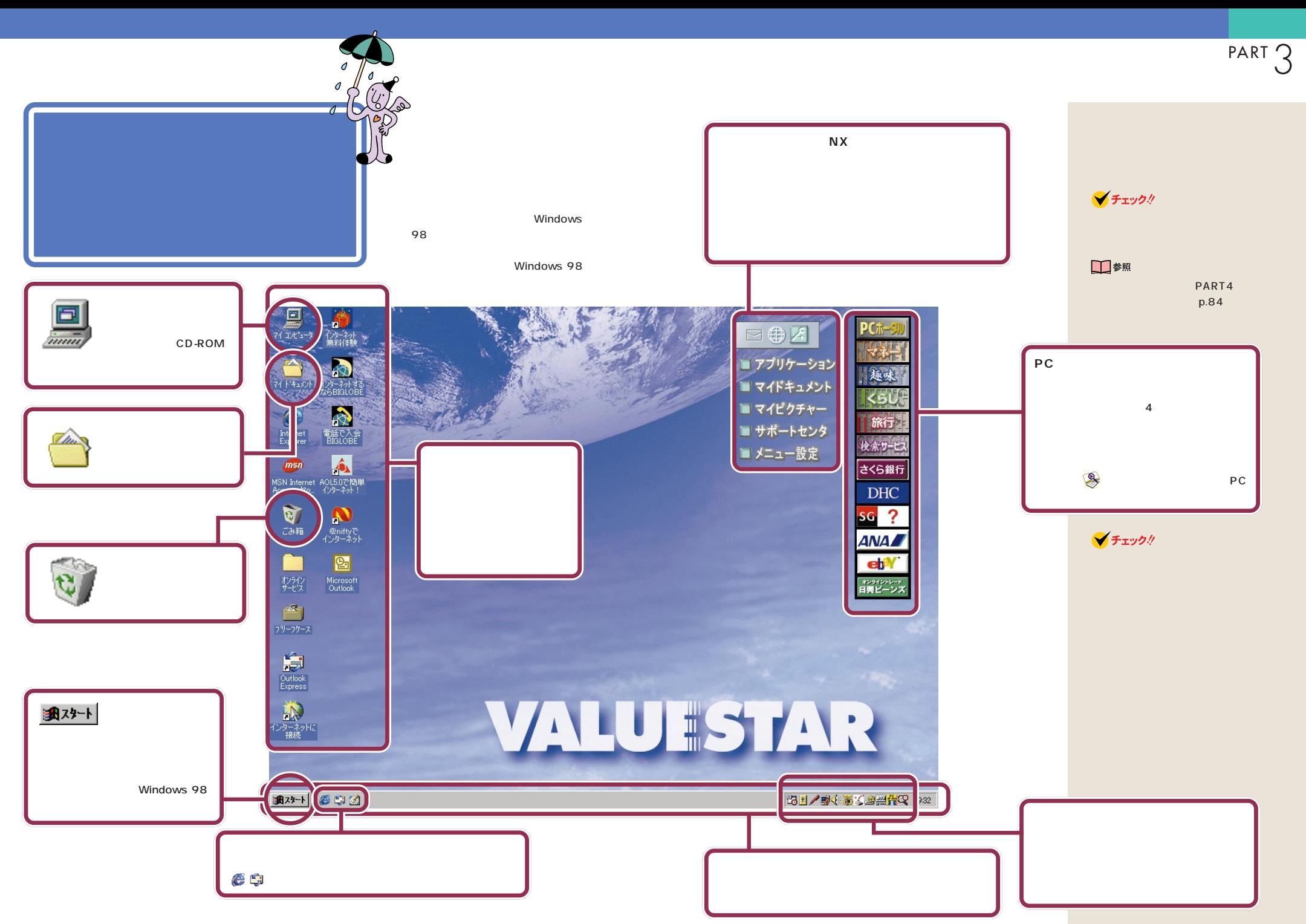
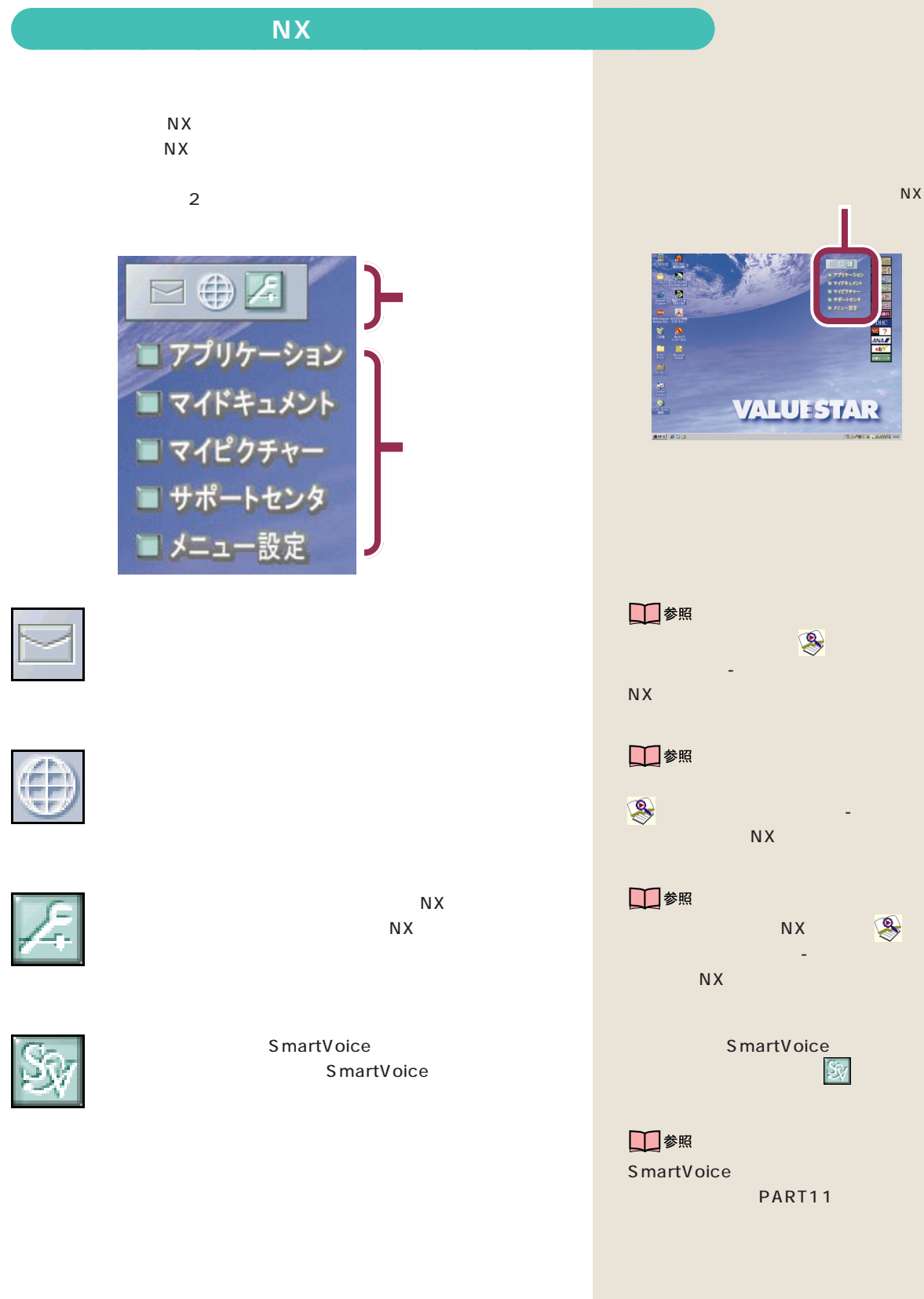

**64**

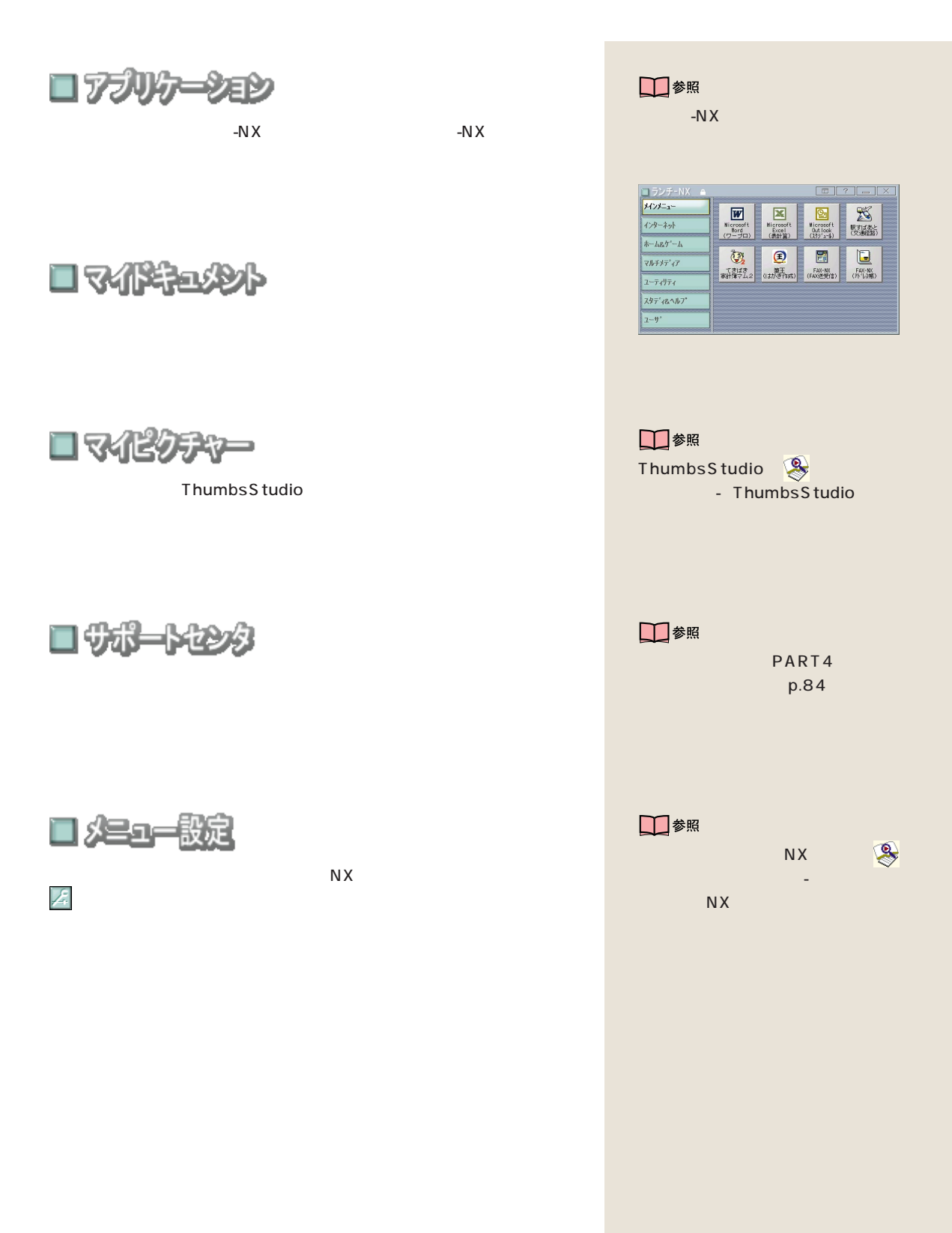

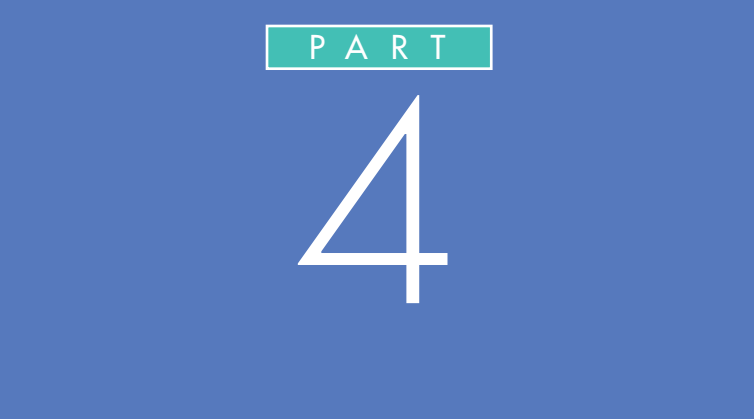

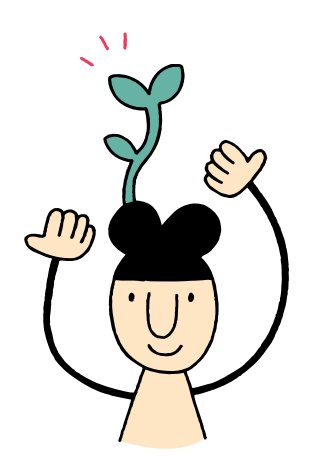

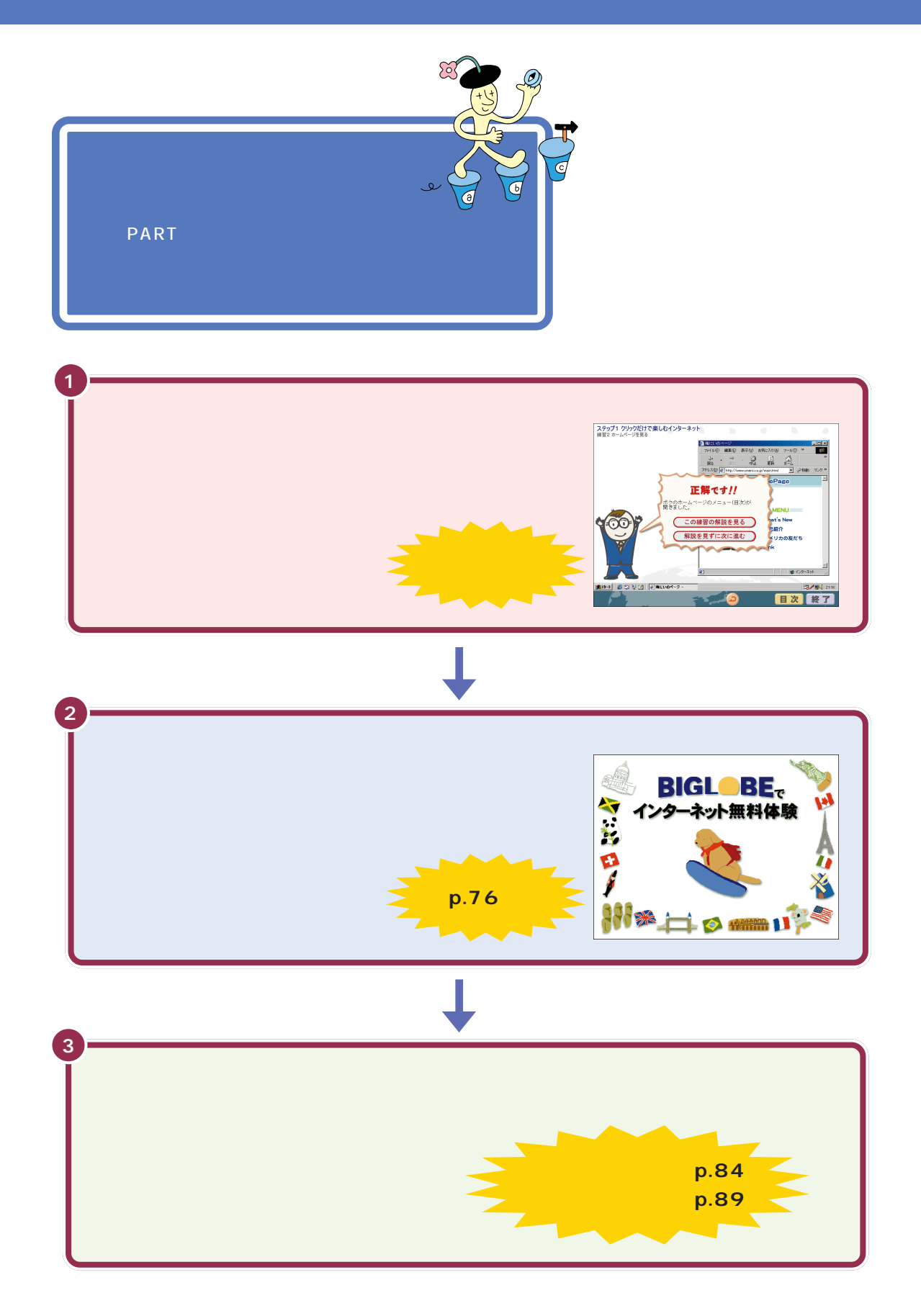

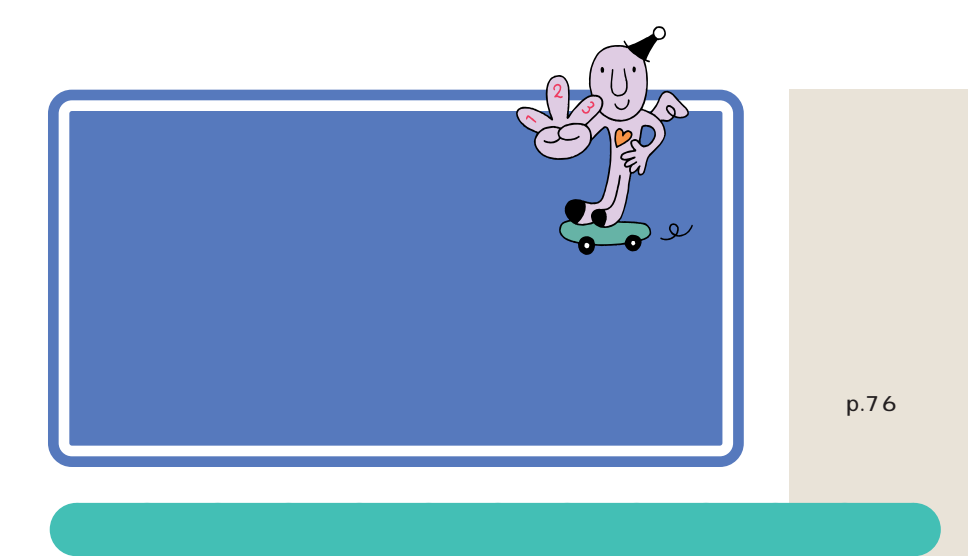

 $p.76$ 

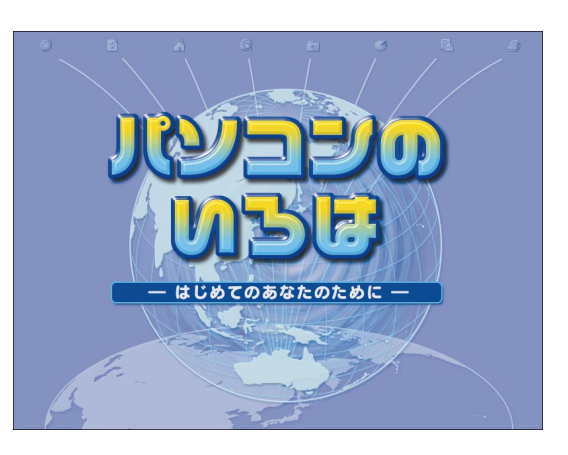

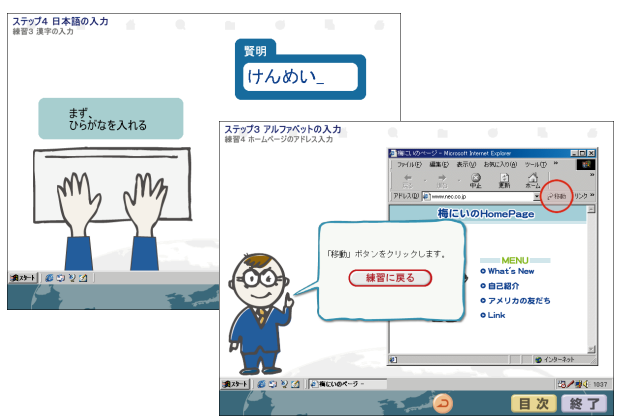

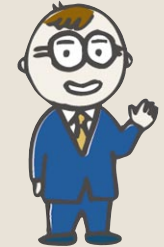

これからの進め方 / パソコンの基本操作を学ぶ

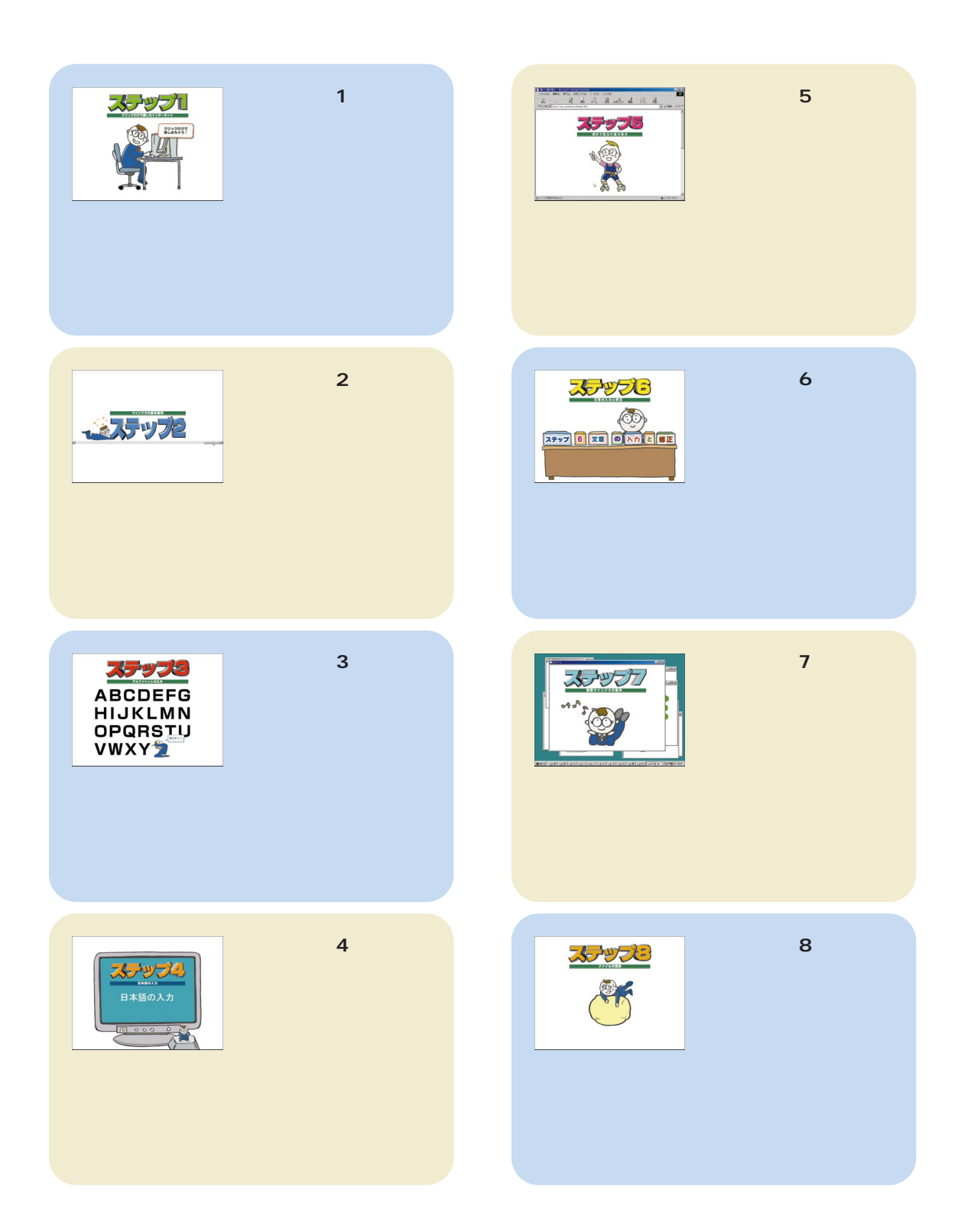

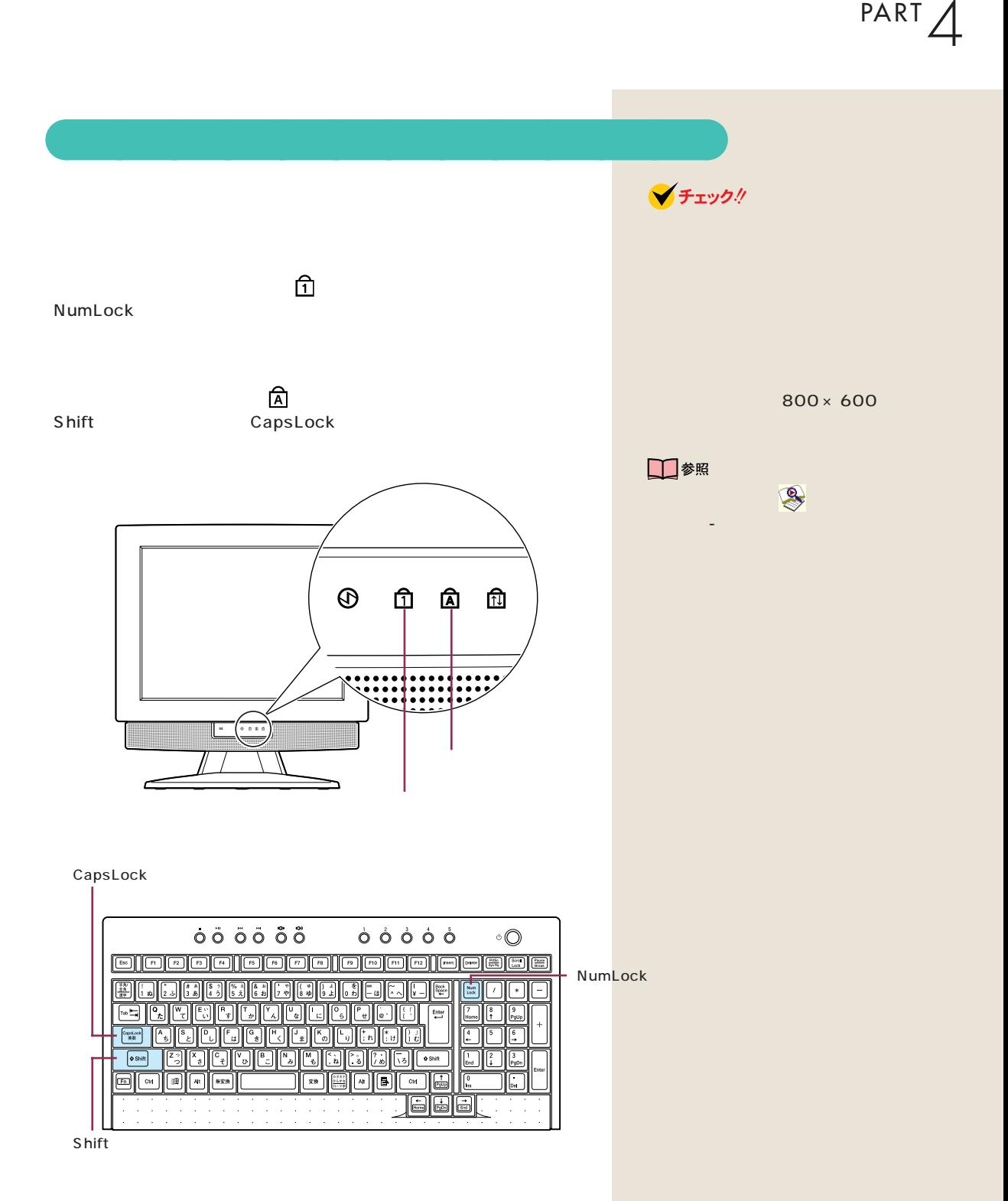

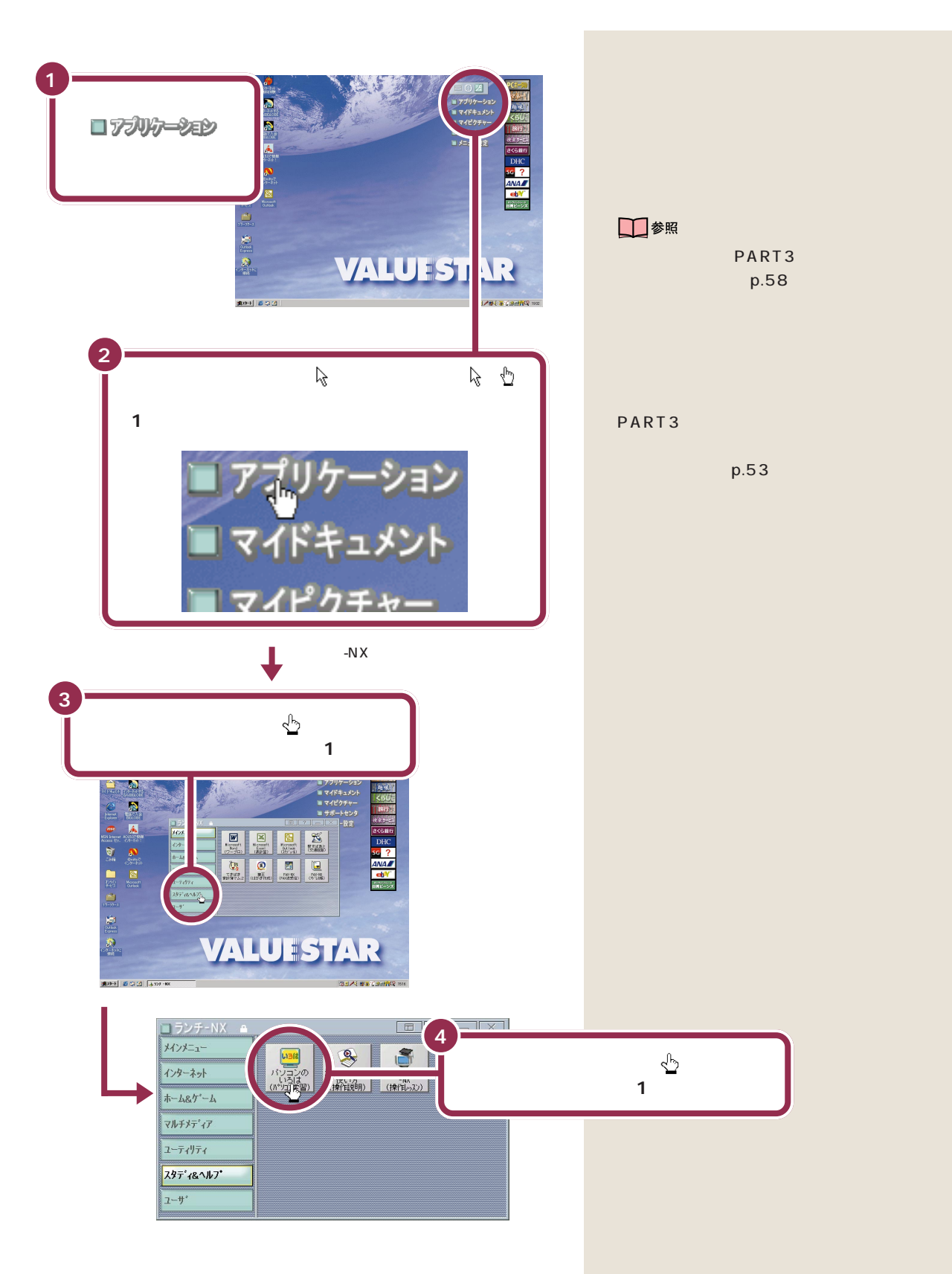

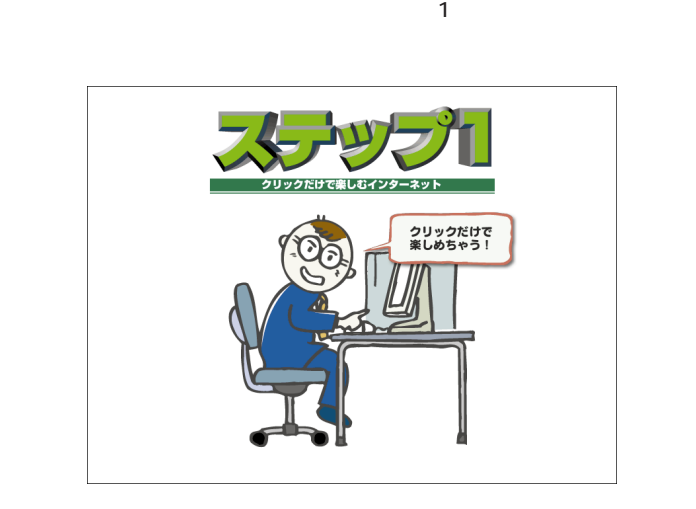

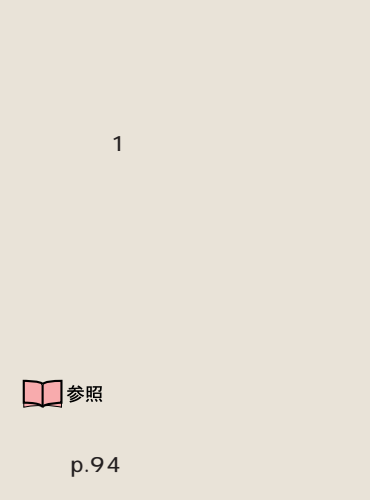

**2** 回

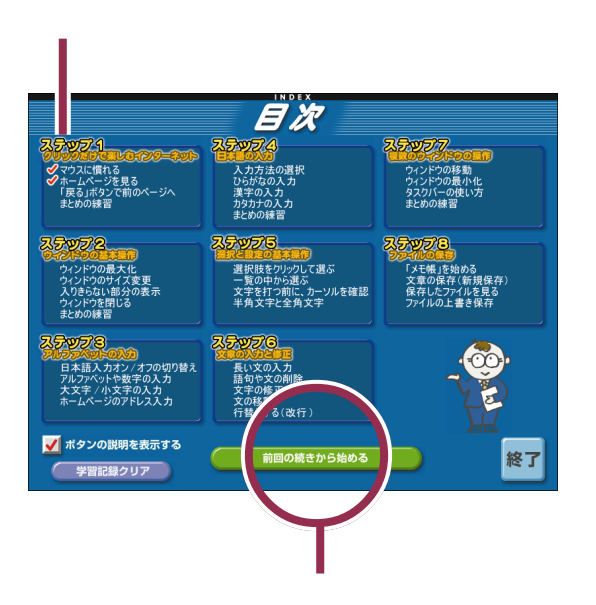

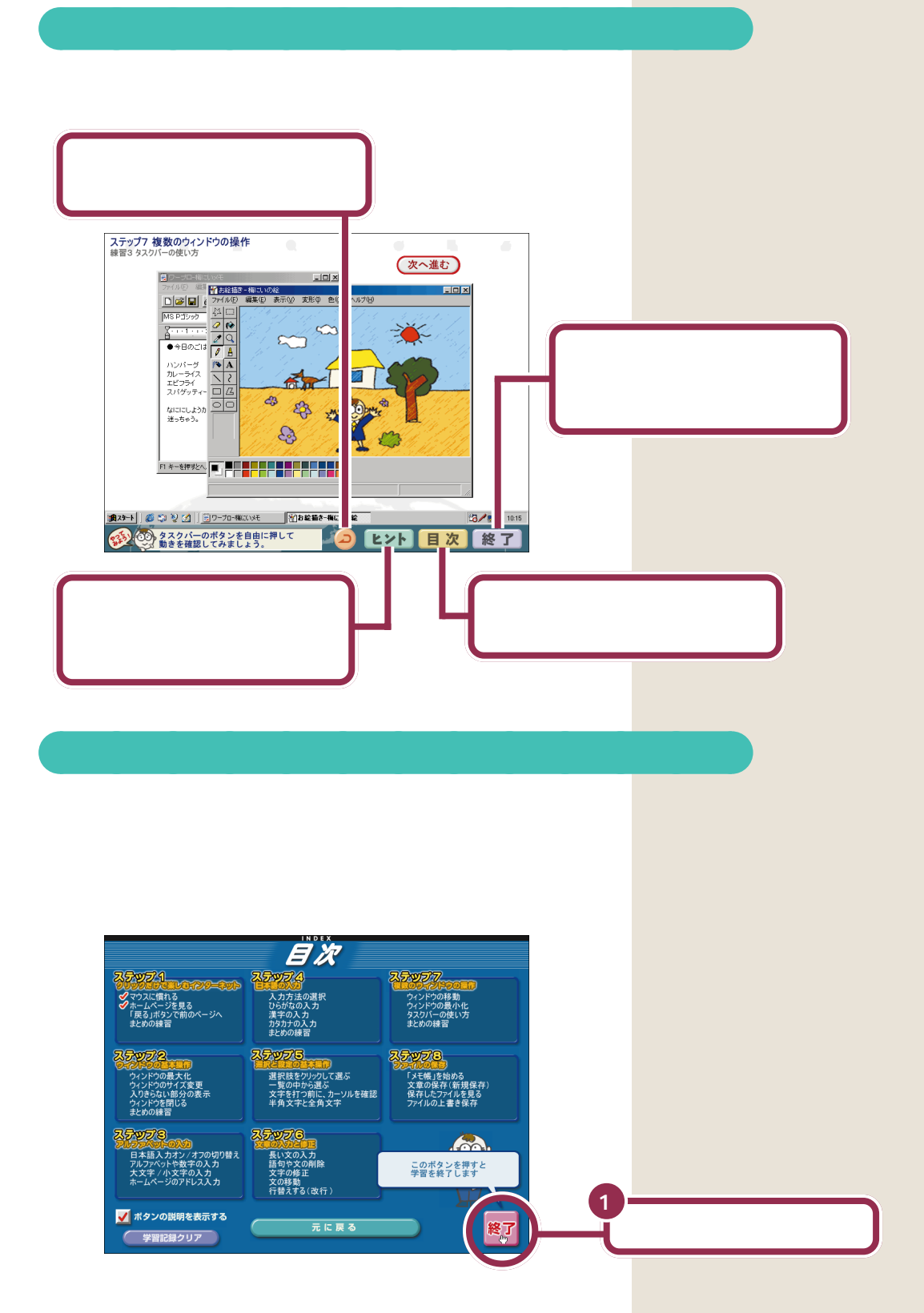

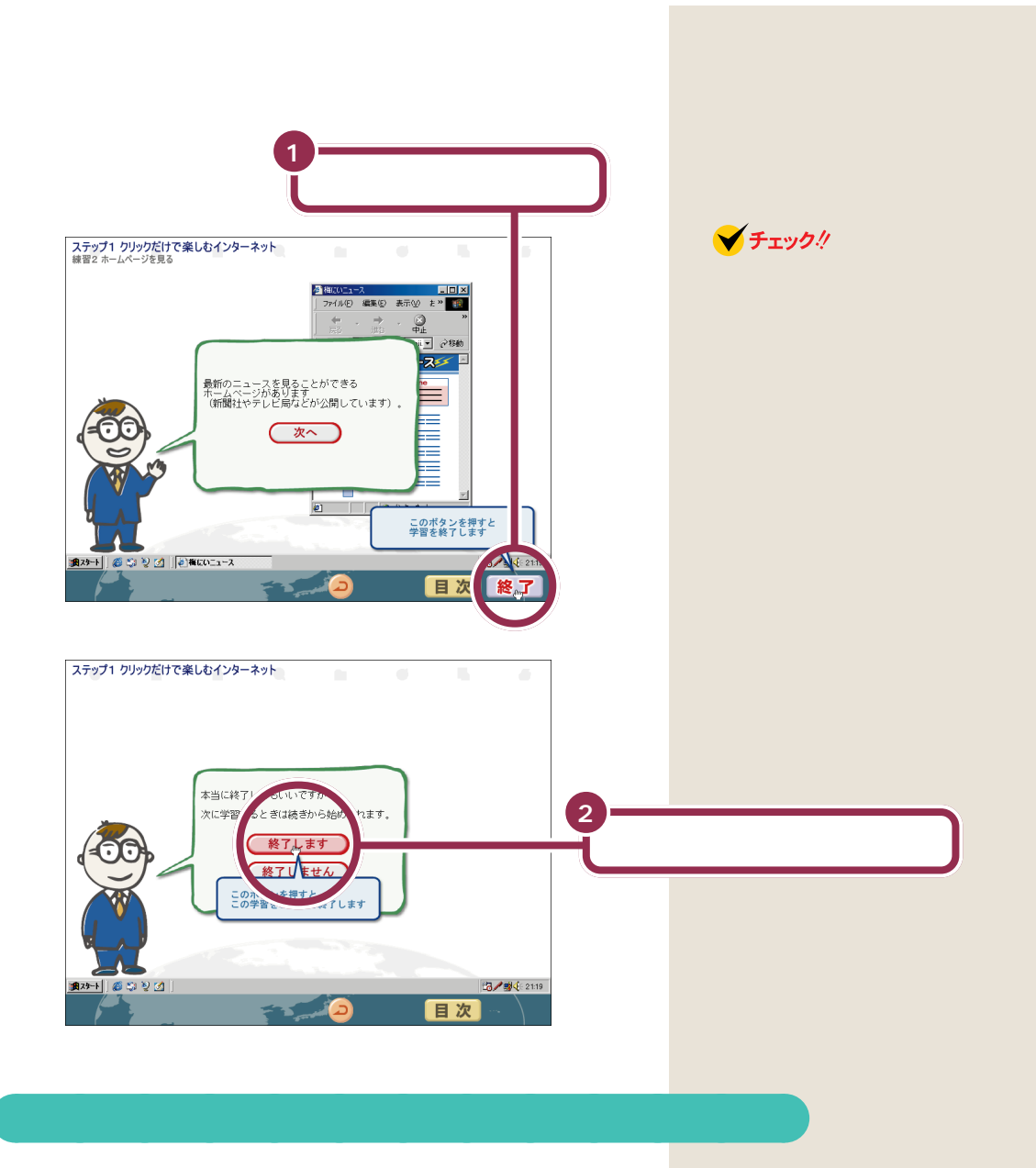

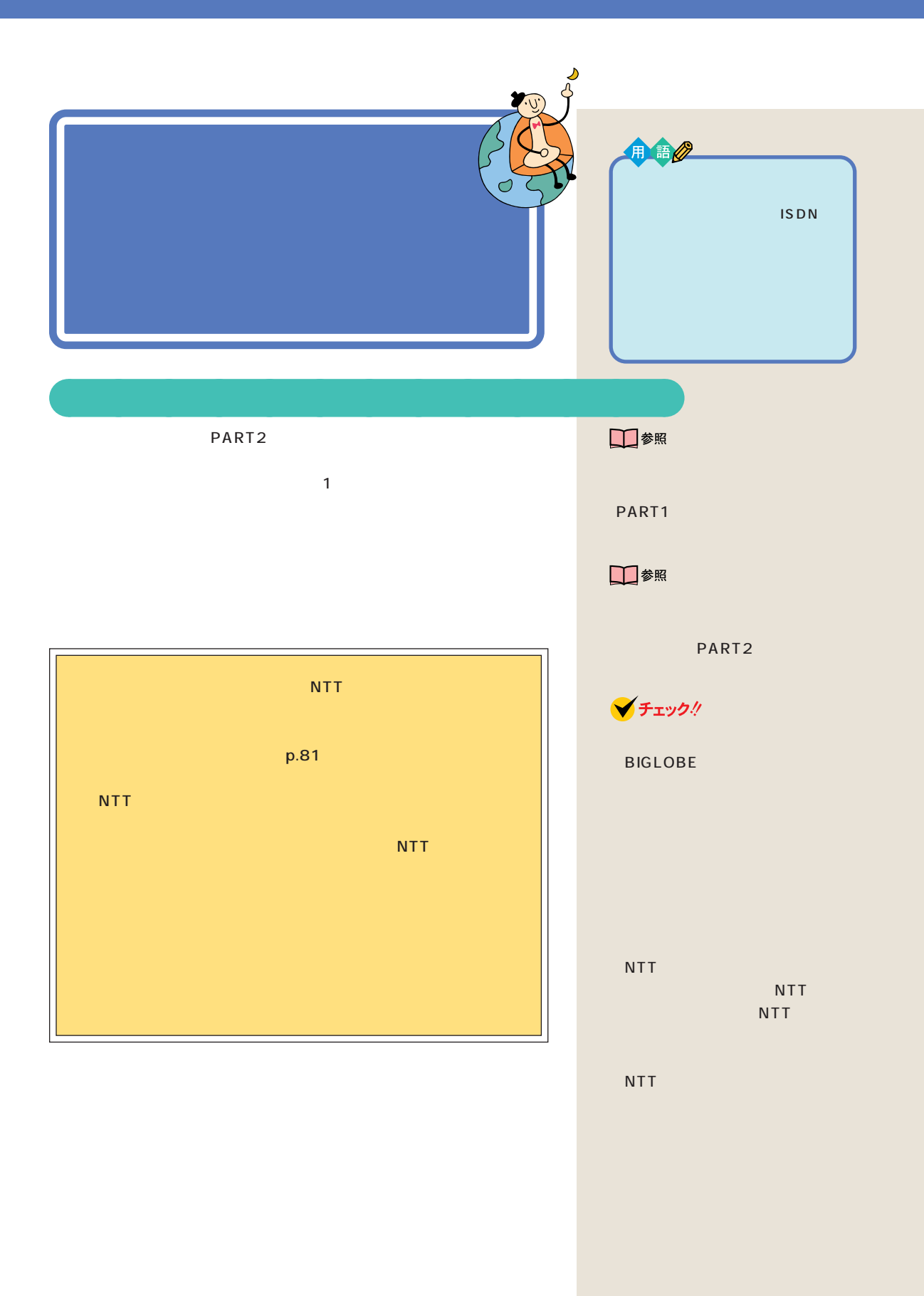

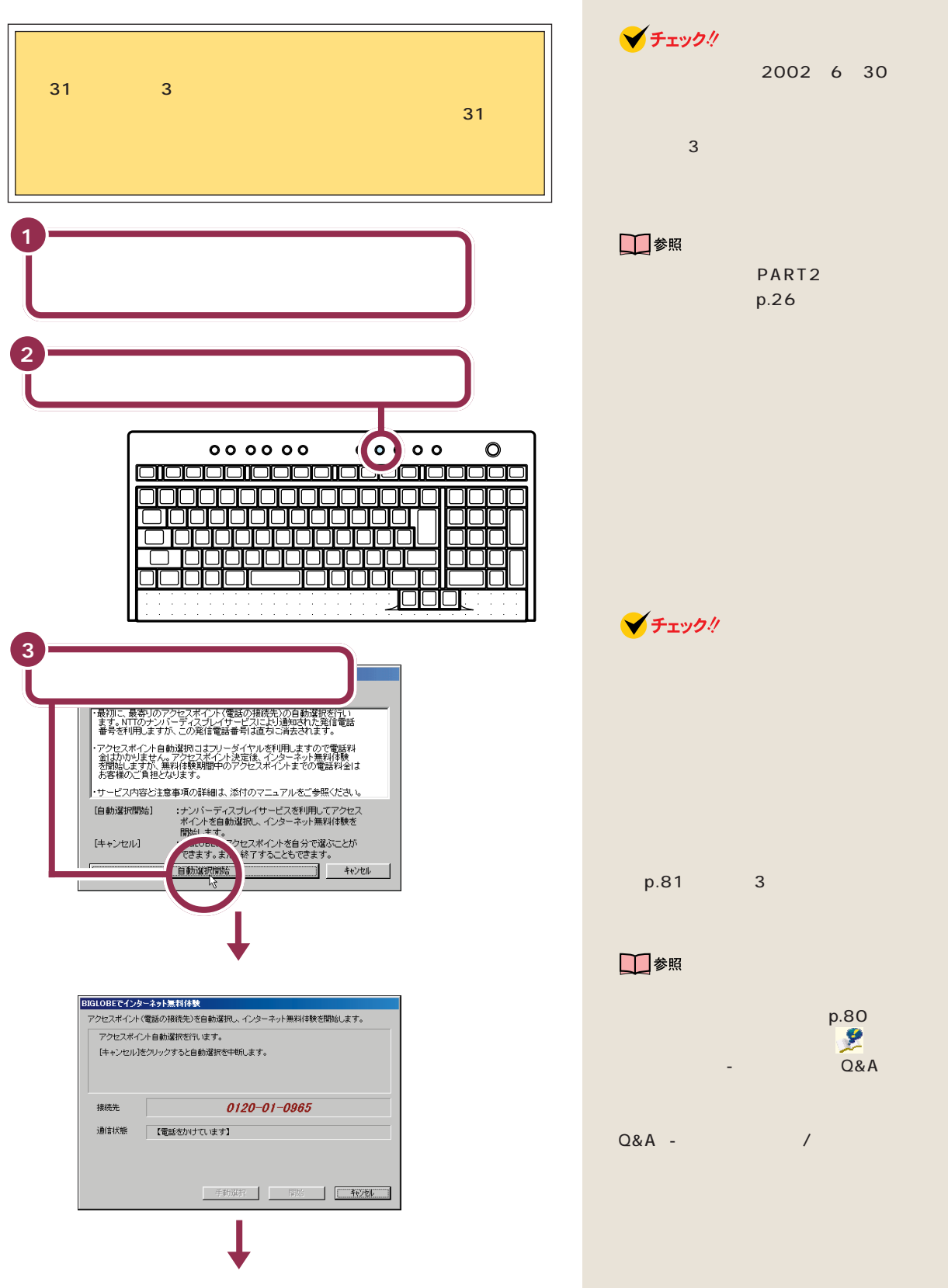

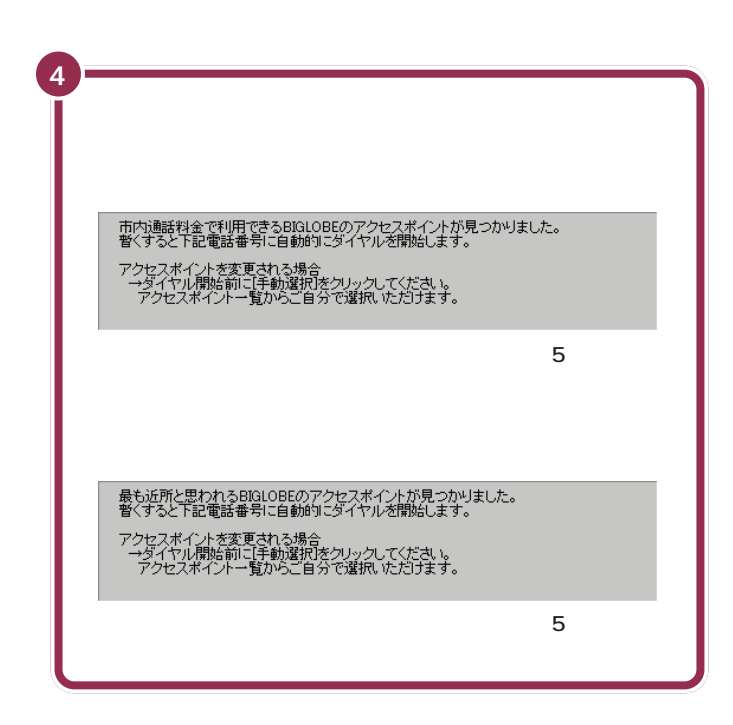

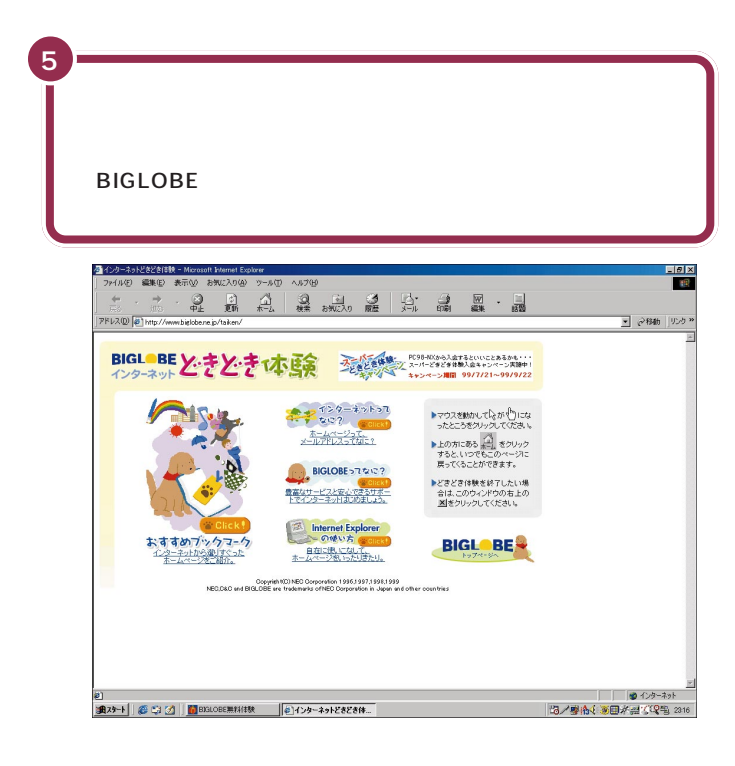

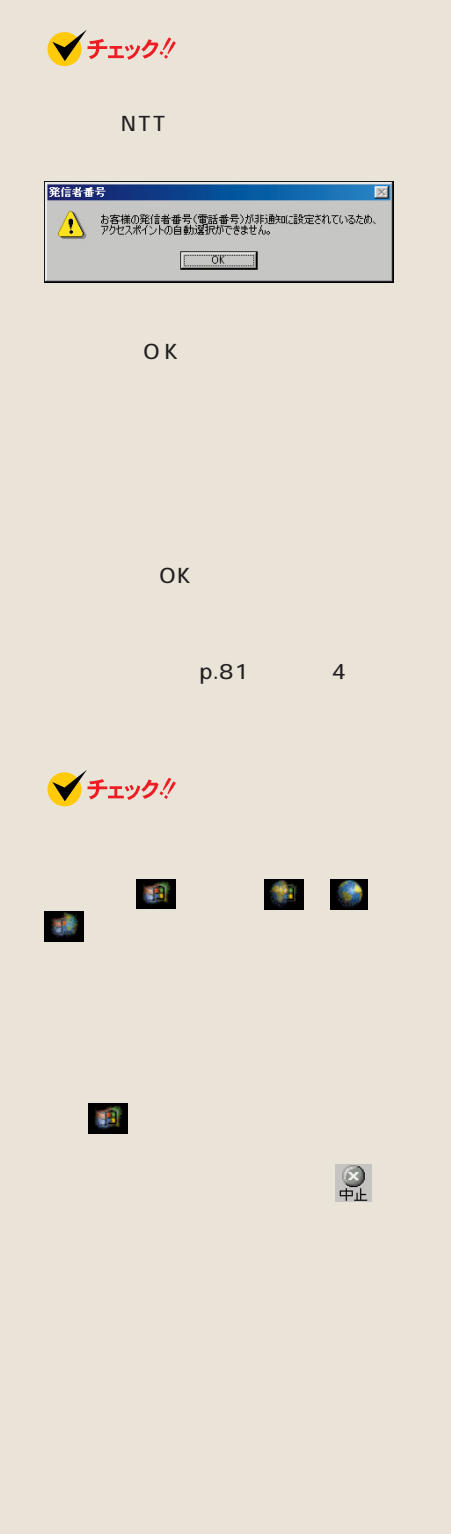

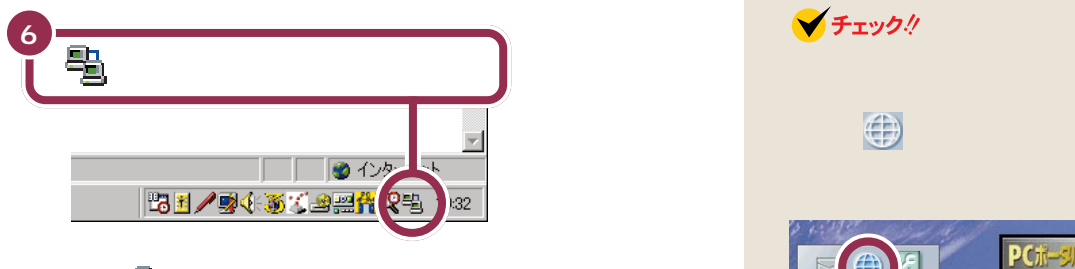

画面の右下に が表示されているときには、インターネットに接続され

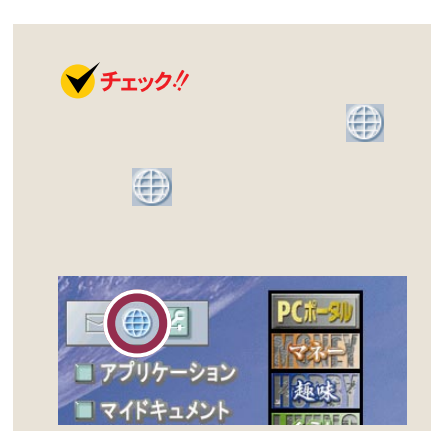

PART1

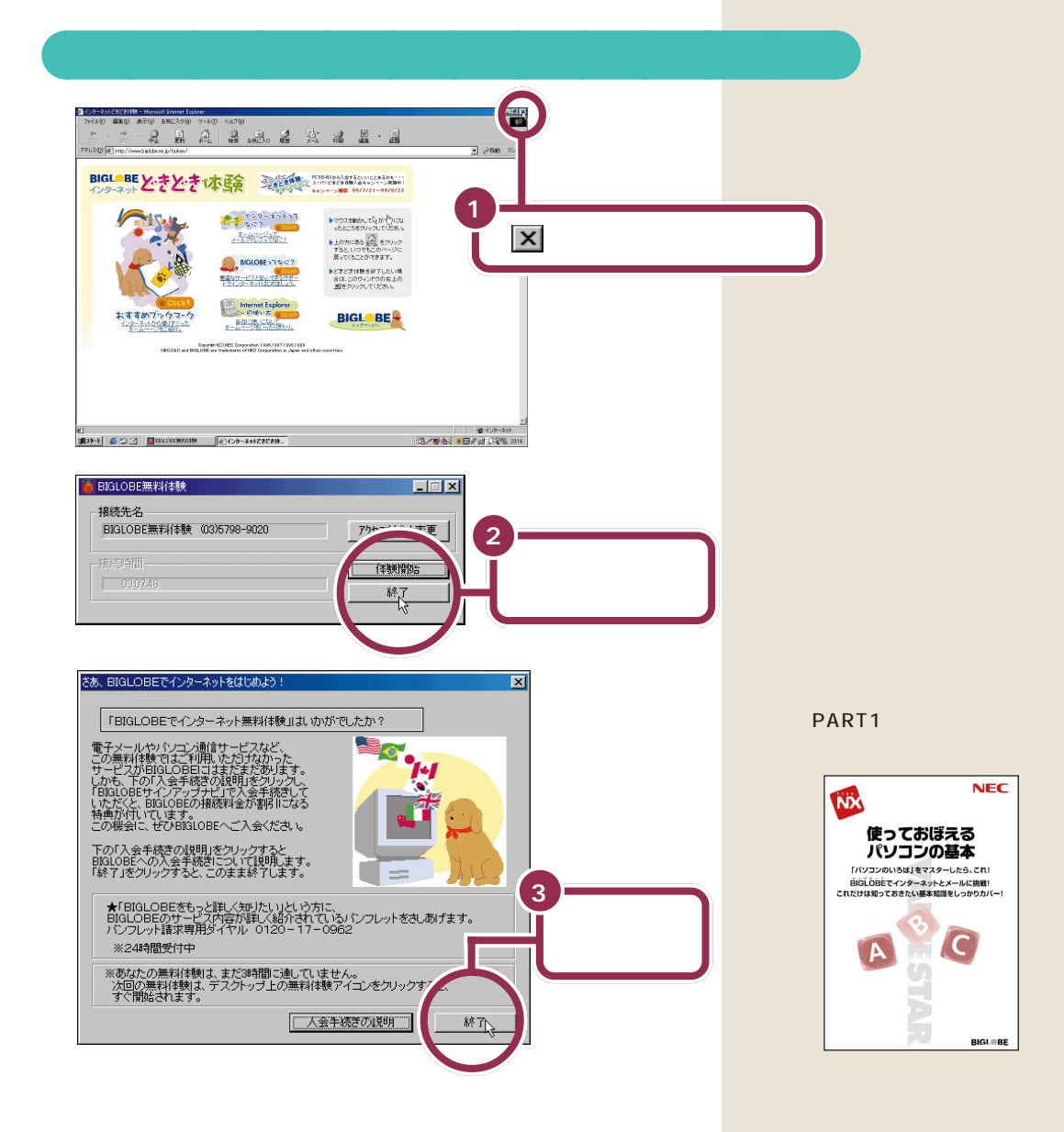

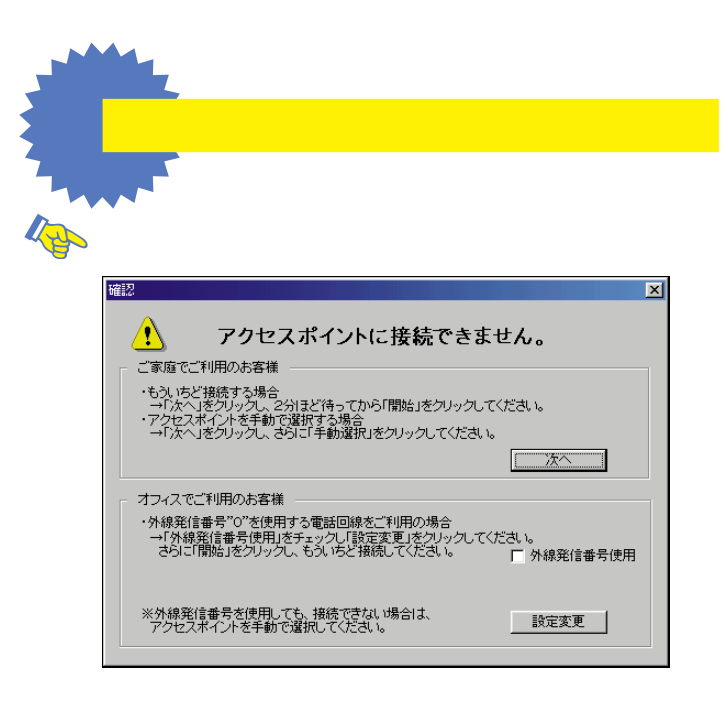

 $\overline{0}$ 

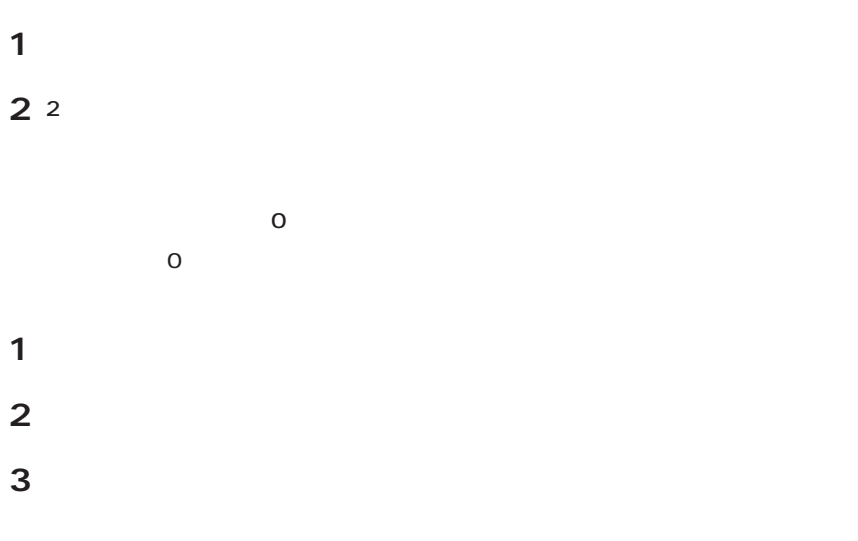

**V**チェック!  $\sim$  3 自動選択エラー  $\overline{\mathbb{X}}$ アクセスポイントを自動選択できませんでした。 E  $\overline{\text{OK}}$ 何らかの理由でアクセスポイントの自動選択ができませんでした。「OK」ボタンをク

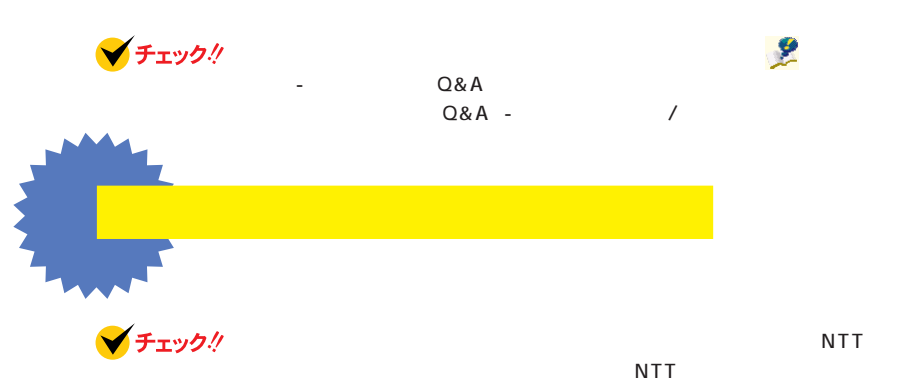

**1** キーボードの【インターネット】ボタンを押す。

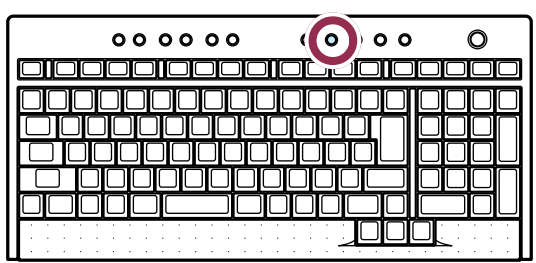

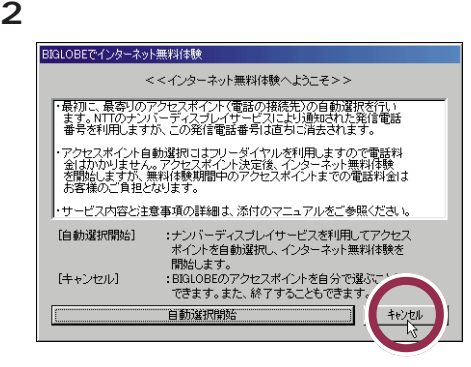

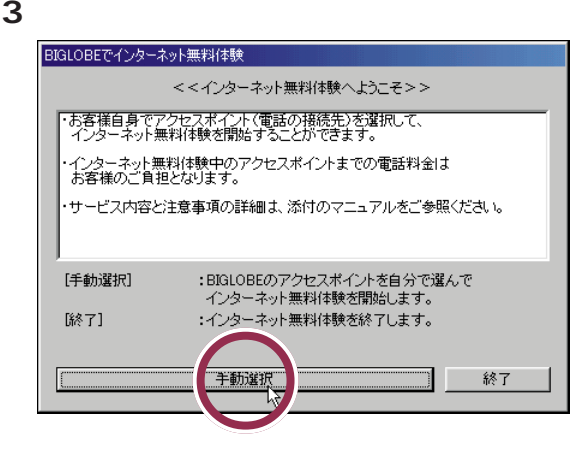

チェック!

**4**「市外局番」の入力欄に市外局番を入力する。

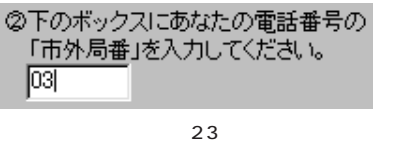

03)の場合の入力例

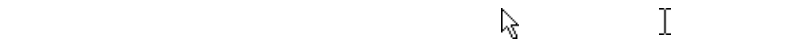

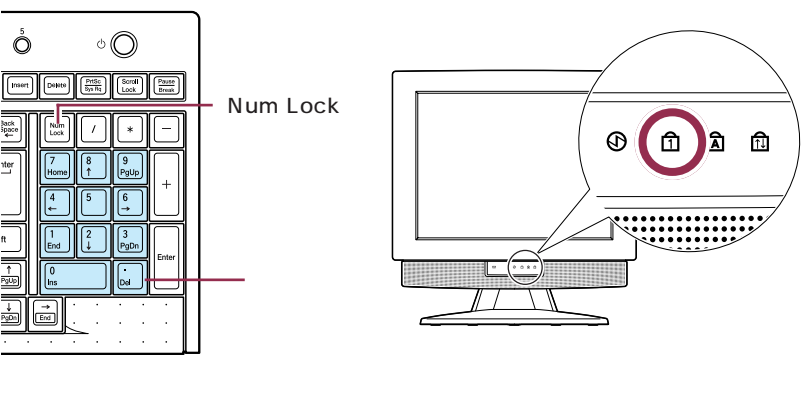

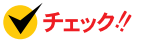

Ó

lack<br>ipace

 $\mathcal{L}^{\text{ter}}$ 

 $\frac{1}{2}$ 

ディスプレイ前面の のランプが消えているときは数字キーが使えません。 Num Lock

**5** アクセスポイントの中から

 $\frac{4}{\sqrt{2}}$ 

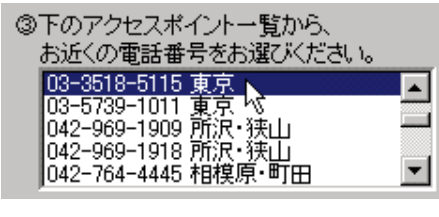

**V**チェック!  $\sim$  2

 $\mathbf 1$ 

**6** 「体験開始」

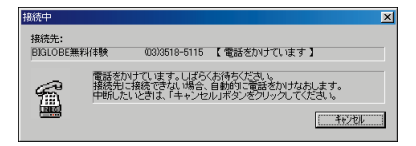

#### **BIGLOBE** p.78 5

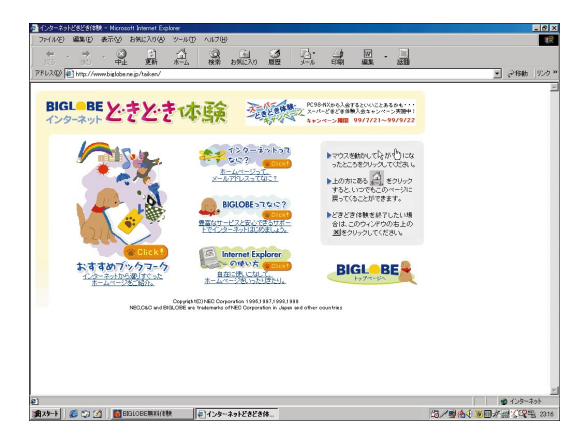

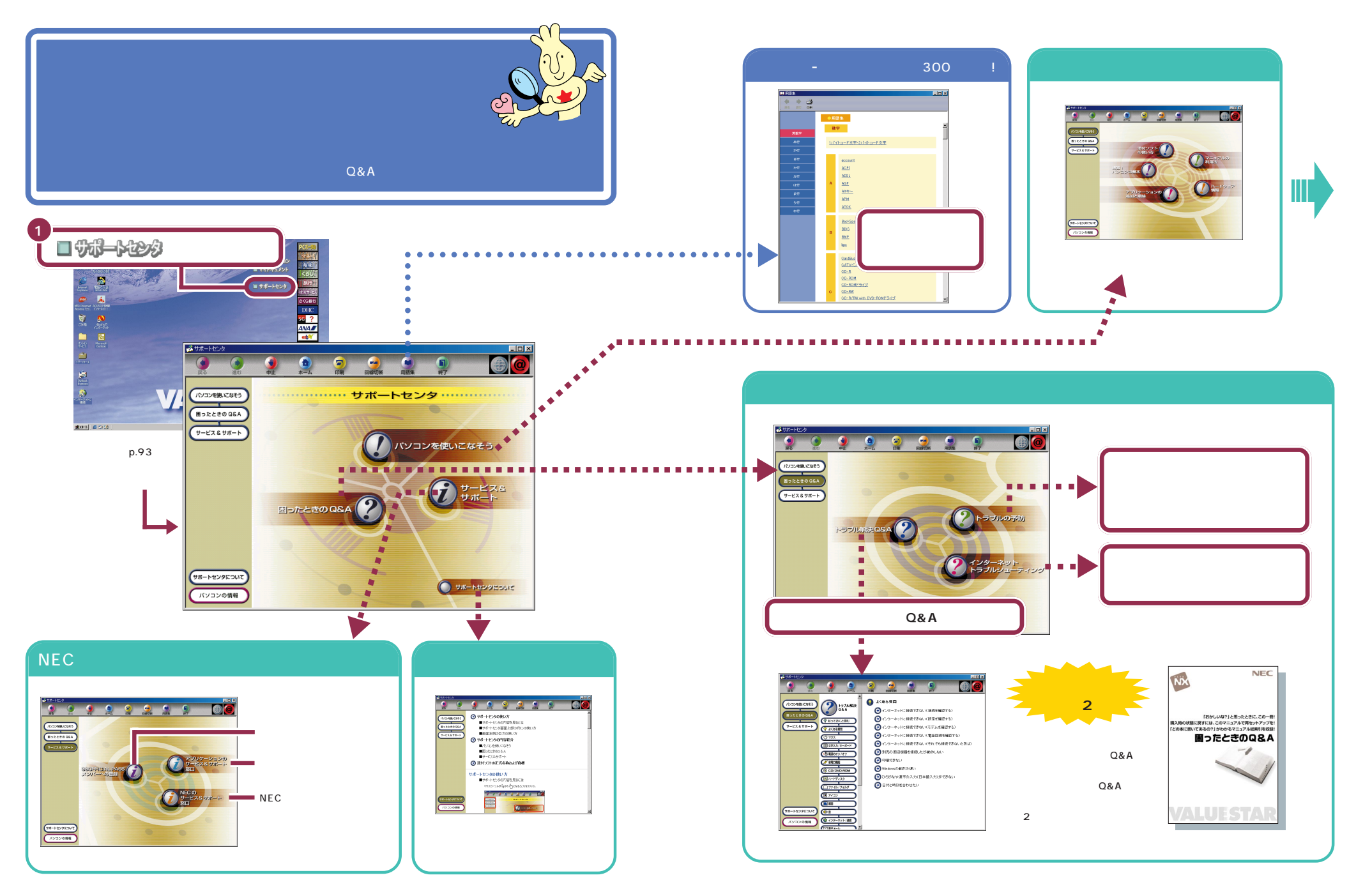

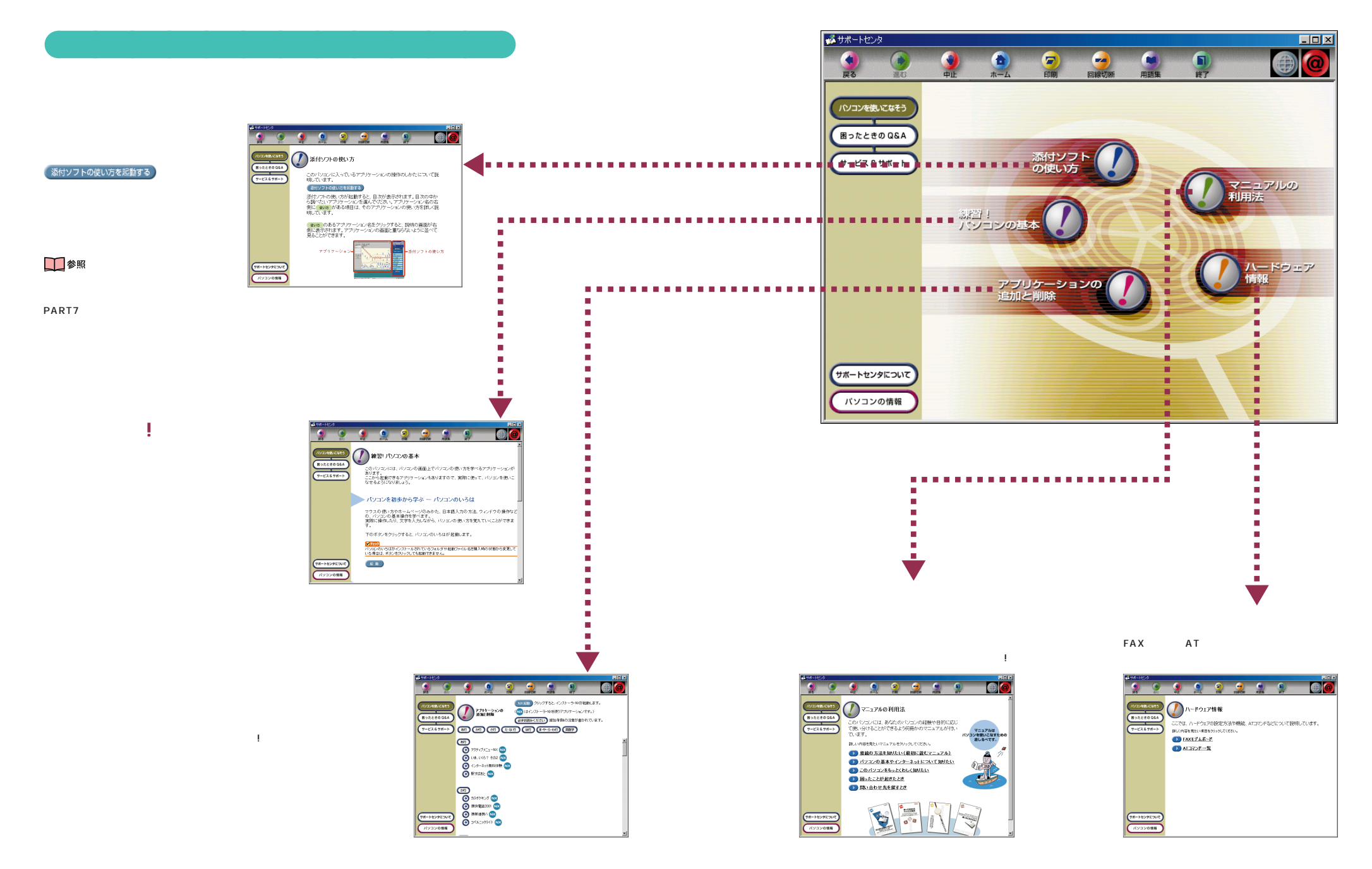

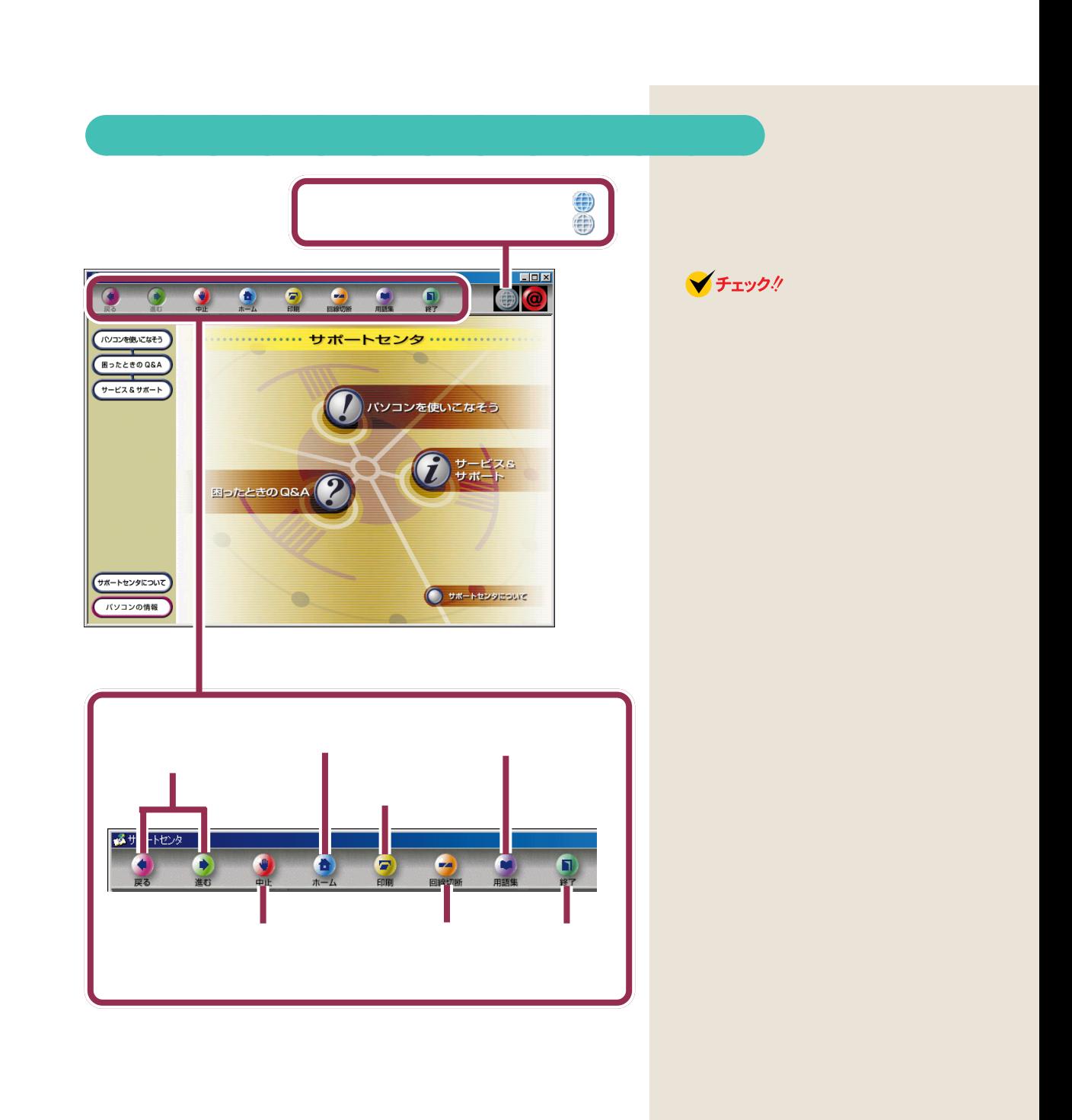

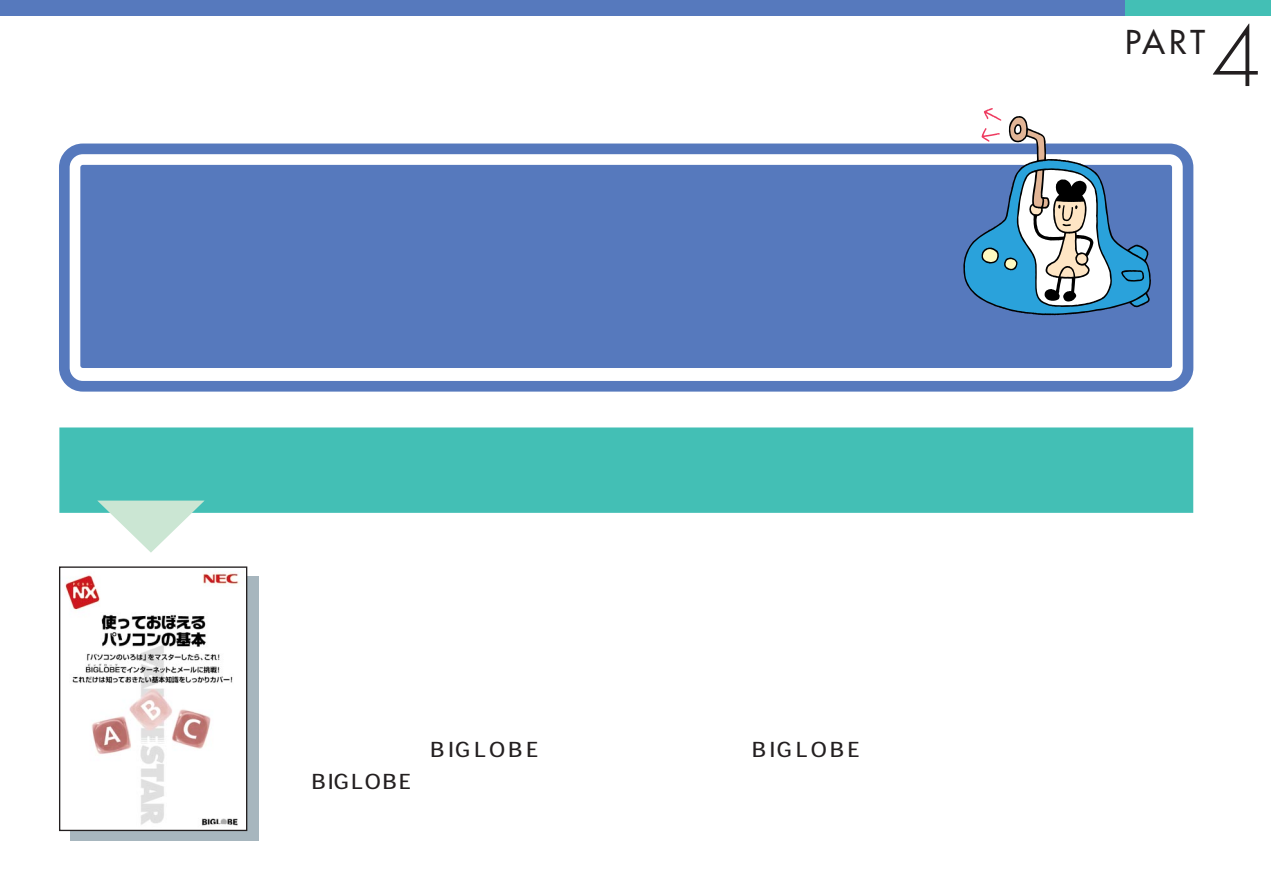

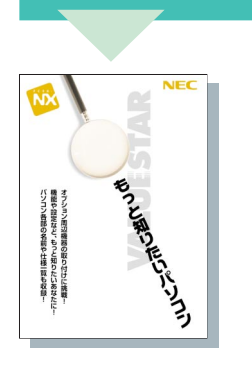

**BIOS** 

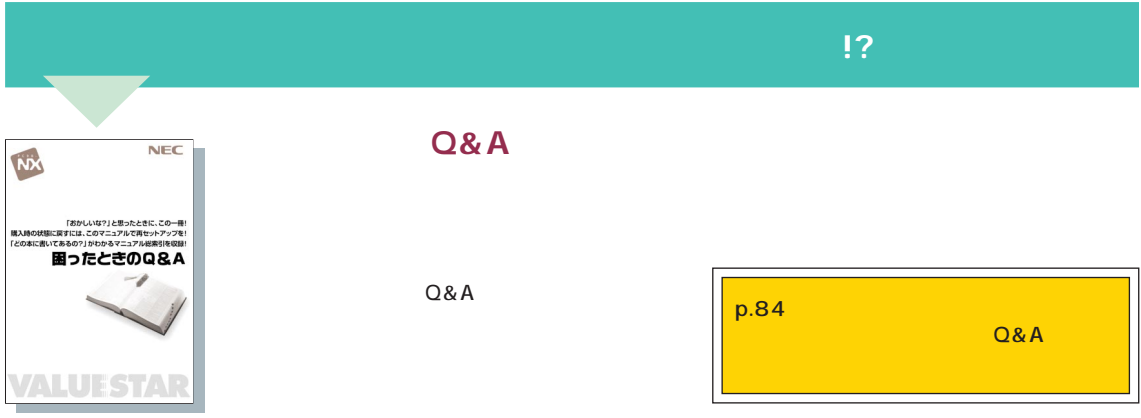

## **Microsoft Windows 98**

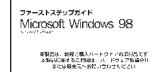

Windows

**NEC PC** 

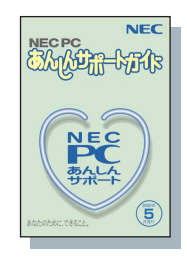

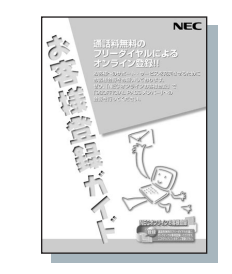

**98OFFICIAL PASS** 

 $p.84$ 

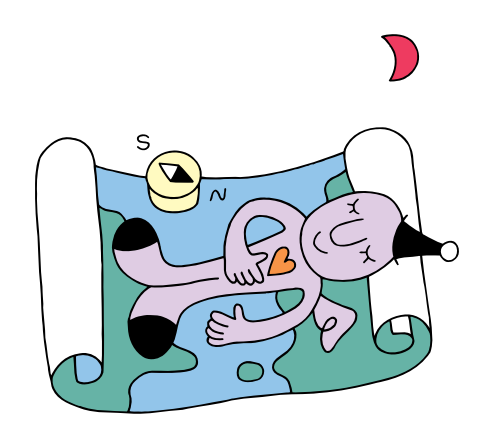

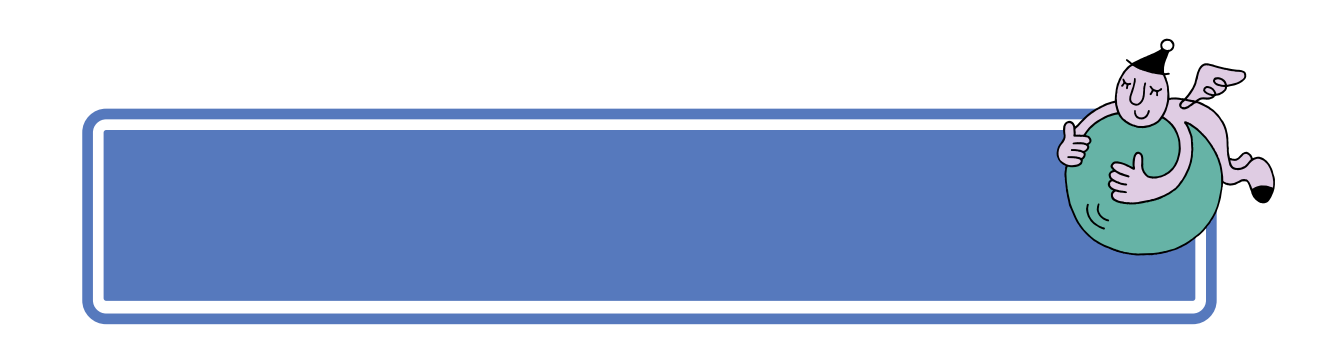

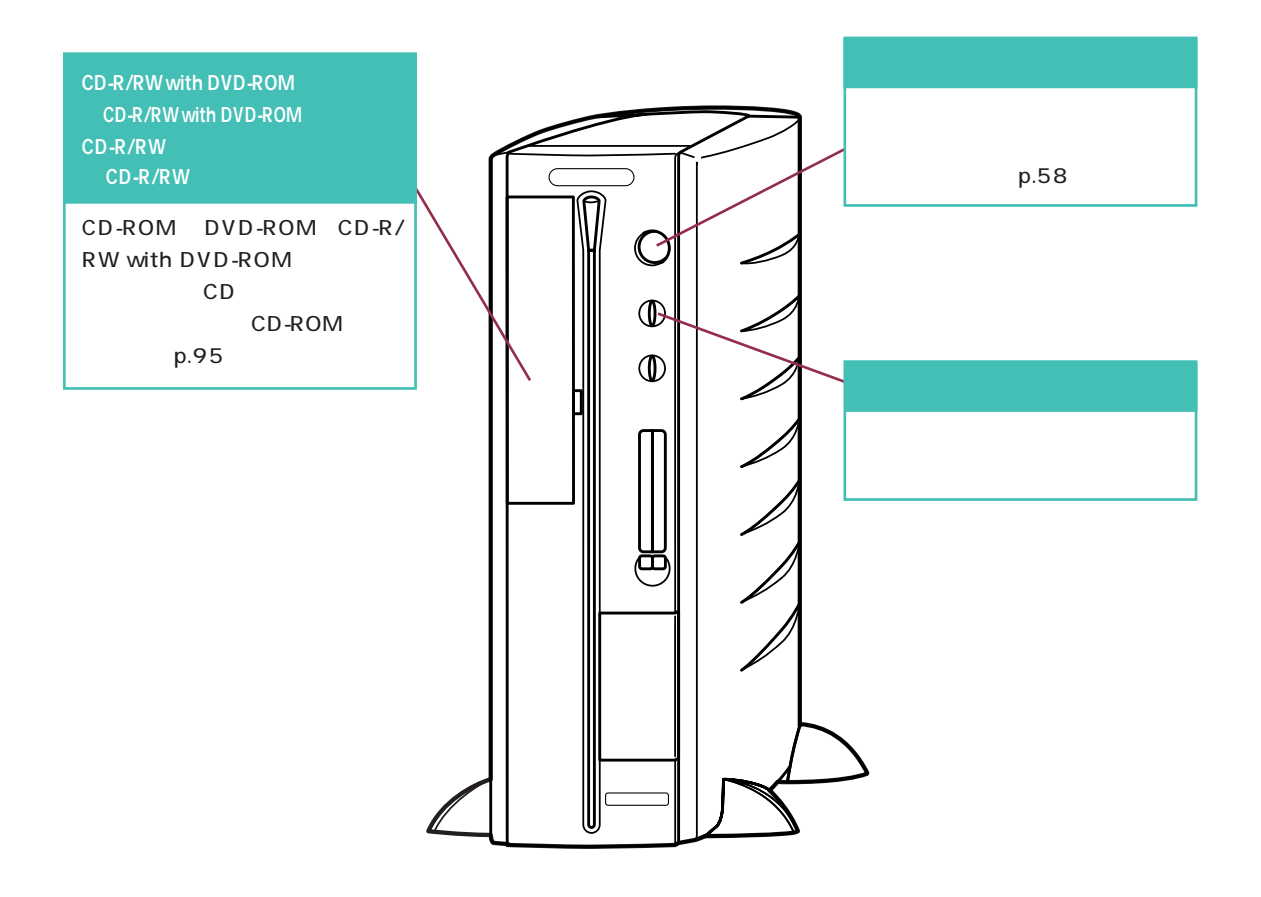

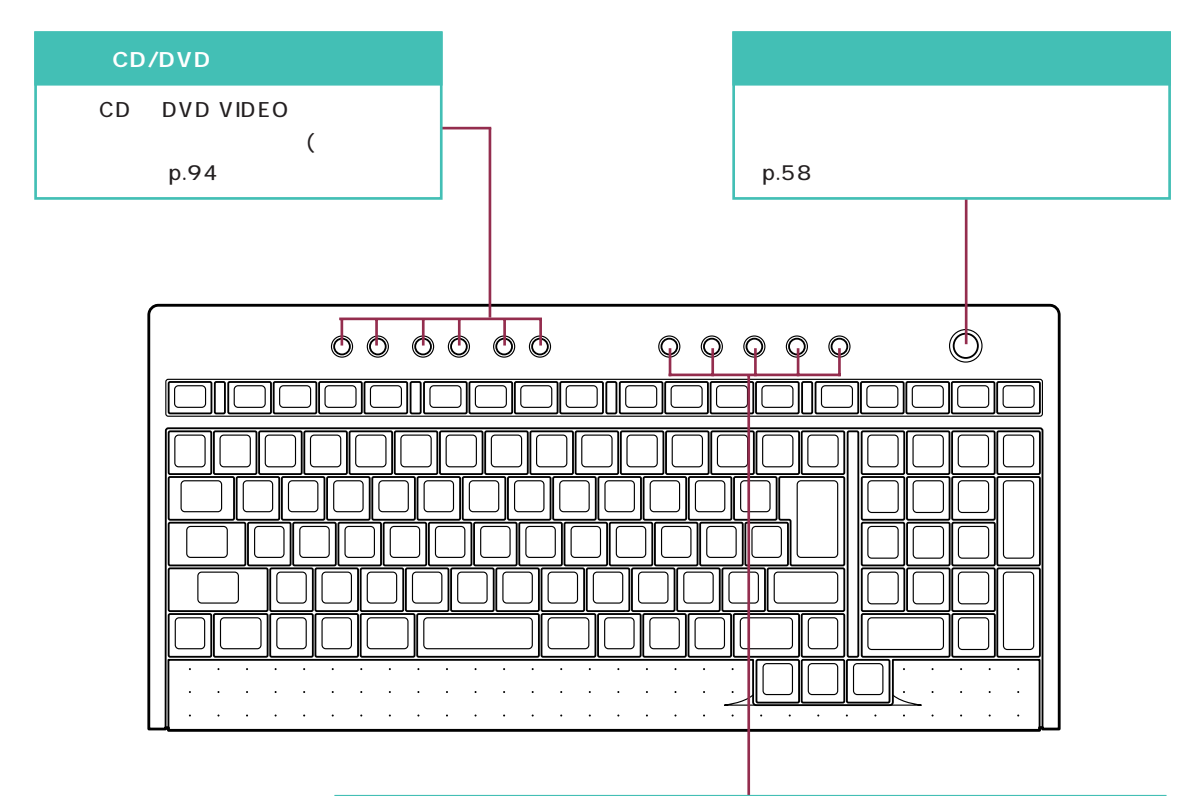

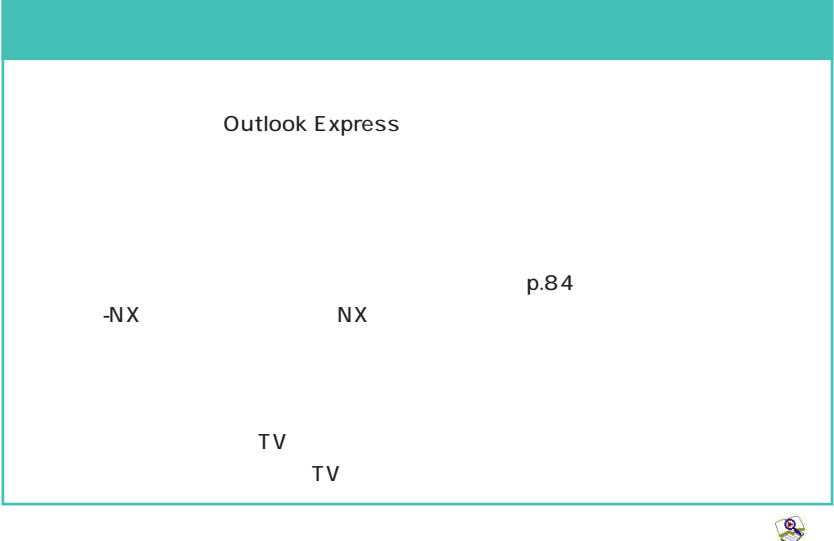

付ソフトの使い方」-「ワンタッチスタートボタンの設定」をご覧ください。

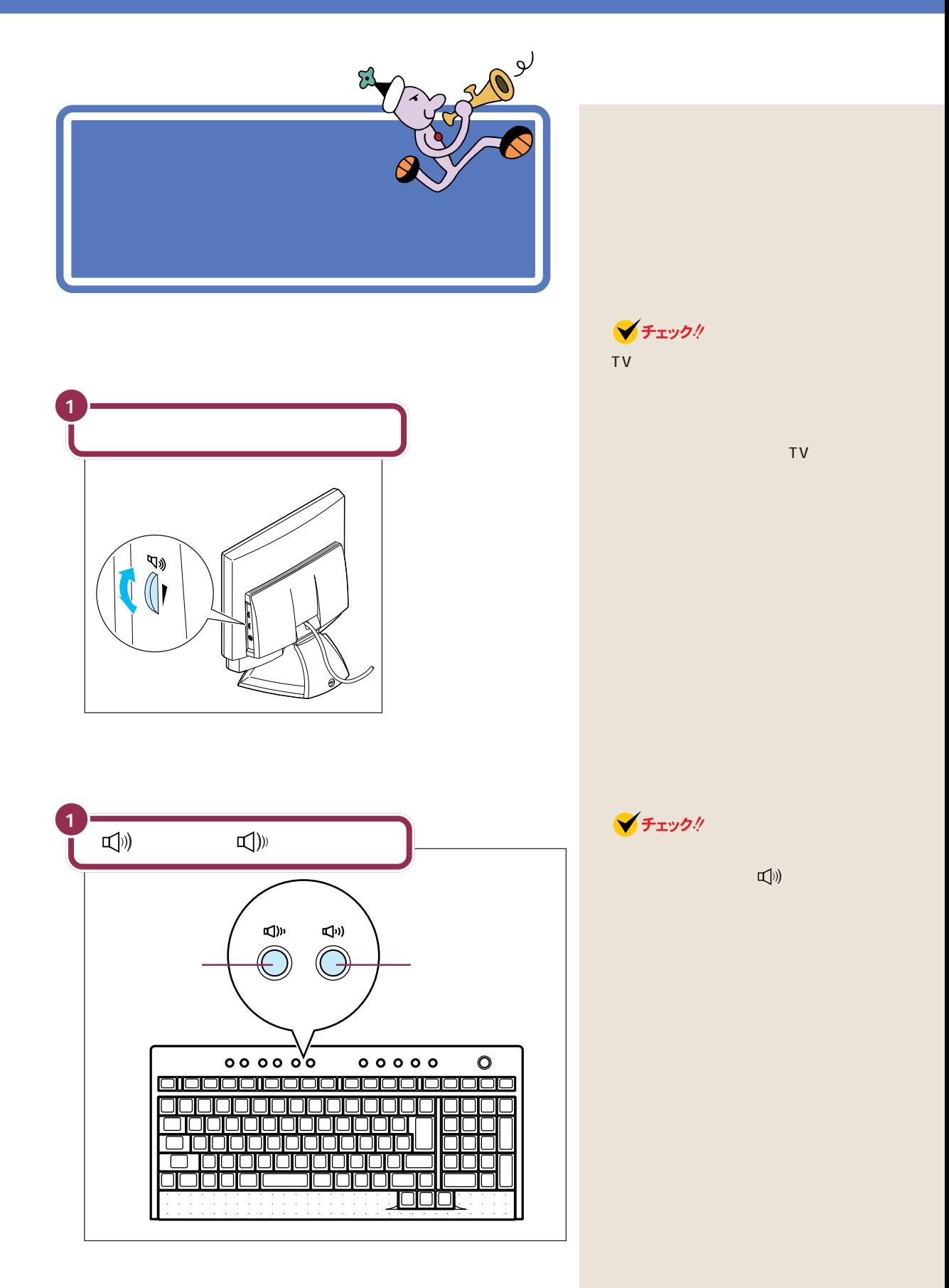

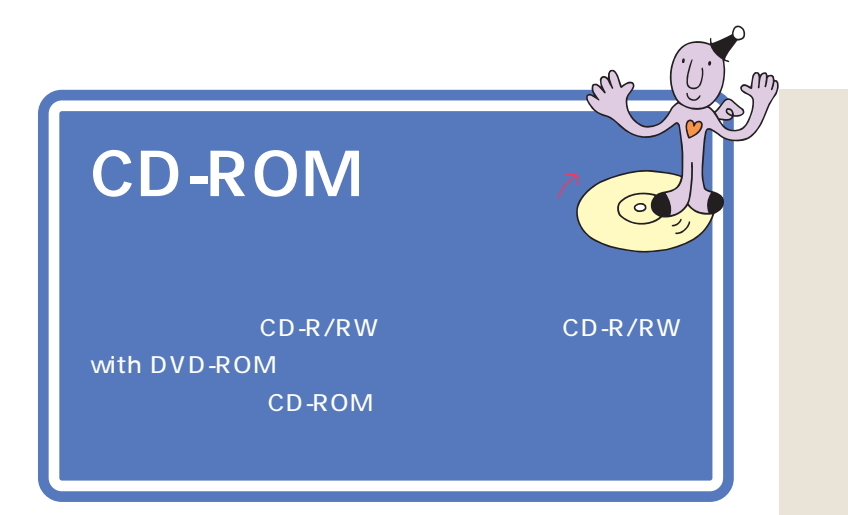

### CD-R/RW

CD-R/RW

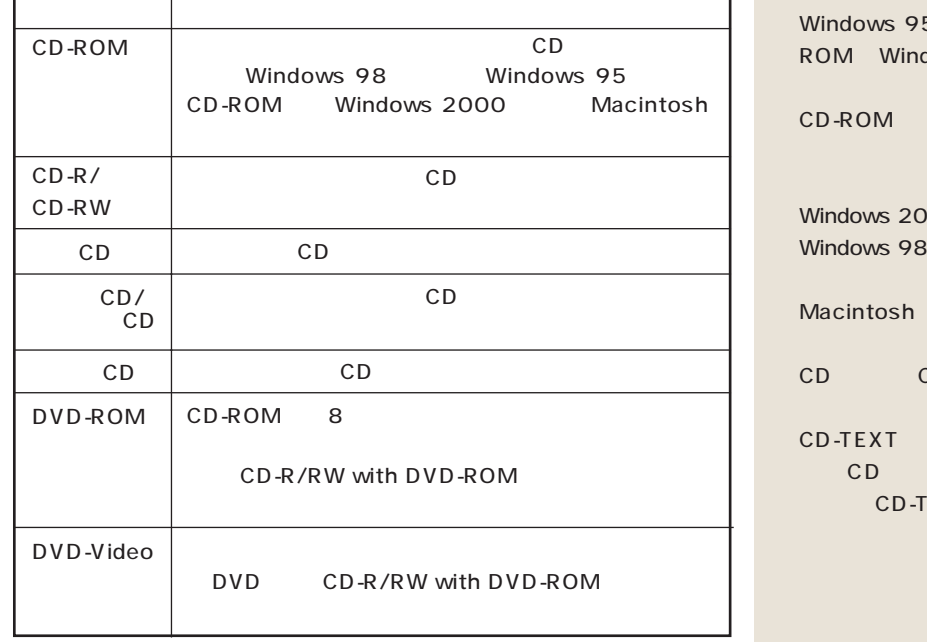

# **CD-ROM DVD-ROM CD-R/RW**

Rows 98 CD-ROMもあるので、または、または、または、 OO CD-ROM Windows 98 できません。 Windows CD CD もちょう CD cD として再生すること EXT<sup></sup>

CD-

# CD-ROM

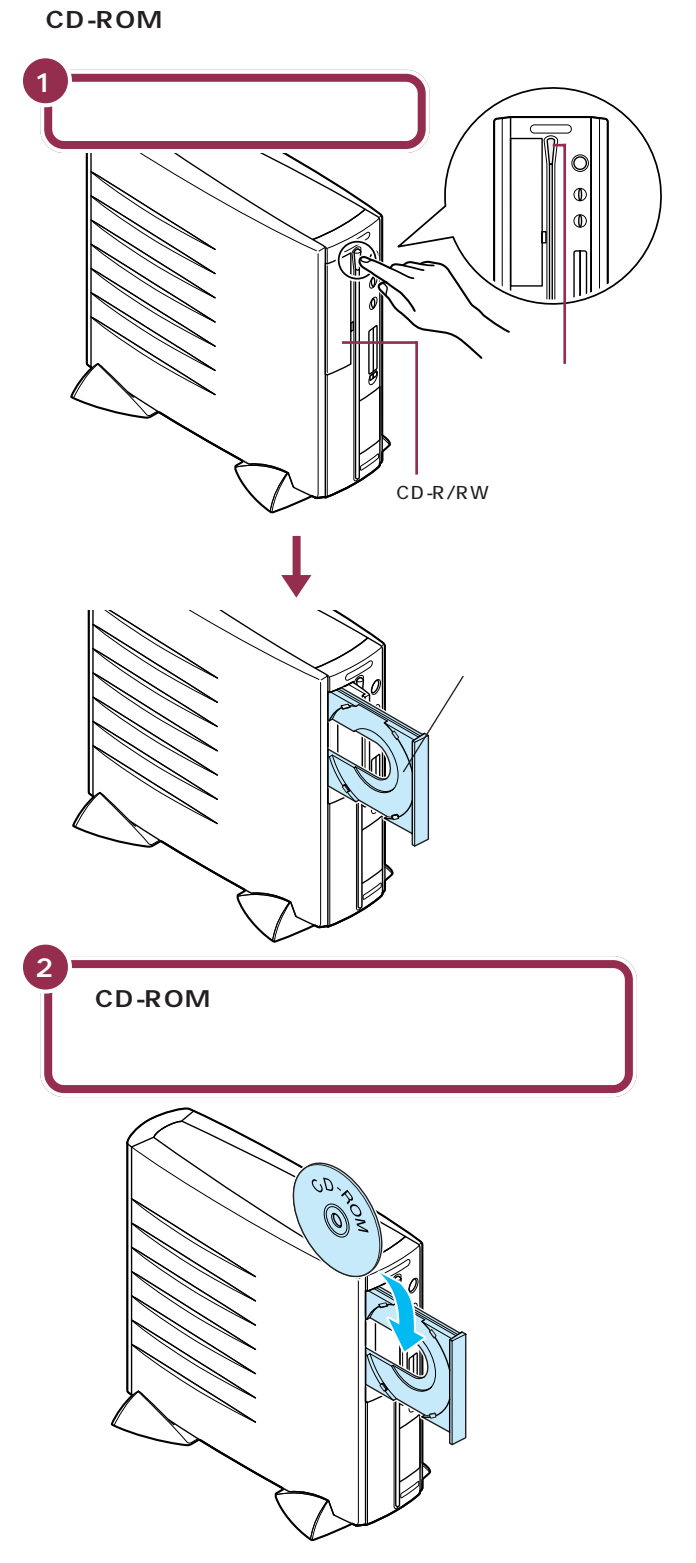

CD-R/RW with DVD-ROM  $CD-R/RW$  with  $DVD$ -ROM CD-R/ RW CD-R/RW DVD-ROM CD-R/RW CD-ROM **V**チェック! CD-R/RW ■参照 Q&A PART2 **V**チェック!! CD-ROM A B C D 4 CD 8cm CD のCDシングル用アダプタは使わな CD □参照 PART<sub>2</sub> PART<sub>2</sub>  $p.16$ 

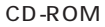

CD-ROM CD-ROM A B C D 4

**● A タイプの場合**

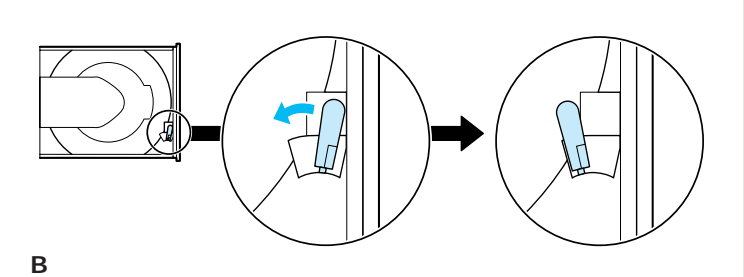

 $\bigotimes$ 

' Q

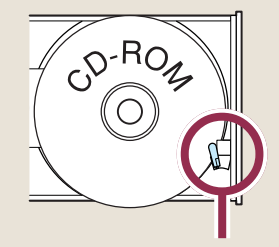

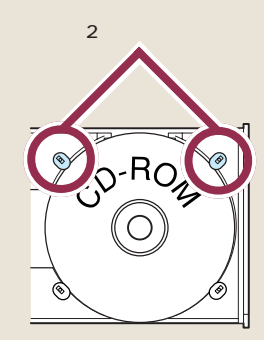

**● C タイプの場合**

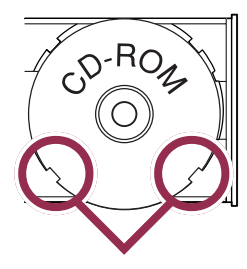

 $2\overline{ }$ 

**● D タイプの場合**

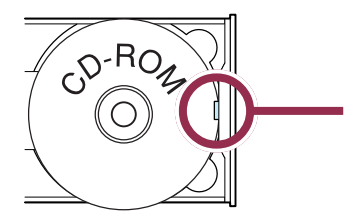

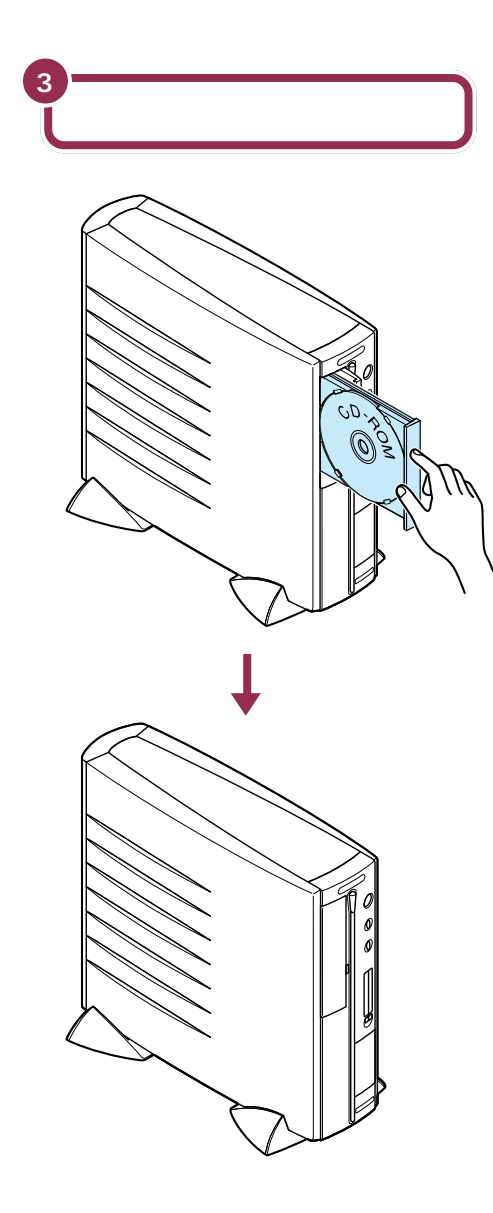

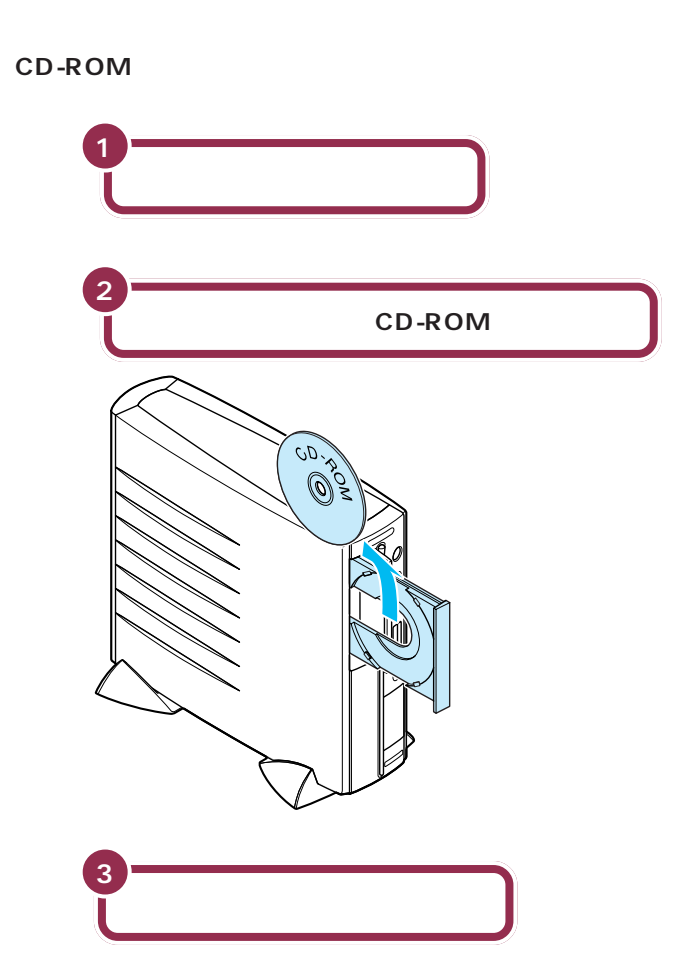

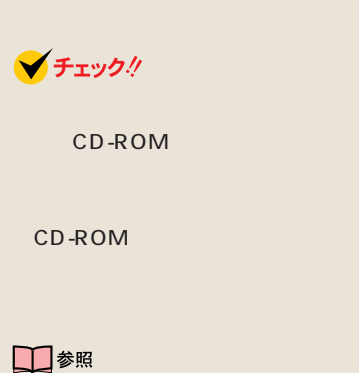

Q&A PART2

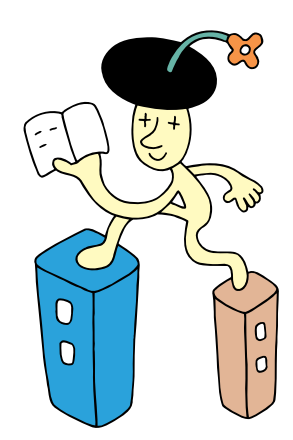
### 

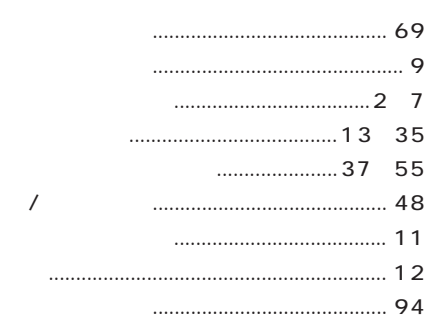

## $\cdots$  4.26

**BackSpace** CD/DVD CD-R/RW CD-R/RW with DVD-ROM  $....92,95$ Enter  $PC$ Windows 

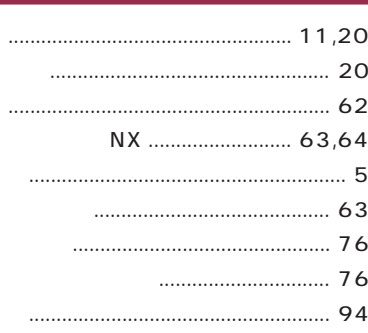

# $20.20$

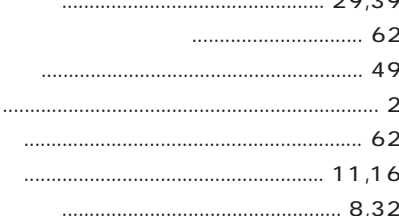

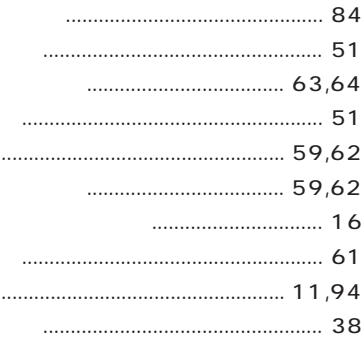

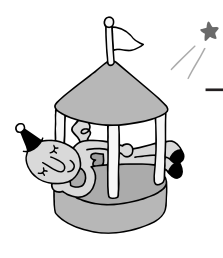

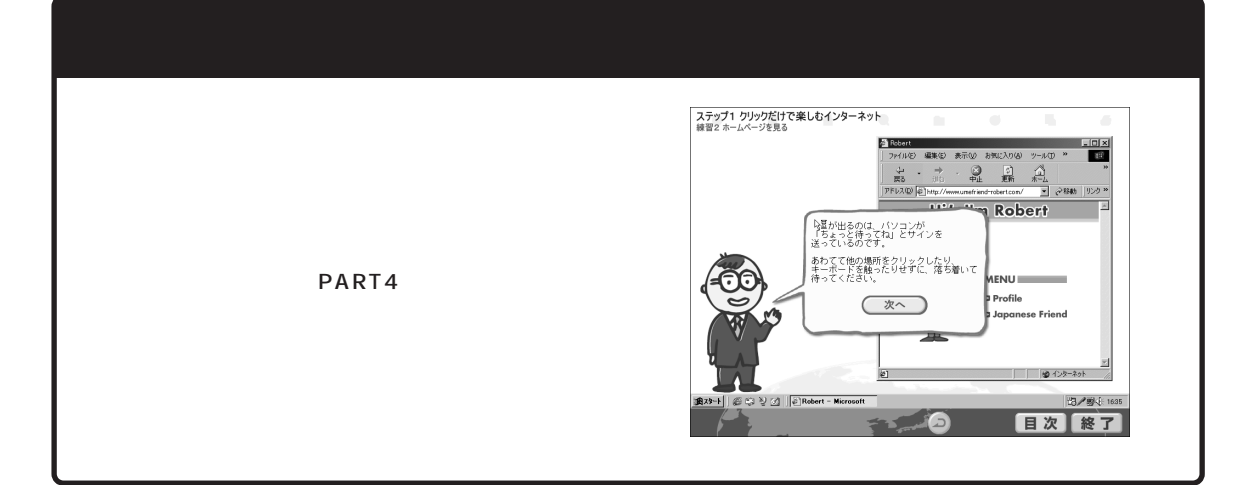

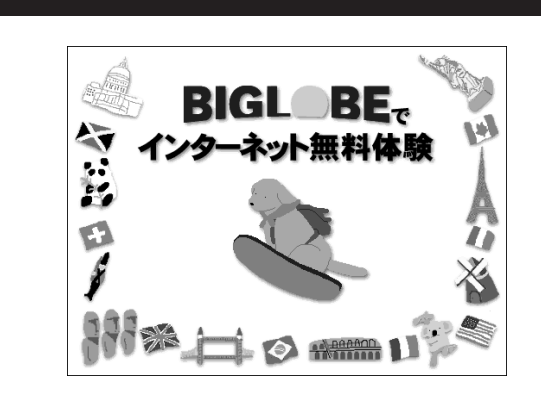

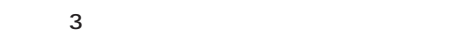

PART4

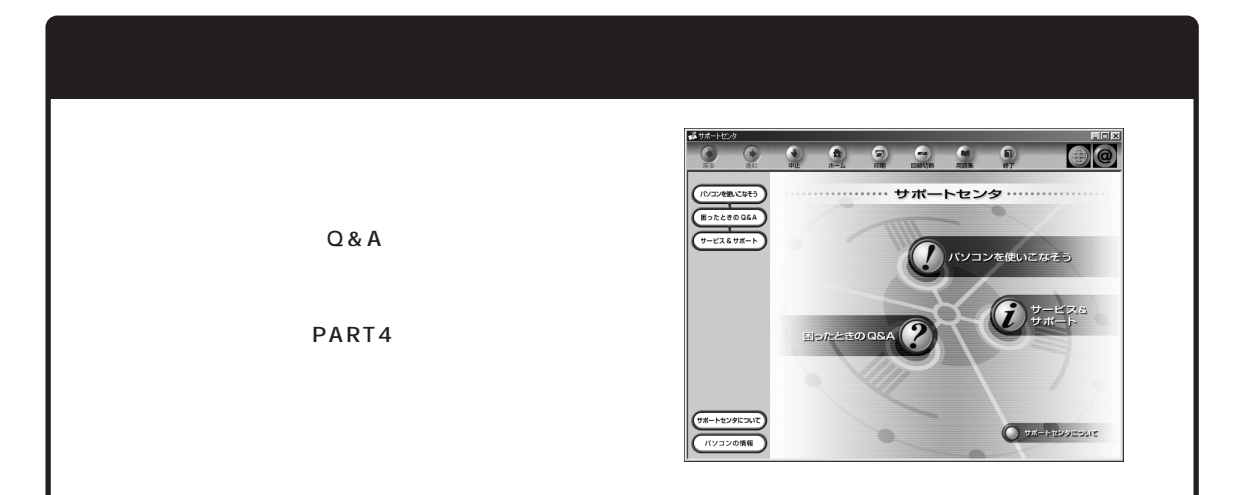

# はじめに お読みください。 R

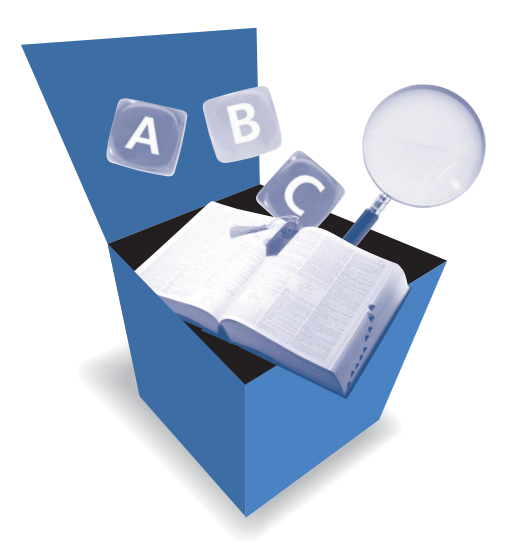

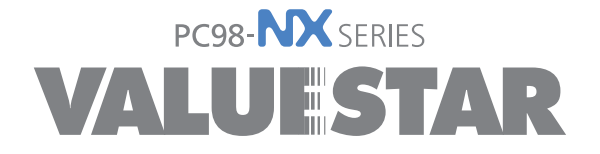

3 2000 8 NEC� P 808-884670-003-A